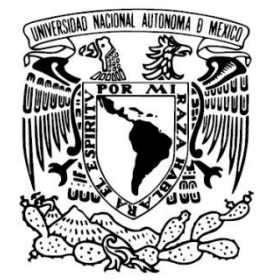

**UNIVERSIDAD NACIONAL AUTÓNOMA DE MÉXICO**

## **FACULTAD DE INGENIERÍA**

"SISTEMA WEB DE MATERIAL DE APOYO A LA DOCENCIA PARA LA DIVISIÓN DE CIENCIAS SOCIALES Y HUMANIDADES DE LA F.I."

# **TESIS**

QUE PARA OBTENER EL GRADO DE:

## **INGENIERO EN COMPUTACIÓN**

Presenta:

JESÚS PÉREZ ESQUIVEL

BIANCA PAOLA VELÁZQUEZ RODRÍGUEZ

DIRECTOR

M.I. AURELIO ADOLFO MILLÁN NÁJERA

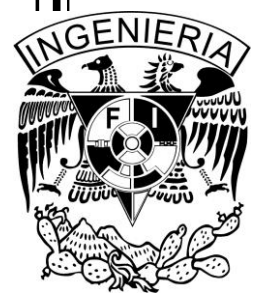

México, D.F. Enero, 2013

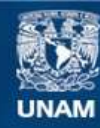

Universidad Nacional Autónoma de México

**UNAM – Dirección General de Bibliotecas Tesis Digitales Restricciones de uso**

#### **DERECHOS RESERVADOS © PROHIBIDA SU REPRODUCCIÓN TOTAL O PARCIAL**

Todo el material contenido en esta tesis esta protegido por la Ley Federal del Derecho de Autor (LFDA) de los Estados Unidos Mexicanos (México).

**Biblioteca Central** 

Dirección General de Bibliotecas de la UNAM

El uso de imágenes, fragmentos de videos, y demás material que sea objeto de protección de los derechos de autor, será exclusivamente para fines educativos e informativos y deberá citar la fuente donde la obtuvo mencionando el autor o autores. Cualquier uso distinto como el lucro, reproducción, edición o modificación, será perseguido y sancionado por el respectivo titular de los Derechos de Autor.

#### **JURADO ASIGNADO**

*Presidente:* Ing. Gonzalo López de Haro *Secretario:* Ing. Maricela Castañeda Perdomo *Vocal:* M.I. Aurelio Adolfo Millán Nájera *1er Suplente:* Ing. Orlando Zaldívar Zamorategui *2do Suplente:* Ing. Carolina Garrido Morelos

Ciudad Universitaria, México, D.F.

Enero 2013

#### **DIRECTOR DE TESIS:**

M.I. AURELIO ADOLFO MILLÁN NÁJERA

*"Cuando nuestros sueños se han cumplido, es cuando comprendemos la riqueza de nuestra imaginación y la pobreza de la realidad"* 

*Ninon de Lenclos*

*"Al ampliar el campo del conocimiento no hacemos sino aumentar el horizonte de la ignorancia."* 

*Henry Miller*

*Agradecimientos*

*A:*

*Dios, por darme la oportunidad de vivir y por estar conmigo en cada paso que doy, por fortalecer mi corazón e iluminar mi mente y por haber puesto en mi camino a aquellas personas que han sido mi soporte y compañía durante todo el periodo de estudio.*

*La Facultad de Ingeniería de la UNAM por habernos dado cobijo, por las lecciones que aprendimos en ella, asimismo, por habernos brindado su voto de confianza y por todo el apoyo otorgado durante todo este tiempo.*

*La División de Ciencias Sociales y Humanidades, por darnos todas las facilidades posibles para llevar a cabo este trabajo y por brindarnos apoyo para la realización de este proyecto.*

*A nuestro director de tesis, al M.I. Aurelio Adolfo Millán Nájera por la orientación, seguimiento y la supervisión contínua de la misma, por la motivación y paciencia recibida a lo largo de todo este tiempo, gracias a sus conocimientos y experiencia hemos logrado culminar con éxito este trabajo.* 

*A nuestros sinodales: Ing. Gonzalo López de Haro, Ing. Maricela Castañeda Perdomo, Ing. Carolina Garrido Morelos y al Ing. Orlando Zaldívar Zamorategui, muchas gracias por todo su tiempo invertido en la revisión de esta tesis y sobre todo por su invaluable apoyo y confianza.*

*A nuestros maestros en general que ayudaron en nuestra formación profesional.* 

*Al Lic. José René Gómez Rodríguez, a la Ing. Carolina Garrido Morelos, al Lic. Enrique Fabián Cervantes, por las sugerencias, por los consejos académicos y sobre todo por el apoyo.*

*A mi compañera y amiga Bianca Paola Velázquez Rodríguez, que desde un principio tuvo fe en la realización de este trabajo. Por su entusiasmo, ánimo y dedicación. Agradezco su esfuerzo y tiempo invertido pero sobretodo agredezco su paciencia y todo el apremio ejercido en mí para culminar este trabajo.*

*A mi compañero y amigo Jesús Pérez Esquivel, que a pesar de la distancia, diferencias de horarios, entre otros factores, nos fue posible concebir y culminar el presente trabajo. Gracias por tu paciencia, esfuerzo y apoyo, sobre todo por confiar plenamente en nosotros y en la realización de esta tesis*

*Todo este trabajo ha sido posible gracias a ustedes.*

#### ÍNDICE

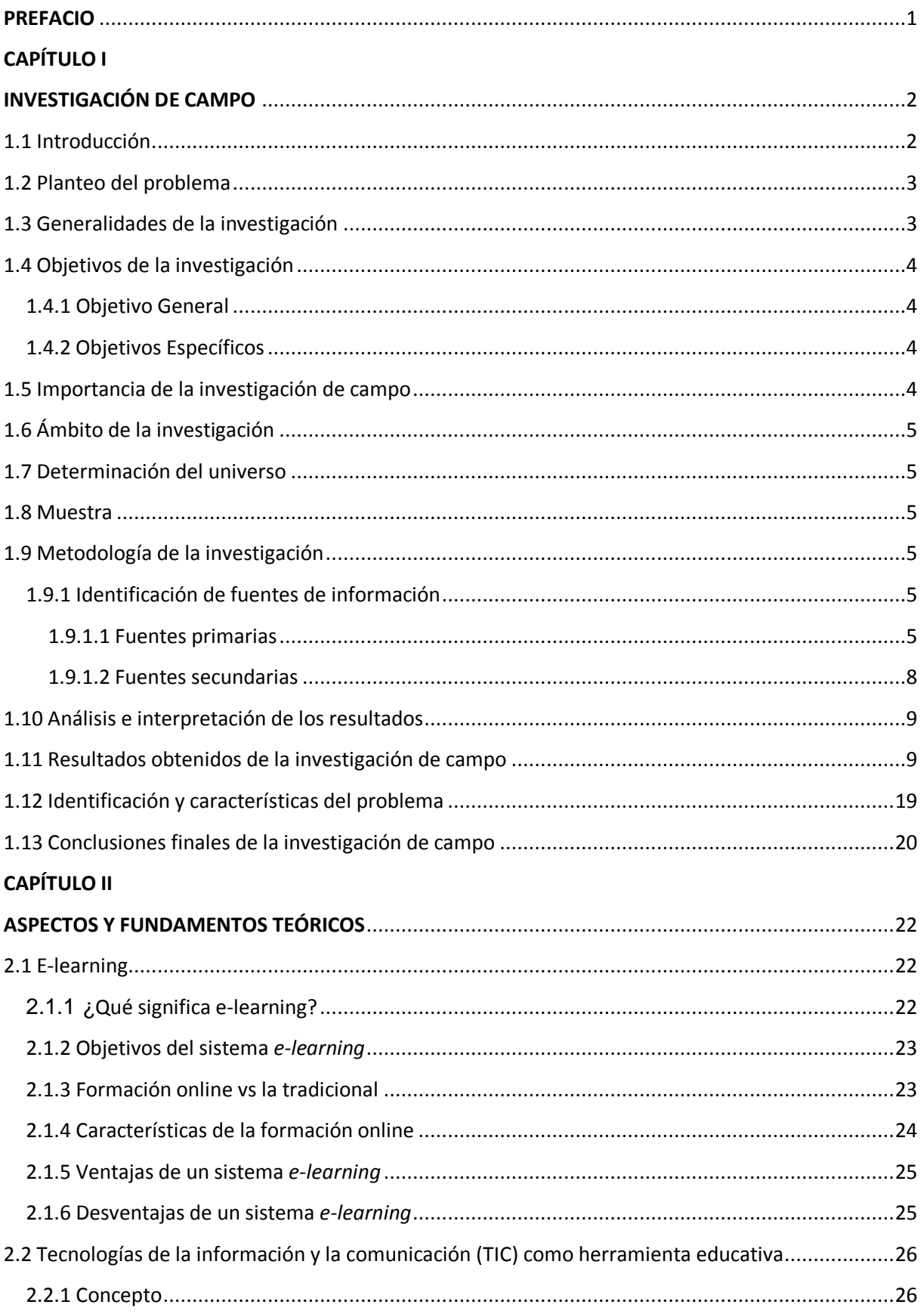

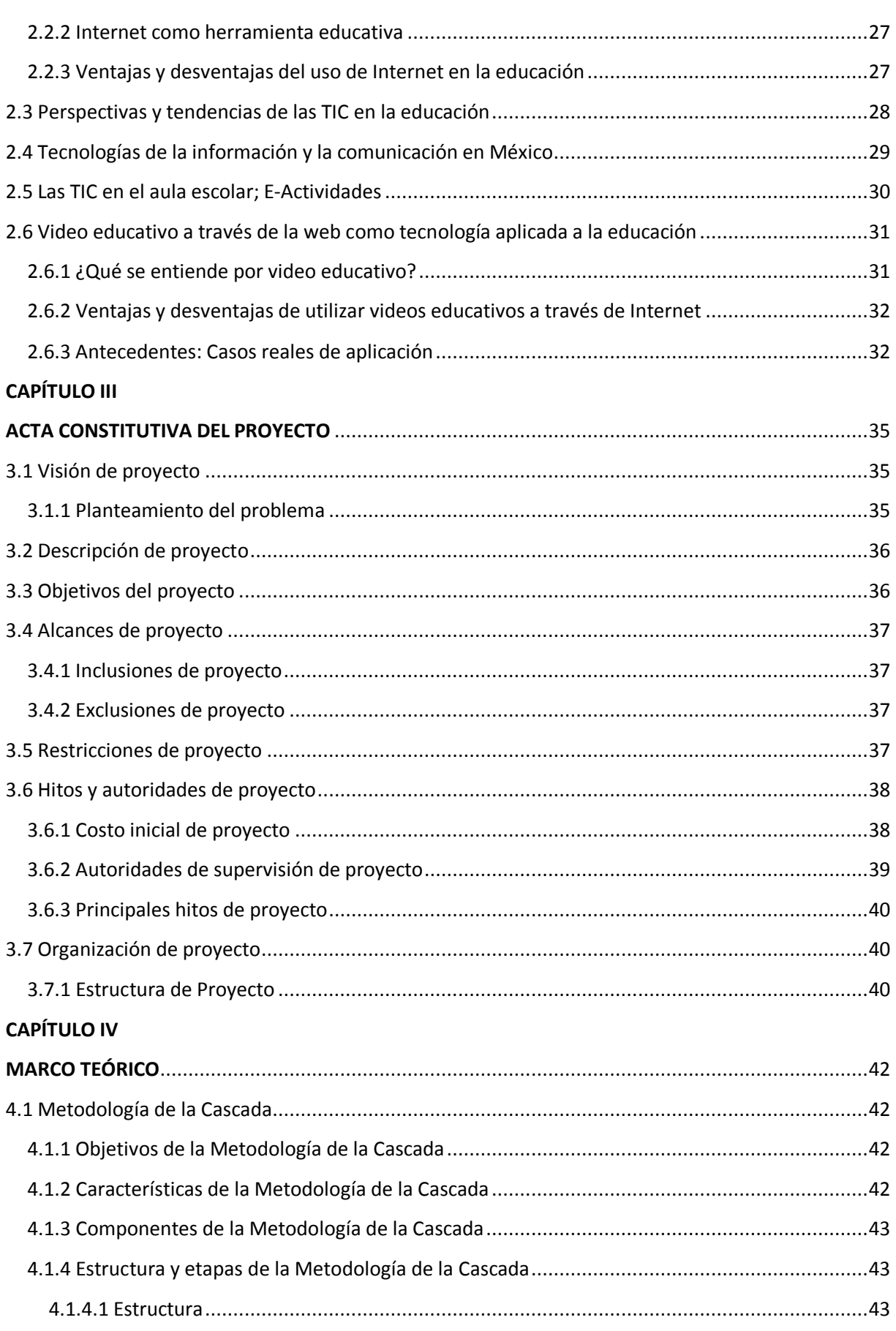

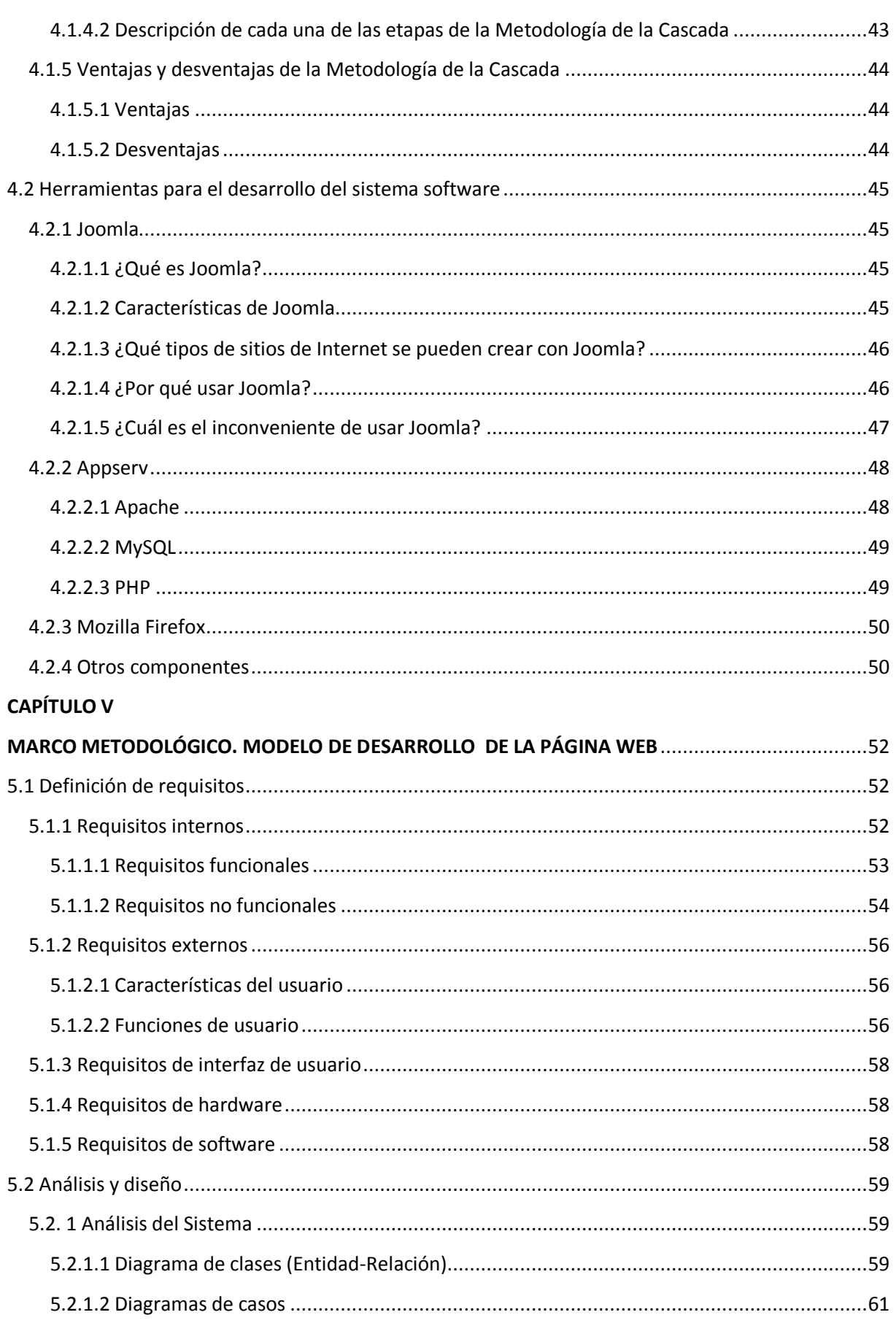

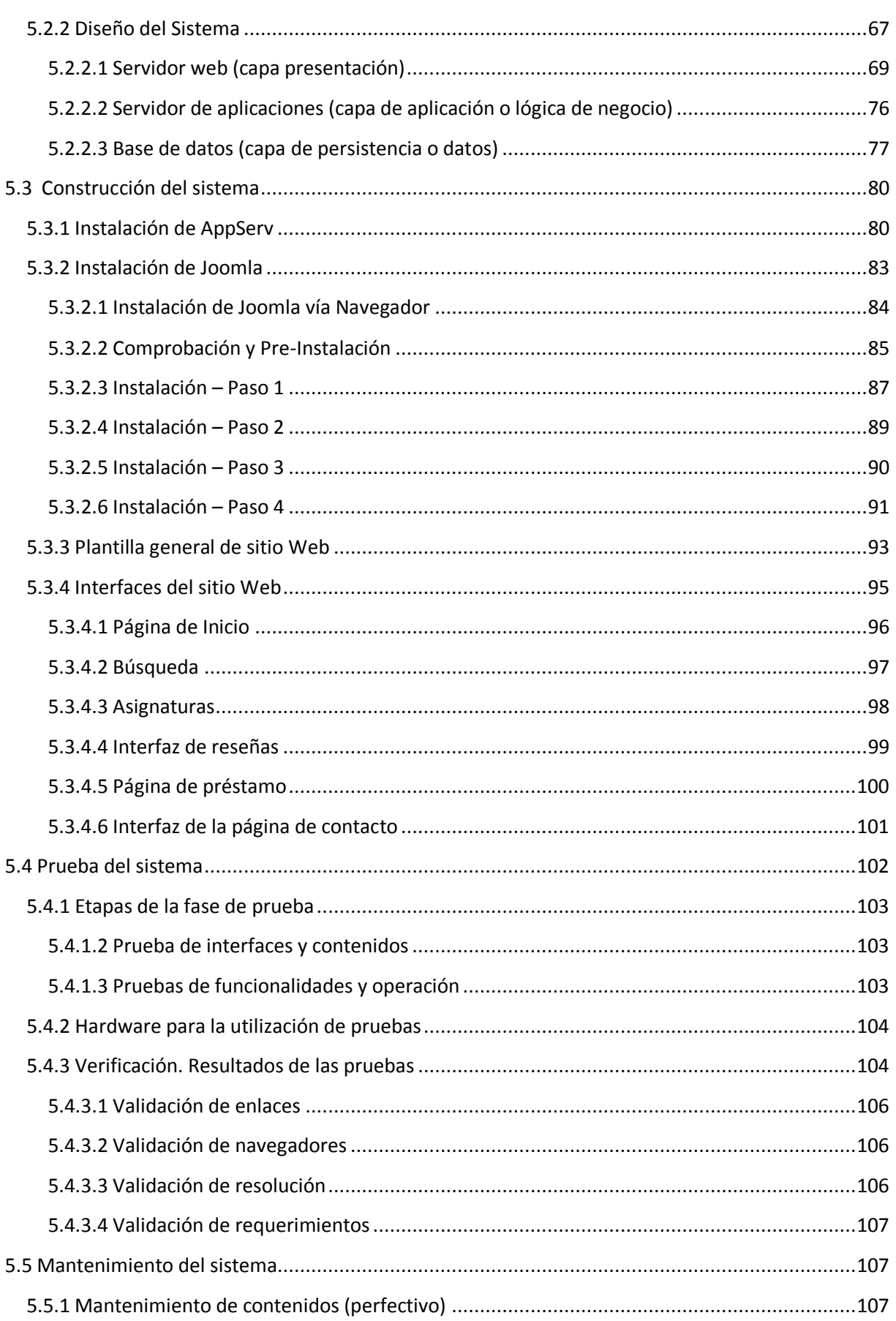

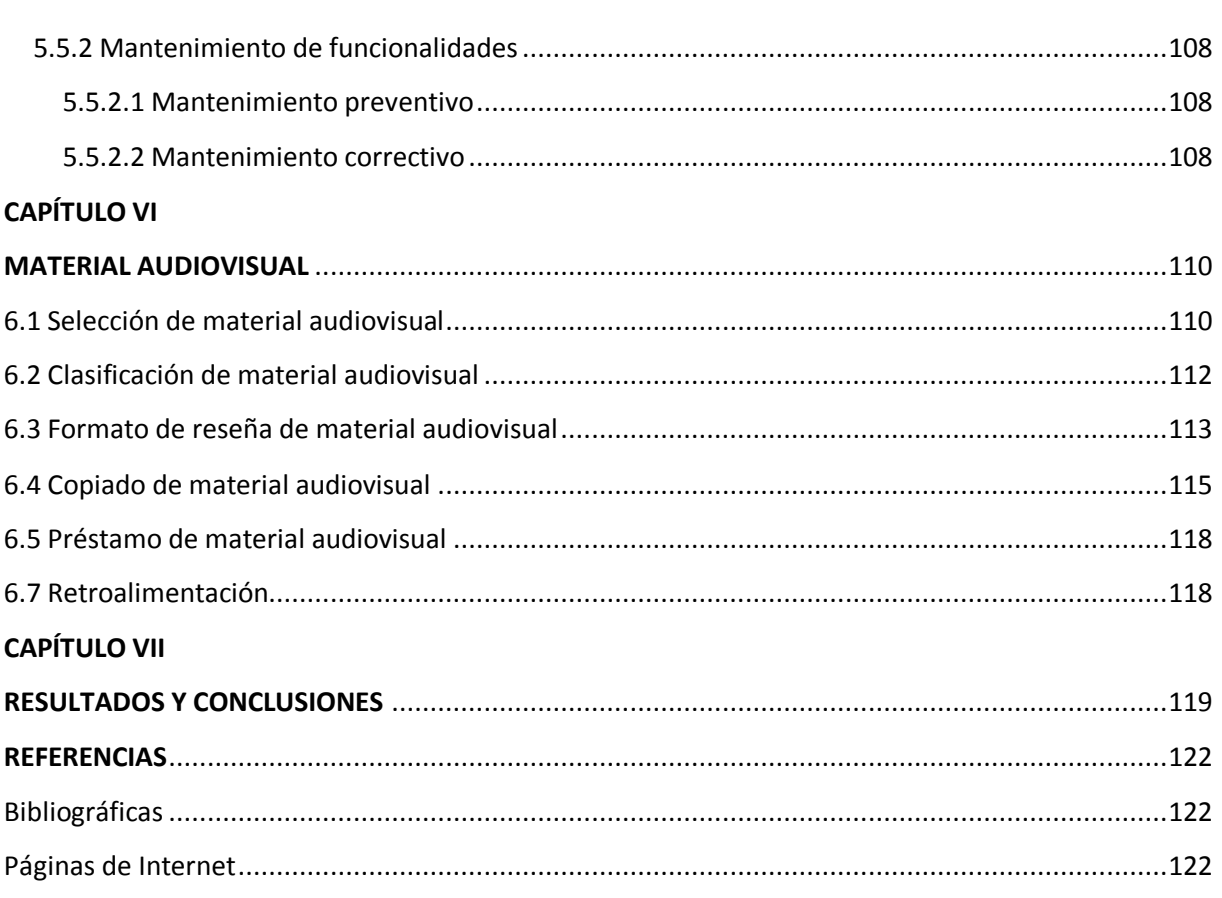

#### **ÍNDICE DE TABLAS**

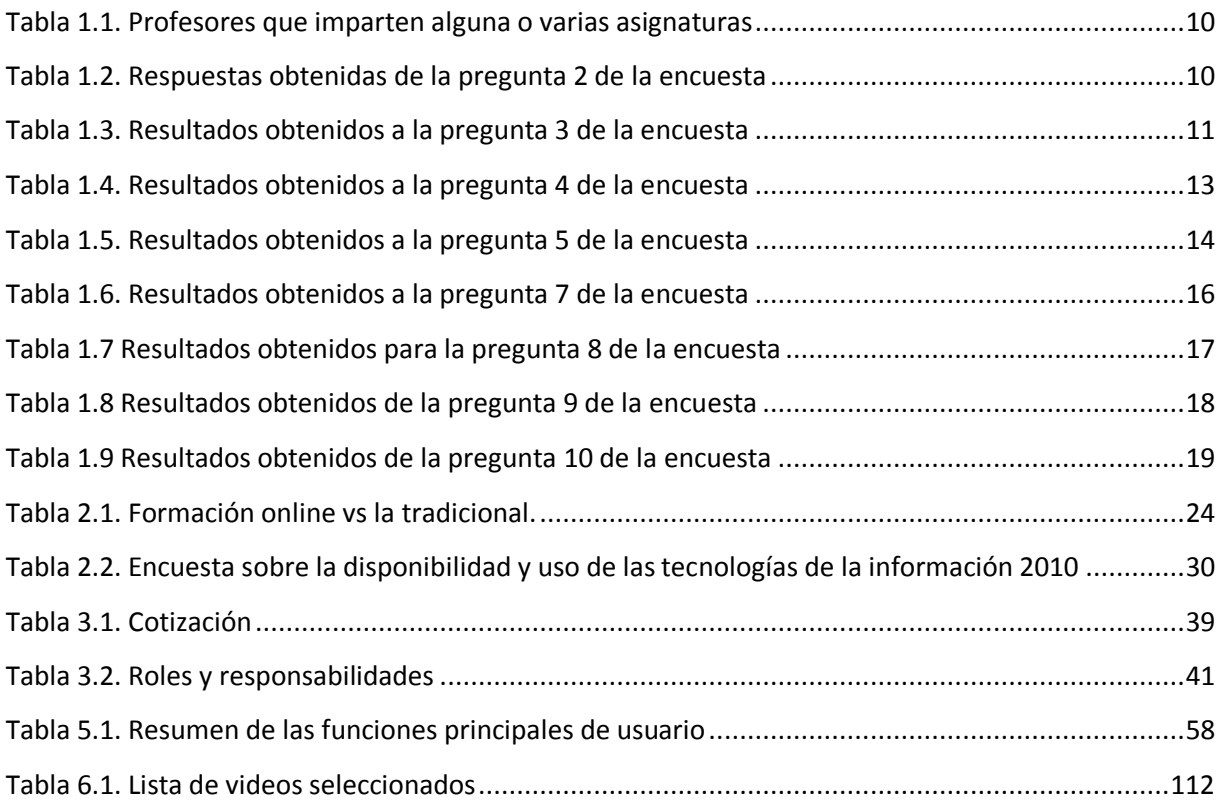

#### **ÍNDICE DE FIGURAS**

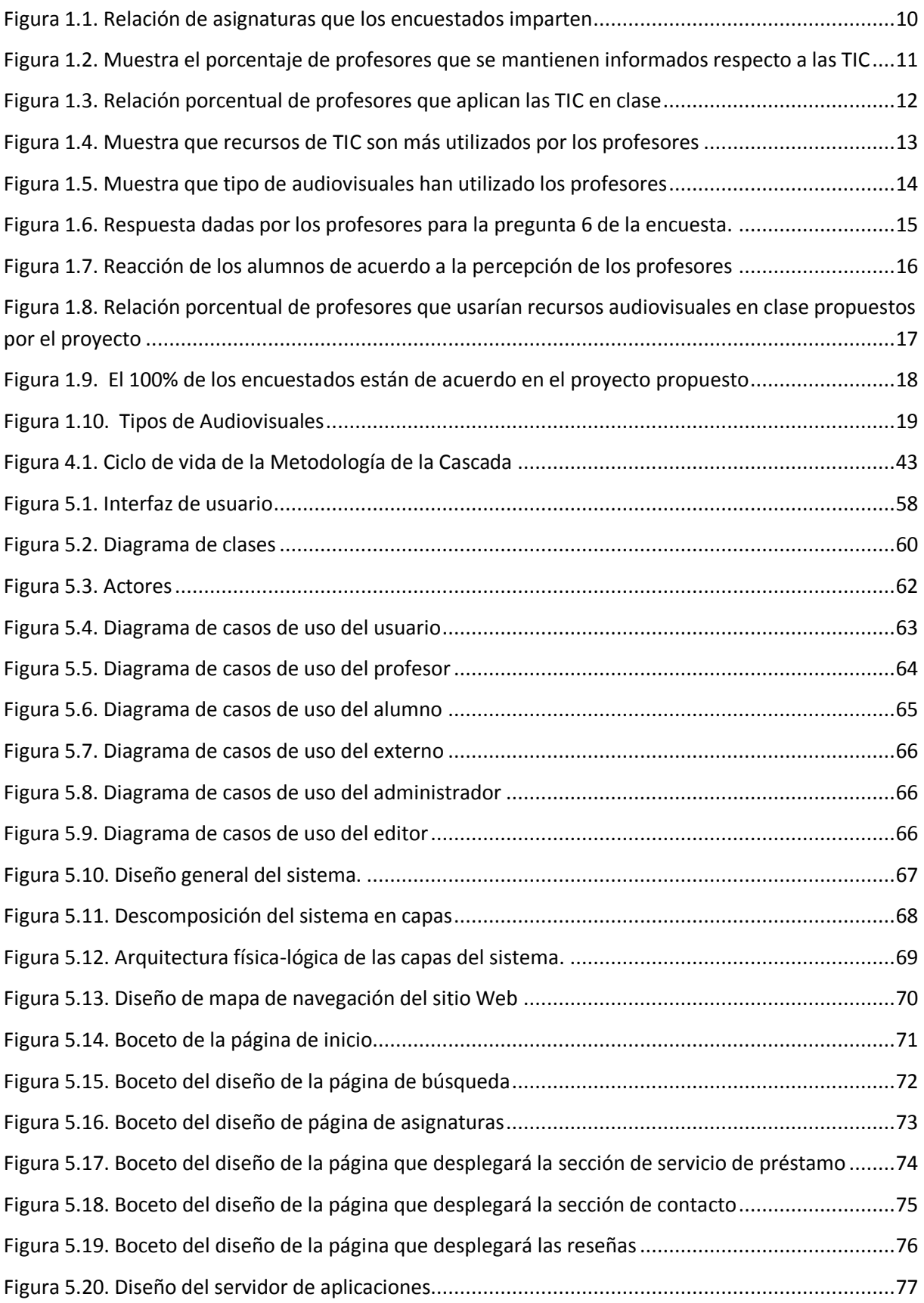

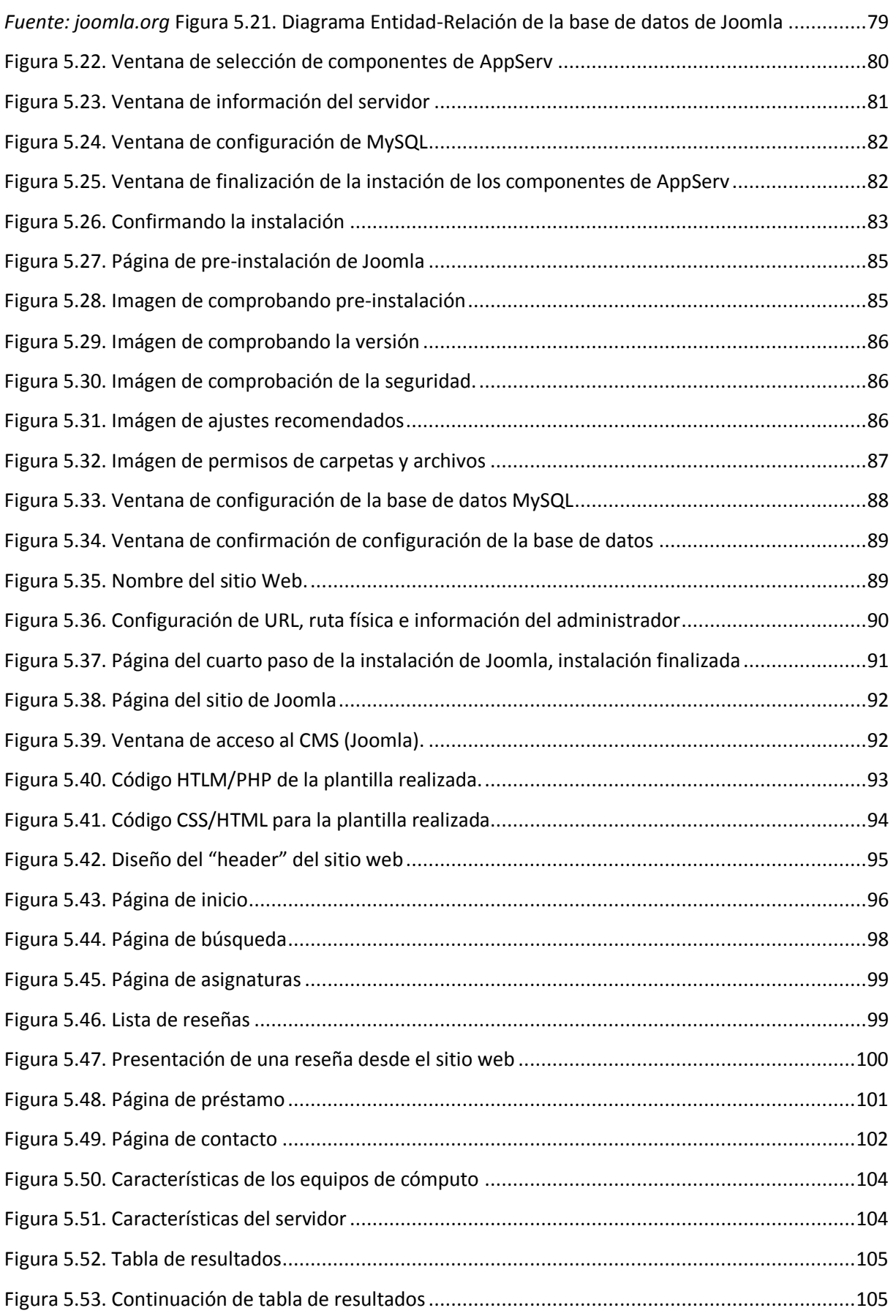

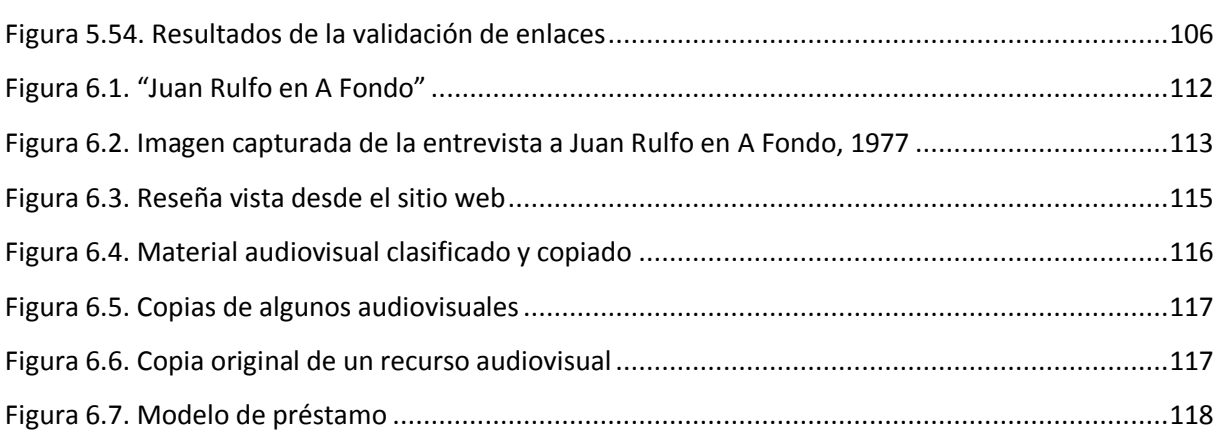

#### **PREFACIO**

<span id="page-15-0"></span>Día con día las tecnologías de la información se reinventan así mismas para llegar a más y más personas sin importar la raza, el idioma, la ubicación geográfica e incluso el estatus social y económico. Es intentar dejar a un lado aquellas barreras o pretextos que impiden tengamos pleno acceso a la información; a la información útil, responsable, con propósito. Información que sea capaz de formar en nosotros un criterio o un punto de vista distinto al común. Las tecnologías de la información y la comunicación son sólo herramientas o medios que nos acercan a conocer, a observar, a aprender aquello que no es inmediato a la realidad o entorno nuestro a través de la educación.

Las Tecnologías de la información y la comunicación (TIC) relacionan la transmisión, recepción y procesamiento de la información junto con otros aspectos como el acceso, disposición, intercambio y transformación, de modo que las TIC se convierten en una herramienta útil y práctica en el ejercicio de la educación. Las TIC básicamente reúnen, almacenan, procesan, transmiten y presentan información en cualquier formato; voz, datos, textos e imágenes a través de medios como el Internet o mejor dicho las telecomunicaciones. Sin embargo, todo ese esfuerzo que implica el desarrollo o aplicación de las TIC no es ajeno a la participación e intervención de la ingeniería, la cual juega un papel importante.

Las ramas de la ingeniería capaces de innovar y desarrollar en el campo de las TIC permiten extender los horizontes hacía rubros distintos de los habituales. De modo que el sector de la educación y el aprendizaje se han convertido en una de las áreas más exploradas y de las cuales se han obtenido grandes beneficios sociales y económicos en los últimos años. Ejemplos como el caso de Google y Wikipedia que basan el éxito de su negocio en el desarrollo de plataformas para el flujo de información que contribuyan al aprendizaje. Así también, existen pequeñas empresas o grupos de trabajo que aportan su grano de arena y muchas veces sin recibir ganancia alguna a cambio. La ingeniería no sólo desempeña un rol técnico o de desarrollo en el campo de las TIC y la educación, sino que debe realizar su labor con una visión y misión social.

El presente trabajo de tesis hace referencia a la conjunción de los tres elementos antes mencionados, las TICs, la educación y la ingeniería encaminados a resolver un problema de tipo social, en este caso uno identificado dentro de la Facultad de Ingeniería de la Universidad Nacional Autónoma de México (UNAM). El problema es analizado desde un punto de vista técnico y su posible solución es de tipo social, ya que la ingeniería actual debe proponer soluciones con bases y fundamentos técnicos-científicos para resolver los grandes y pequeños problemas sociales que aquejan hoy en día.

La tesis aquí presentada es también un pequeño, pero ilustrativo ejemplo de cómo es posible contribuir con la comunidad académica de la Facultad de Ingeniería de la UNAM sin la necesidad de contar con grandes inversiones o hacer uso de las más modernas o costosas tecnologías, sólo basta con elaborar un buen plan de trabajo y aprovechar al máximo los recursos materiales disponibles, pues como futuros ingenieros de la Facultad de Ingeniería el recurso más preciado e inagotable es nuestro intelecto que se ha fortalecido dentro de esta gran institución universitaria.

#### **CAPÍTULO I INVESTIGACIÓN DE CAMPO**

#### <span id="page-16-2"></span><span id="page-16-1"></span><span id="page-16-0"></span>**1.1 Introducción**

Los métodos de enseñanza como los de aprendizaje se han visto beneficiados gracias a las herramientas y recursos que han proporcionado las tecnologías de la información en cualquier rubro educativo. Día con día se llevan a cabo diferentes proyectos que tienen como objetivo facilitar información, ya sea para un público en general o bien para respectivos grupos o sectores educativos. Proyectos desarrollados de modo independiente por una persona o pequeños grupos de trabajo hasta aquellos que son financiados por entidades de gobierno o empresas privadas, del mismo modo las universidades implementan proyectos con tal de generar recursos y herramientas didácticas tanto para facilitar la labor de los profesores como para complementar el aprendizaje de los estudiantes.

Ante todo el potencial que las tecnologías de la información ofrecen a casi cualquier sector y actividad humana, existen factores que complican tanto el desarrollo como la implementación de sistemas web educativos. El desconocimiento y la poca cantidad de sitios en Internet en los que se pueda consultar y adquirir información para fines educativos, se convierte en el problema más visible sumado a esto el poco interés que puede haber hacia estos recursos. Del mismo modo, los profesores también son parte del problema, la mayoría prefiere seguir los métodos tradicionales de enseñanza y pocos son los que se apoyan con recursos tecnológicos o digitales para cubrir algunos temas o la totalidad de un curso.

Las instituciones académicas, como se mencionó anteriormente, desarrollan sus propios recursos y materiales para ser consultados y utilizados en línea, estos proyectos son desarrollados en equipos de trabajo donde participan los profesores y los alumnos. Ejemplos de estos esfuerzos los podemos encontrar en todas las universidades, tal como lo hace la Facultad de Ingeniería de la UNAM en donde se han llevado a cabo pequeños proyectos pero todos de gran utilidad y valor, cada uno de esos proyectos funcionan como plataformas educativas que son utilizadas tanto por profesores como por alumnos, ya sea para sólo compartir información respectiva a un curso, llevar y consultar el registro del desempeño académico individual de los alumnos, elaborar clases on-line basadas en presentaciones, exámenes, etc. Sin embargo, no todas las áreas dentro de la facultad cuentan con herramientas que ayuden a la labor educativa, un ejemplo es el que concierne a la División de Ciencias Sociales y Humanidades de la Facultad de Ingeniería.

#### <span id="page-17-0"></span>**1.2 Planteo del problema**

Se ha identificado que en la Facultad de Ingeniería, las asignaturas socio-humanísticas pueden resultar poco interesantes para los alumnos y algunos las consideran como asignaturas que no aportan algo significativo a la formación académica de un ingeniero. Por otra parte, también se identificó que algunos profesores hacen más dinámicas y atractivas las clases socio-humanísticas al apoyarse con recursos alternos a los métodos tradicionales de enseñanza, siendo el Internet como herramienta o medio más frecuentemente utilizado; sin embargo, la mayoría ha utilizado por lo menos un recurso audiovisual como lo puede ser un documental o película para reflexionar o ejemplificar un tema en particular y es esto último, que para la gran mayoría de los profesores resulta difícil encontrar material audiovisual útil para sus clases.

Dada esta problemática, consideramos que la División de Ciencias Sociales y Humanidades puede beneficiarse con un sistema web que ayude a revertir en gran medida dicha situación y ayudar a que los profesores y alumnos amplíen su conocimiento apoyándose con temas audiovisuales relacionados a las asignaturas, de esta manera se puede contribuir a mejorar la formación académica de los alumnos y ampliar las alternativas de enseñanza que los profesores pueden ofrecer en sus clases.

A partir de este supuesto, se procede a realizar una investigación de campo que permita una mejor identificación del problema y sus características, de modo que la información obtenida sirva para realizar un análisis detallado que justifiquen la solución a la problemática mediante esta tesis.

#### <span id="page-17-1"></span>**1.3 Generalidades de la investigación**

La presente investigación de campo se realizó con la ayuda de profesores de la Facultad de Ingeniería de la División de Ciencias Sociales y Humanidades, para indagar respecto si los mismos hacen uso de las Tecnologías de la Información y Comunicación (TIC) al impartir su clase, enfocándolo sobre todo al uso de audiovisuales. Así también conocer el alcance, utilidad, disponibilidad y potencial del proyecto respecto a las necesidades generales que los profesores tuviesen para hacer uso de un recurso audiovisual en sus clases.

Para recabar la información se llevó a cabo la aplicación de una encuesta a algunos profesores sólo de la División de Ciencias Sociales y Humanidades, posteriormente se analizó la información obtenida.

#### <span id="page-18-1"></span><span id="page-18-0"></span>**1.4 Objetivos de la investigación 1.4.1 Objetivo General**

Por medio de la aplicación de la encuesta, se recopilaron los datos para posteriormente analizar la información necesaria, la cual sirva para sustentar el proyecto.

#### <span id="page-18-2"></span>**1.4.2 Objetivos Específicos**

- Elaborar una encuesta para obtener información útil que sirva de base y justifique la elaboración del proyecto.
- Identificar qué tipo de herramientas (TIC) usan los profesores a la hora de impartir su clase, como complemento para el aprendizaje de los alumnos.
- Conocer la frecuencia con la que los profesores hacen uso de audiovisuales en su clase y para qué temas del programa de estudios los utilizan.
- Saber de qué manera les ayudaría a los profesores la implementación de este proyecto.
- Conocer la opinión que tienen los profesores con respecto al proyecto.
- Determinar si existe la necesidad de implementar nuevas herramientas electrónicas que ayuden como complemento educativo.
- Recolectar sugerencias y opiniones para reforzar el proyecto.
- Elaborar conclusiones basadas en la investigación de campo.

#### <span id="page-18-3"></span>**1.5 Importancia de la investigación de campo**

Analizando la participación de los profesores de la Facultad de Ingeniería de la División de Ciencias Sociales y Humanidades, se considera que es importante el poder implementar una herramienta electrónica que les permita consultar audiovisuales con diferentes contenidos; para esto se realiza la presente investigación de campo, para recopilar los datos necesarios que puedan ser procesados, de esta manera y con la información obtenida, se pueda dar una solución al problema previamente planteado.

Se estima que los profesores de la División de Ciencias Sociales y Humanidades de la Facultad de Ingeniería no cuentan con una herramienta electrónica que les permita consultar y proporcionar recomendaciones sobre audiovisuales de temas en particular que les ayude a ejemplificar y cubrir ciertos contenidos del programa de estudios de asignaturas del área de humanidades de la misma y para posteriormente poder adquirir el material audiovisual por medio de préstamo o reproducirlos desde Internet.

Con esta investigación de campo se pretende obtener elementos necesarios y poder sustentar la elaboración de un sitio web.

#### <span id="page-19-0"></span>**1.6 Ámbito de la investigación**

La investigación se llevó a cabo en la Facultad de Ingeniería de la UNAM para la División de Ciencias Sociales y Humanidades, con la ayuda y participación de algunos profesores de dicha División.

#### <span id="page-19-1"></span>**1.7 Determinación del universo**

El universo está compuesto por profesores de la Facultad de Ingeniería que imparten asignaturas socio-humanísticas. Se conoce que algunos profesores hacen uso de las Tecnologías de la Información y Comunicación (TIC) durante o fuera de clase y que también utilizan audiovisuales. También se consideran a los profesores que no han utilizado medios tecnológicos o algún material de apoyo fuera de los tradicionales o convencionales.

#### <span id="page-19-2"></span>**1.8 Muestra**

La toma de la muestra para esta investigación de campo está basada en la muestra no probabilística, en donde la selección de elementos depende del criterio del investigador, por lo tanto no depende de la probabilidad, sino de causas relacionadas con las características del investigador o del que hace la muestra, en pocas palabras se seleccionan cuidadosamente los sujetos u objetos con ciertas características dependiendo del criterio del investigador para la determinación del diseño de estudio, que en este caso es el de fundamentar el proyecto.

La muestra para este caso es la de los sujetos profesores de la Facultad de Ingeniería quienes imparten alguna asignatura correspondiente a la División de Ciencias Sociales y Humanidades, de modo que la selección de cada elemento perteneciente a la muestra, fue aleatorio.

#### <span id="page-19-3"></span>**1.9 Metodología de la investigación**

Una vez determinado el ámbito de la investigación y el universo, se establece que para recopilar la información, se requiere la aplicación de una encuesta.

#### <span id="page-19-4"></span>**1.9.1 Identificación de fuentes de información**

#### <span id="page-19-5"></span>**1.9.1.1 Fuentes primarias**

Se considera como fuente primaria la información obtenida de profesores de la División de Ciencias Sociales y Humanidades, ya que a través de la información de la encuesta se formulan preguntas de tipo abiertas, y con opción múltiple, permitiendo identificar y analizar si hacen uso de audiovisuales y de qué manera hacen uso de los mismos al momento de impartir su clase.

- **Encuesta:** Es un estudio de tipo observacional, donde se busca recaudar datos mediante un cuestionario o conjunto de preguntas, de acuerdo con la naturaleza de la investigación.
- **Partes de la encuesta que se aplicó:**
	- o Datos de clasificación: Datos de los sujetos de estudio, a los cuales se les pidió nombre y la(s) asignatura(as) que imparten.
	- o Cuerpo de la encuesta: Parte fundamental de la encuesta, ya que en ella se formulan 9 preguntas, siendo la mayoría de opción múltiple, cabe mencionar que en algunas preguntas se puede seleccionar más de una opción.
- **Formato de encuesta:** A continuación se presenta el formato de la encuesta que se aplicó y la cual se usó como herramienta para recolectar la información necesaria:

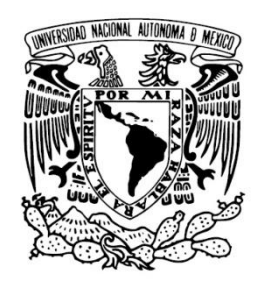

## Universidad Nacional Autónoma de México Facultad de Ingeniería

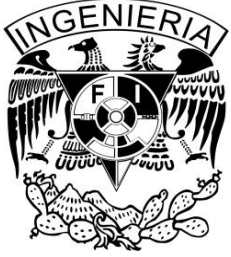

#### ENCUESTA PARA INVESTIGACIÓN DE CAMPO DE TESIS

SISTEMA WEB DE MATERIAL DE APOYO A LA DOCENCIA PARA LA DCSyH DE LA F.I.

Nombre del profesor:

- 1. Marque en la casilla de la izquierda la(s) asignatura(s) socio-humanísticas que imparte.
- [ ] Cultura y Comunicación
- [ ] Introducción a la Economía
- [ ] Literatura Hispanoamericana Contemporánea
- [ ] Ética Profesional
- [ ] Recursos y Necesidades de México
- [ ] Temas Selectos de Filosofía de la Ciencia y la Tecnología
- [ ] Redacción y Exposición de Temas de Ingeniería
	- 2. ¿Se mantiene actualizado respecto a las nuevas tecnologías y tendencias de la información?

[ ] Si [ ] No

3. ¿Hace uso de las Tecnologías de la Información y la Comunicación (TIC) en su clase?

[ ] Si [ ] No

SISTEMA WEB DE MATERIAL DE APOYO A LA DOCENCIA PARA LA DIVISIÓN DE CIENCIAS SOCIALES Y HUMANIDADES DE LA F.I. Licenciatura en Ingeniería en Computación

Si su respuesta es afirmativa pase a la pregunta 4. Si su respuesta es negativa pase a la pregunta 8.

- 4. Marque en la casilla de la izquierda si ha utilizado alguna de las siguientes TIC en su clase.
- [ ] Consultas de información en Internet durante la clase
- [ ] Blogs
- [ ] Plataformas educativas: Claroline, Moodle, Educafi, SIAEFI, etc.
- [ ] Material Audiovisual: documentales, películas, reportajes, videos por Internet, etc.
- [ ] Videoconferencias
- [  $\mid$  ] Software educativo: Enciclopedias digitales, E-Books, etc.

Otro:\_\_\_\_\_\_\_\_\_\_\_\_\_\_\_\_\_\_\_\_\_\_\_\_\_\_\_\_\_\_\_\_\_\_\_\_\_\_\_\_\_\_\_\_\_\_\_\_\_\_\_\_\_\_\_\_\_\_\_\_\_\_\_\_\_\_\_\_\_\_\_\_\_\_\_\_\_\_

5. Respecto al tipo de material audiovisual, ¿cuál o cuáles ha utilizado con más frecuencia?:

\_\_\_\_\_\_\_\_\_\_\_\_\_\_\_\_\_\_\_\_\_\_\_\_\_\_\_\_\_\_\_\_\_\_\_\_\_\_\_\_\_\_\_\_\_\_\_\_\_\_\_\_\_\_\_\_\_\_\_\_\_\_\_\_\_\_\_\_\_\_\_\_\_\_\_\_\_\_

- [ ] Documentales
- [ ] Películas
- [ ] Reportajes
- [ ] Entrevistas
- [ ] Conferencias
- [ ] Audios
	- 6. ¿Para qué temas del programa de estudio de la asignatura que imparte ha utilizado recursos audiovisuales? Describa:

\_\_\_\_\_\_\_\_\_\_\_\_\_\_\_\_\_\_\_\_\_\_\_\_\_\_\_\_\_\_\_\_\_\_\_\_\_\_\_\_\_\_\_\_\_\_\_\_\_\_\_\_\_\_\_\_\_\_\_\_\_\_\_\_\_\_\_\_\_\_\_\_\_\_\_\_\_\_\_\_\_\_ \_\_\_\_\_\_\_\_\_\_\_\_\_\_\_\_\_\_\_\_\_\_\_\_\_\_\_\_\_\_\_\_\_\_\_\_\_\_\_\_\_\_\_\_\_\_\_\_\_\_\_\_\_\_\_\_\_\_\_\_\_\_\_\_\_\_\_\_\_\_\_\_\_\_\_\_\_\_\_\_\_\_ \_\_\_\_\_\_\_\_\_\_\_\_\_\_\_\_\_\_\_\_\_\_\_\_\_\_\_\_\_\_\_\_\_\_\_\_\_\_\_\_\_\_\_\_\_\_\_\_\_\_\_\_\_\_\_\_\_\_\_\_\_\_\_\_\_\_\_\_\_\_\_\_\_\_\_\_\_\_\_\_\_\_ \_\_\_\_\_\_\_\_\_\_\_\_\_\_\_\_\_\_\_\_\_\_\_\_\_\_\_\_\_\_\_\_\_\_\_\_\_\_\_\_\_\_\_\_\_\_\_\_\_\_\_\_\_\_\_\_\_\_\_\_\_\_\_\_\_\_\_\_\_\_\_\_\_\_\_\_\_\_\_\_\_\_

\_\_\_\_\_\_\_\_\_\_\_\_\_\_\_\_\_\_\_\_\_\_\_\_\_\_\_\_\_\_\_\_\_\_\_\_\_\_\_\_\_\_\_\_\_\_\_\_\_\_\_\_\_\_\_\_\_\_\_\_\_\_\_\_\_\_\_\_\_\_\_\_

7. Al exhibir un recurso audiovisual en su clase, la reacción de sus alumnos en cuanto al interés y la atención es:

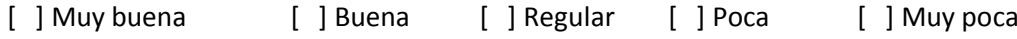

- 8. ¿Utilizaría material audiovisual para cubrir algún tema o temas en especial del programa de estudios de la asignatura(s) que imparte?
	- [ ] Si [ ] No [ ] Tal vez

9. Le gustaría que existiera un sitio web en el que haya recomendaciones y préstamo de material audiovisual para cubrir temas de los programas de estudio de las asignaturas sociohumanísticas:

[ ] Si [ ] No

10. ¿Qué tipo de audiovisuales le gustaría que tuviera el sitio web?

- [ ] Documentales
- [ ] Películas
- [ ] Reportajes
- [ ] Entrevistas
- [ ] Conferencias
- [ ] Cápsulas temáticas
	- **Lista de los nombres de profesores:** A continuación la lista de los nombres de los profesores a los cuales se les aplicó la entrevista:
	- **Ing. Carolina Garrido Morelos**
	- **Lic. Lourdes León Martínez**
	- **Lic. María de Guadalupe Flor Díaz de León Fernández de Castro**
	- **Mtra. Victoria Ramiro Esteban**
	- **Lic. José René Gómez Rodríguez**
	- **M.I. Pedro Alcántara Aguilar**
	- **Lic. Leonila Hortensia Rosete Olvera**
	- **Dra. Olga Mucharraz González**
	- **Lic. Martha Mancilla Urrea**
	- **Ing. Salvador Ruiz Villegas**
	- **Dra. Nydia Lara Zavala**
	- **Lic. Elsa Ruth Mondragón Saavedra**
	- **Mtra. Suárez Mejía Olinca**
	- **Mtra. Luz Lazos Ramírez**
	- **Lic. Julio Enrique Gordillo Torres**
	- **Lic. Jorge García Hoyos**
	- **Ing. Pedro Matabuena y Cascajares**
	- **Anónimo**

#### <span id="page-22-0"></span>**1.9.1.2 Fuentes secundarias**

Estas fuentes contienen información que en determinado momento prestan una ayuda a la investigación.

Para el desarrollo de la investigación de campo se hicieron uso de las siguientes fuentes secundarias:

- Se obtuvo información a través de Internet, ya que se necesitó para respaldar cierta información.
- Uso de bibliografías, para elaborar y sustentar el marco teórico y poder desarrollar una investigación de campo bien definida.

#### <span id="page-23-0"></span>**1.10 Análisis e interpretación de los resultados**

Para analizar los datos obtenidos de la aplicación de la encuesta, se elaboró tanto una tabla como una gráfica de respuestas de cada una de las preguntas, en cada gráfica se identificaron los puntos más relevantes de cada una de las interrogantes, para posteriormente poder sacar conclusiones generales.

De cada una de las preguntas se consideró la siguiente información:

- Pregunta
- Obietivo
- Tabla y gráfica de resultados
- Análisis

#### <span id="page-23-1"></span>**1.11 Resultados obtenidos de la investigación de campo**

A continuación se analizará cada una de la preguntas por separado:

**Pregunta 1:** Marque en la casilla de la izquierda las asignaturas socio-humanísticas que imparte.

- [ ] Cultura y Comunicación
- [ ] Introducción a la Economía
- [ ] Literatura Hispanoamericana Contemporánea
- [ ] Ética Profesional
- [ ] Recursos y Necesidades de México
- [ ] Temas Selectos de Filosofía de la Ciencia y la Tecnología
- [ ] Exposición y Redacción de Temas de Ingeniería

**Objetivo:** Identificar cuáles son las asignaturas que imparten los 18 profesores encuestados.

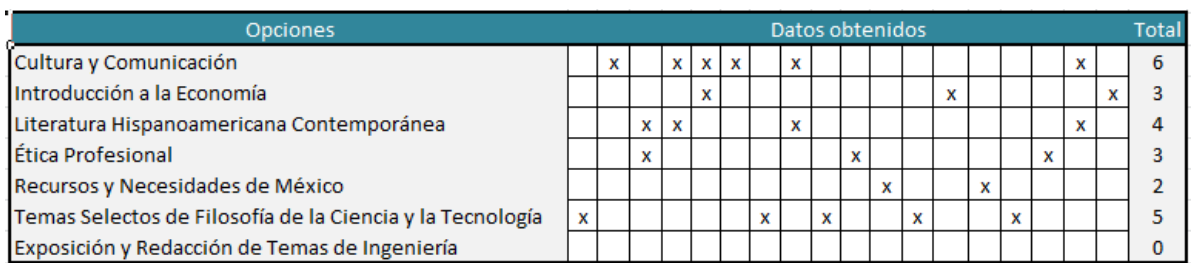

**Tabla 1.1. Profesores que imparten alguna o varias asignaturas.**

<span id="page-24-0"></span>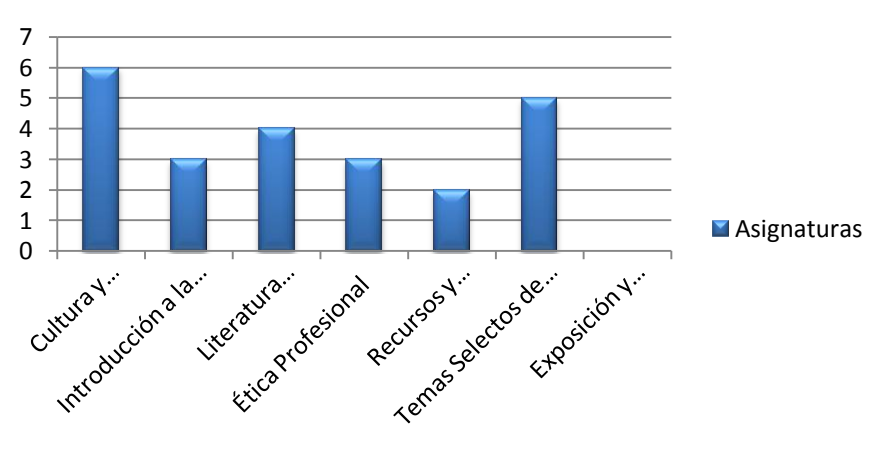

### **Relación de asignaturas**

**Figura 1.1. Relación de asignaturas que los encuestados imparten.**

<span id="page-24-2"></span>**Análisis**: Se debe de tomar en consideración que hay profesores que imparten más de una asignatura como se demuestra en la tabla 1.1. De la información obtenida, 6 de los 18 profesores imparten la asignatura de Cultura y Comunicación como valor máximo y como valor mínimo obtenido, ningún profesor de los 18 encuestados imparte la asignatura de Exposición y Redacción de Temas de Ingeniería. (Ver figura 1.1).

**Pregunta 2:** ¿Se mantiene actualizado respecto a las nuevas tecnologías y tendencias de la información?

[ ] Si [ ] No

**Objetivo:** Identificar si los profesores se actualizan con respecto a las TIC.

#### **Tabla y gráfica de resultados:**

<span id="page-24-1"></span>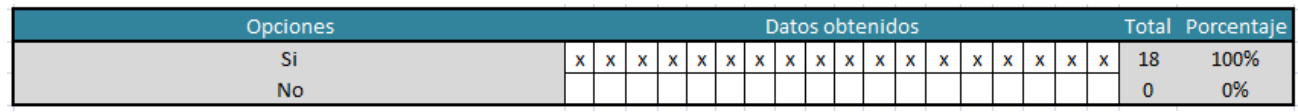

**Tabla 1.2. Respuestas obtenidas de la pregunta 2 de la encuesta.**

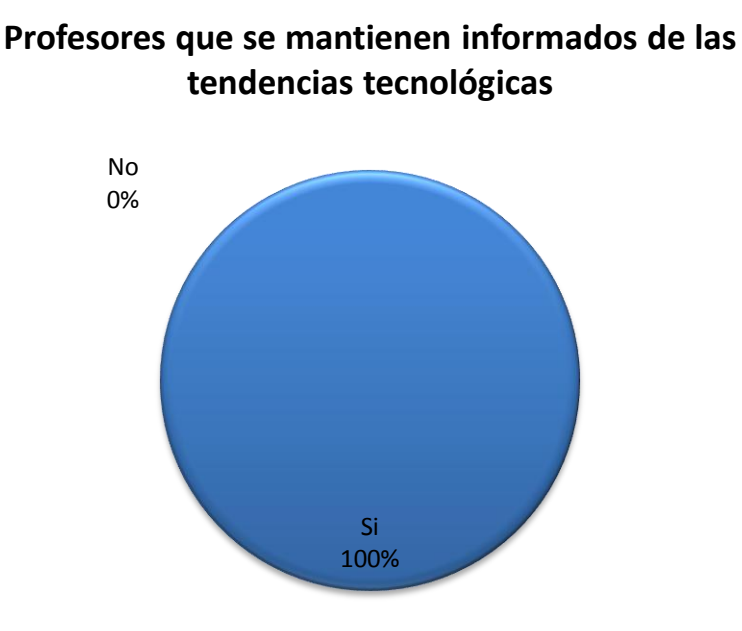

**Figura 1.2. Muestra el porcentaje de profesores que se mantienen informados respecto a las TIC.**

<span id="page-25-1"></span>**Análisis**: La gráfica de la figura 1.2 muestra como el 100% de los profesores, es decir; de los 18 profesores encuestados respondieron que Si se mantienen actualizados respecto a las nuevas tendencias tecnológicas de acuerdo a los datos obtenidos en la tabla 1.2.

**Pregunta 3:** ¿Hace uso de las Tecnologías de la Información y la Comunicación (TIC) en su clase?

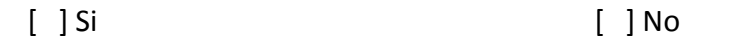

**Objetivo:** Identificar el número de profesores de los 18 encuestados si hacen uso de las TIC al momento de impartir su clase.

#### **Tabla y gráfica de resultados:**

<span id="page-25-0"></span>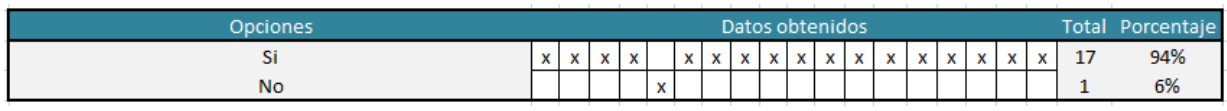

**Tabla 1.3. Resultados obtenidos a la pregunta 3 de la encuesta.**

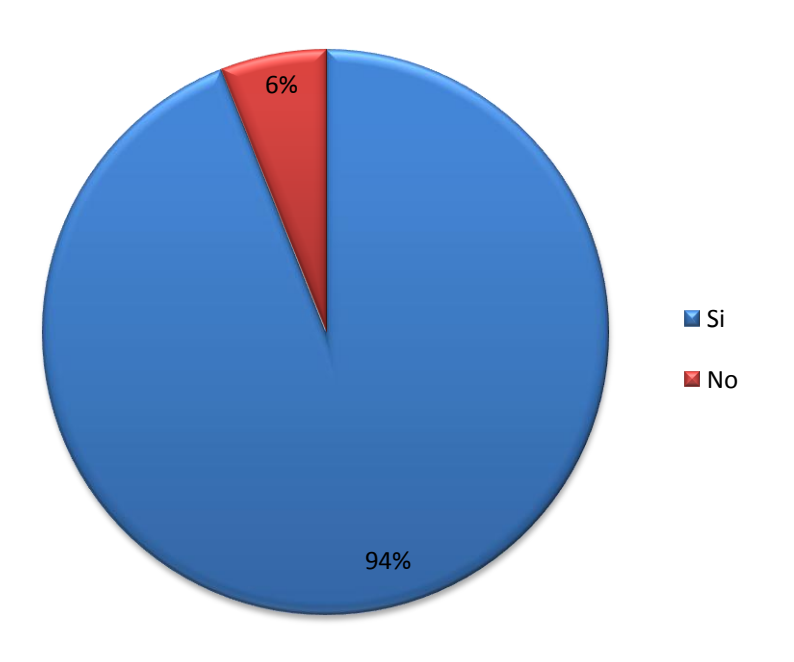

**Uso de TIC dentro de clase por los profesores**

**Figura 1.3. Relación porcentual de profesores que aplican las TI en clase.**

<span id="page-26-0"></span>**Análisis:** En la gráfica de la figura 1.3, el 94% de los profesores encuestados respondieron que Si, y sólo el 6% de los mismos respondieron que No. Podemos notar con respecto a los resultados de la pregunta anterior que a pesar de que todos se mantienen actualizados de los avances de la tecnología, sólo un porcentaje mínimo no hace uso de las TIC en su clase (ver tabla 1.3), lo que conduce en su defecto a usar métodos clásicos de enseñanza.

**Pregunta 4:** Marque en la casilla de la izquierda si ha utilizado alguna de las siguientes TIC en su clase.

- [ ] Consultas de información en Internet durante la clase
- [ ] Blogs
- [ ] Plataformas educativas: Claroline, Moodle, Educafi, SIAEFI, etc.
- [ ] Material Audiovisual: documentales, películas, reportajes, videos por internet, etc.
- [ ] Videoconferencias
- [ ] Software educativo: Enciclopedias digitales, E-Books, etc.
- [ ] Otro

**Objetivo:** Identificar, para aquellos profesores que hacen uso de las TIC, que tipo de TIC usan comúnmente y darse una idea de qué es lo que más frecuentan al momento de impartir su clase.

SISTEMA WEB DE MATERIAL DE APOYO A LA DOCENCIA PARA LA DIVISIÓN DE CIENCIAS SOCIALES Y HUMANIDADES DE LA F.I. Licenciatura en Ingeniería en Computación

#### **Tabla y gráfica de resultados:**

| <b>Opciones</b>                                            | Datos obtenidos |   |   |   |  |   |    |    |          |            |                 | Total |              |     |              |              |    |
|------------------------------------------------------------|-----------------|---|---|---|--|---|----|----|----------|------------|-----------------|-------|--------------|-----|--------------|--------------|----|
| Consultas de información en Internet durante la clase      | x               | x | x | x |  | x | хI | хI |          |            | $X$ $X$ $X$ $X$ |       | $\mathsf{x}$ | x I | <b>X</b>     | $\mathsf{x}$ | 16 |
| <b>Blogs</b>                                               |                 |   |   | x |  | x |    |    |          |            |                 |       |              | хI  | x l          | x            |    |
| Plataformas educativas: Claroline, Moodle, etc.            |                 |   |   | x |  |   |    |    | x        |            |                 |       | x            |     |              |              |    |
| Material Audiovisual: documentales, películas, etc.        |                 | х | x | x |  | x | x  |    | $\times$ | хI         | x               | x     | хI           | x   |              | x            | 14 |
| Videoconferencias                                          |                 |   |   | x |  |   |    |    |          |            |                 |       |              |     |              |              |    |
| Software educativo: Enciclopedias digitales, E-Books, etc. |                 |   |   | x |  |   |    | x  |          | $x \mid x$ |                 |       |              |     | $\mathbf{x}$ |              | 6  |
| Otro                                                       |                 |   |   |   |  |   |    |    |          |            |                 |       |              |     | x            |              |    |

**Tabla 1.4. Resultados obtenidos a la pregunta 4 de la encuesta.**

<span id="page-27-0"></span>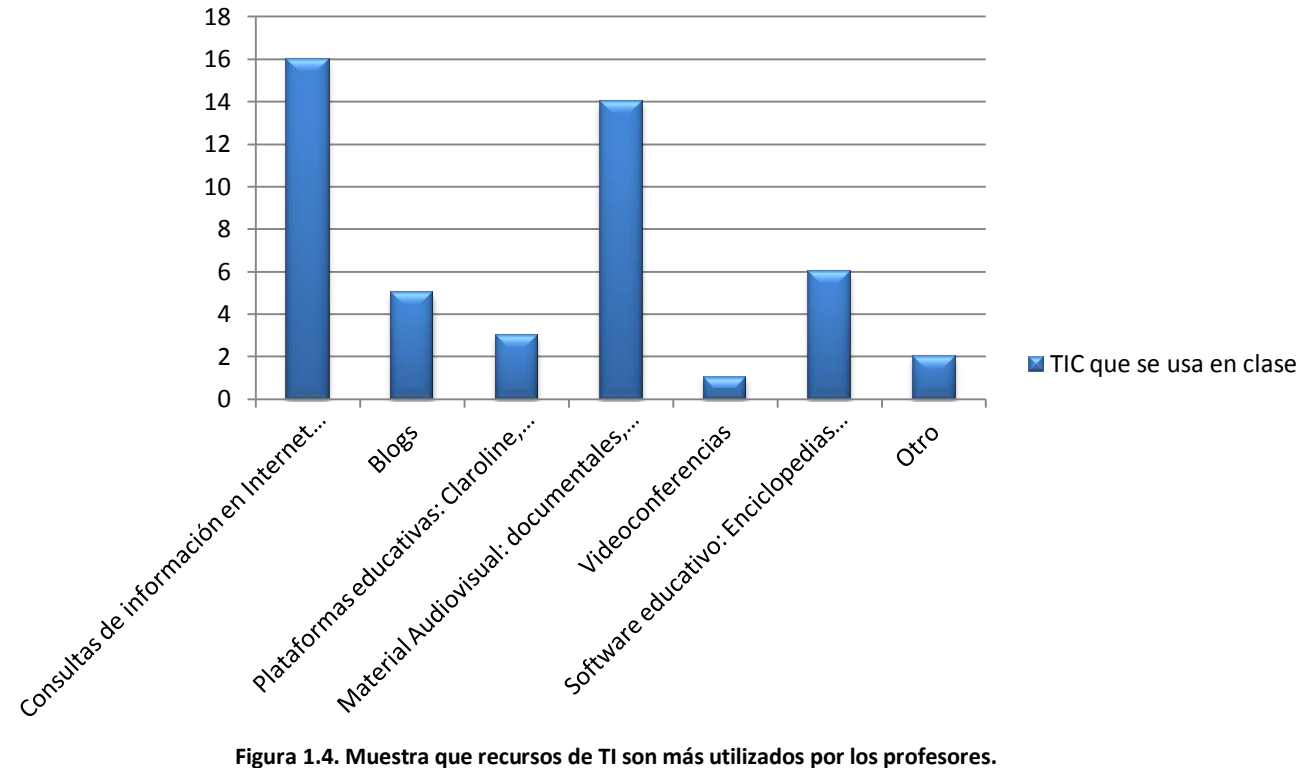

#### **Algunas de las TIC que pueden ser utilizadas dentro de clase**

<span id="page-27-1"></span>**Análisis:** Se debe tomar en consideración que es posible seleccionar más de una opción. De acuerdo a la información de la tabla 1.4 y la gráfica de la figura 1.4, se obtiene como resultados que de los 18 profesores encuestados, 16 de ellos realizan consultas en Internet durante su clase, siguiéndole con 14 de los profesores los cuales usan material audiovisual (como películas, documentales, reportaje, videos, etc.), sólo 1 de los 18 encuestados hace uso de videoconferencias y sólo dos de ellos hacen uso de otros tipos de TIC; como ejemplo se puede mencionar al "Pizarrón electrónico" como parte de las herramientas TIC, esta última opción fue sugerida por uno de los profesores.

**Pregunta 5:** Respecto al tipo de material audiovisual, ¿cuál o cuáles ha utilizado con más frecuencia?:

- [ ] Documentales
- [ ] Películas
- [ ] Reportajes
- [ ] Entrevistas
- [ ] Conferencias
- [ ] Audios

**Objetivo:** Determinar cuáles son los audiovisuales usados con más frecuencia el momento de impartir la asignatura el profesor.

#### **Tabla y gráfica de resultados:**

| <b>Opciones</b>     | Datos obtenidos |   |   |   |  |   |   |          |          |                   |   |                                |   | Total    |    |          |   |   |    |
|---------------------|-----------------|---|---|---|--|---|---|----------|----------|-------------------|---|--------------------------------|---|----------|----|----------|---|---|----|
| <b>Documentales</b> | v               |   | x | x |  | x | x | $\times$ | $\times$ | x                 |   | x                              | x | хI       | хI | $\times$ | x |   | 14 |
| Películas           | x               | x |   | x |  |   |   |          |          | x                 | x |                                |   | <b>X</b> | хI | <b>X</b> | x | x | 10 |
| Reportajes          |                 |   |   | x |  |   |   |          |          | $\checkmark$<br>л |   |                                |   |          | x  |          |   |   |    |
| <b>Entrevistas</b>  |                 | x |   | x |  |   |   |          |          |                   |   | v<br>$\boldsymbol{\mathsf{A}}$ |   |          | x  |          |   |   | 4  |
| Conferencias        |                 | x |   | x |  |   |   |          |          |                   | x | x                              |   |          | X. | x        |   |   | ь  |
| <b>Audios</b>       |                 |   | x | x |  | x |   |          |          |                   |   |                                |   |          |    |          |   |   |    |

**Tabla 1.5. Resultados obtenidos a la pregunta 5 de la encuesta.**

<span id="page-28-0"></span>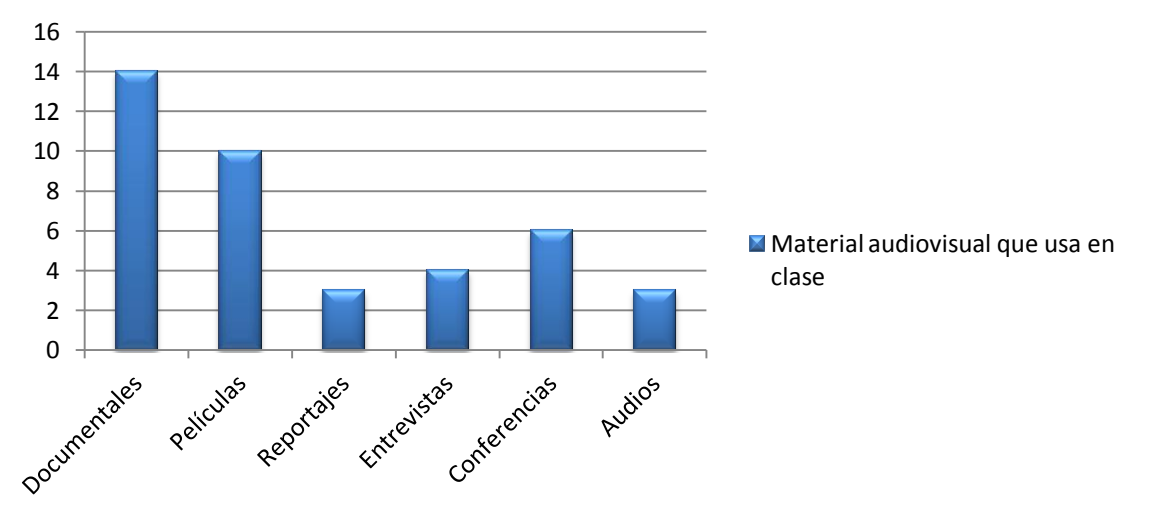

## **Material Audiovisual**

**Figura 1.5. Muestra que tipo de audiovisuales han utilizado los profesores.**

<span id="page-28-1"></span>**Análisis:** Se debe tomar en consideración que es posible seleccionar más de una opción. Según la tabla y la gráfica de resultados, se muestra que de los 18 profesores encuestados el 14 de los mismos hacen uso frecuente de documentales, 10 hacen uso de películas, y cómo valor mínimo tanto los reportajes como los audios, son usados por un total de 3 profesores de 18. Lo que hace determinar que son usados con más frecuencia tanto documentales como películas.

**Pregunta 6:** ¿Para qué temas del programa de estudio de la asignatura que imparte ha utilizado recursos audiovisuales? Describa:

**Objetivo:** Determinar en qué temas en específico del programa de estudio, los profesores hacen uso de las TIC enfocándolas sólo a audiovisuales, ya que dicha información ayuda a considerar estos temas como parte del proyecto.

| Tema                                                              |
|-------------------------------------------------------------------|
| Filosofía de la Ciencia, Tecnología                               |
| <b>Presentaciones Power Point</b>                                 |
| Derechos Humanos                                                  |
| Todos                                                             |
|                                                                   |
| Emisión de mensajes, lenguaje no verbal y manejo de emociones     |
| Desarrollo de la metodología de la ciencia                        |
| Biografías de Autores, contexto cultural de los textos literarios |
| todos                                                             |
| Introducción a la ética                                           |
| todo                                                              |
| <b>Presentaciones PowerPoint</b>                                  |
| Microeconomía y Macroeconomía                                     |
| <b>Todos</b>                                                      |
| Ciencia y Tecnología                                              |
| <b>Todos</b>                                                      |
| 75%                                                               |
| Microeconomía y Macroeconomía                                     |

**Figura 1.6. Respuesta dadas por los profesores para la pregunta 6 de la encuesta.**

<span id="page-29-0"></span>**Análisis:** A pesar de que hay profesores que imparten la misma asignatura, cabe mencionar que cada uno ellos enseña y explica de manera libre un tema en específico basándose en audiovisuales, cabe en consideración que sólo dos de ellos coinciden que es necesario exhibir un audiovisual para dar una mejor explicación de un tema, que en este caso es Microeconomía y Macroeconomía.

**Pregunta 7:** Al exhibir un recurso audiovisual en su clase, la reacción de sus alumnos en cuanto al interés y la atención es:

[ ] Muy buena [ ] Buena [ ] Regular [ ] Poca [ ] Muy poca

**Objetivo:** Identificar el comportamiento del grupo de alumnos de manera general cada vez que se exhibe un Audiovisual en clase, el cual ayuda como complemento al momento de explicar un tema del programa de estudios de una asignatura.

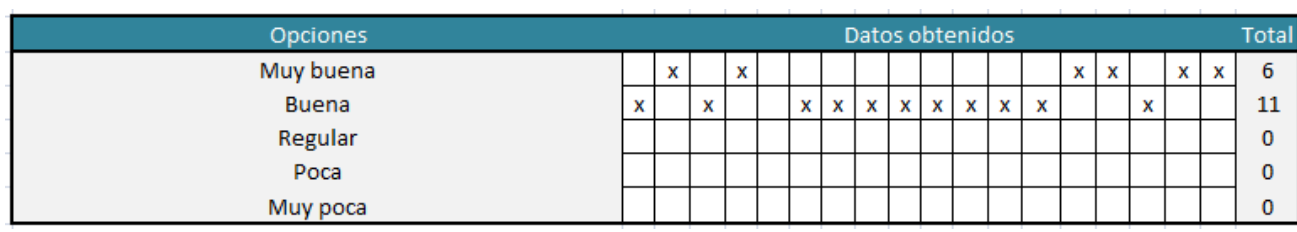

**Tabla 1.6. Resultados obtenidos a la pregunta 7 de la encuesta.**

<span id="page-30-0"></span>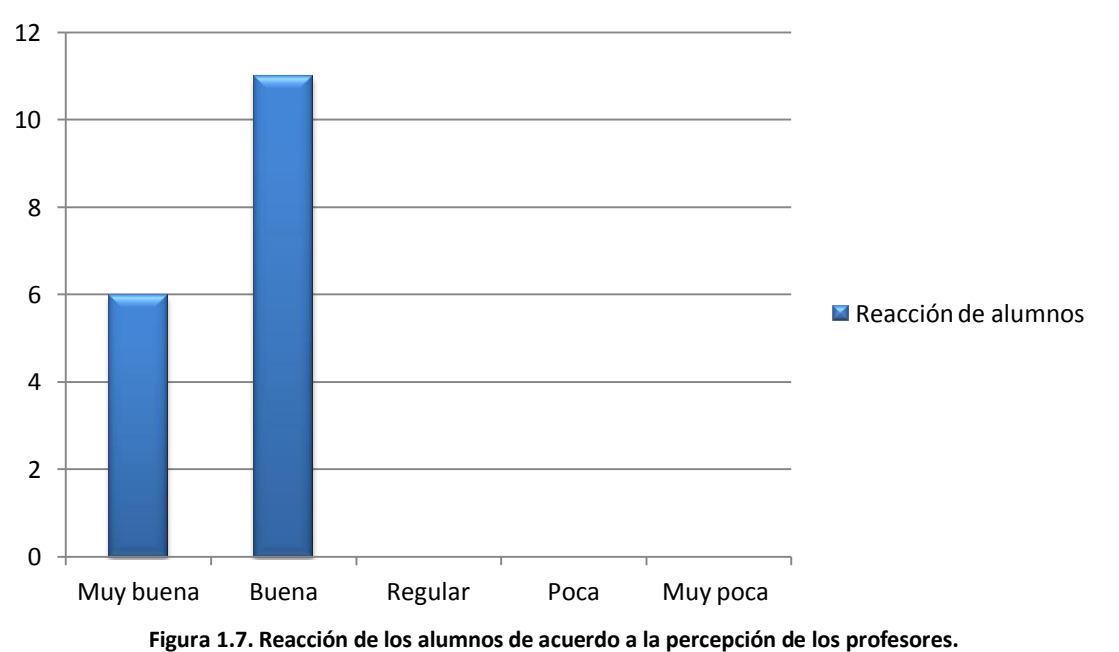

## **Reacción de alumnos**

<span id="page-30-1"></span>**Análisis:** Como se puede observar en la gráfica de la figura 1.6, se muestra que la actitud o comportamiento de los alumnos en general se describe como "buena" y en el mejor de los casos "muy buena", es decir demuestran un comportamiento positivo a gran medida al momento de que se les exhibe un audiovisual.

**Pregunta 8:** ¿Utilizaría material audiovisual para cubrir algún tema o temas en especial del programa de estudios de la(s) asignatura(s) que imparte?

[ ] Si [ ] No [ ] Tal vez

**Objetivo**: Identificar que tan probable sería que los profesores tiendan a usar audiovisuales como herramientas de aprendizaje.

<span id="page-31-0"></span>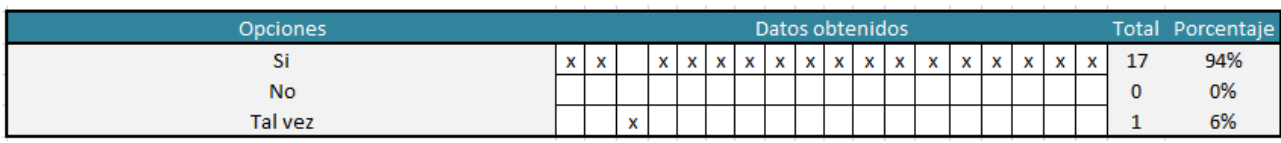

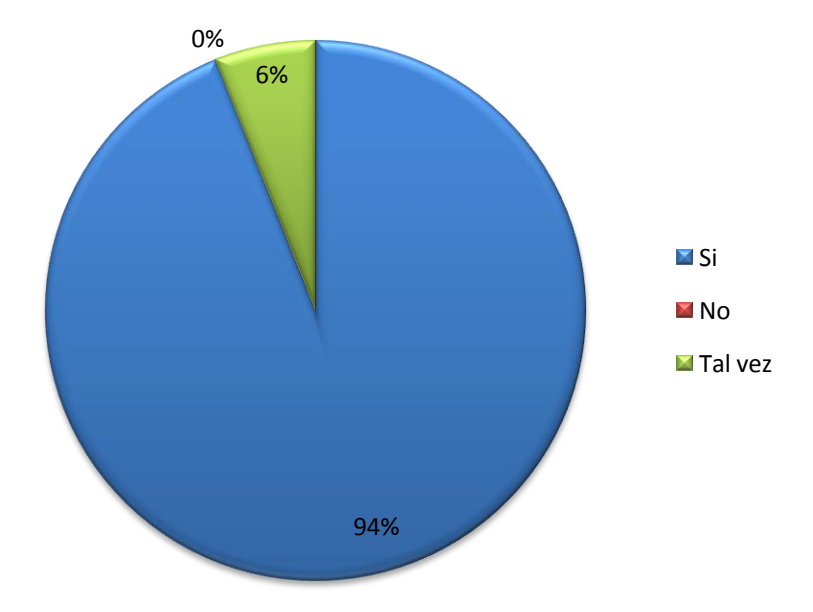

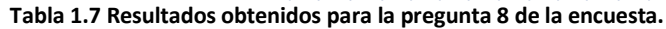

<span id="page-31-1"></span>**Figura 1.8. Relación porcentual de profesores que usarían recursos audiovisuales en clase propuestos por el proyecto.**

**Análisis:** De acuerdo a la tabla 1.7 y la gráfica de la figura 1.8, se observa que el 94% de los profesores están dispuestos a utilizar audiovisuales, sólo el 6% de ellos habría la posibilidad de usar audiovisuales, y ninguno de los 18 profesores encuestados no utilizaría audiovisuales.

**Pregunta 9:** Le gustaría que existiera un sitio web en el que haya recomendaciones y préstamos de material audiovisual para cubrir temas de los programas de estudio de las asignaturas socio-humanísticas:

[ ] Si [ ] No

**Objetivo:** Determinar si los profesores están de acuerdo de que exista un sistema web, que les facilite el encontrar material audiovisual por medio de internet para todos aquellos que quisieran impartir un tema en específico del programa de estudios de la asignatura.

<span id="page-32-0"></span>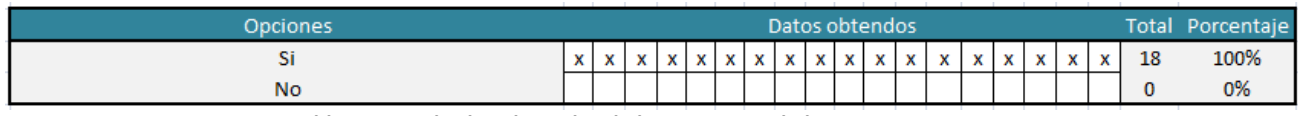

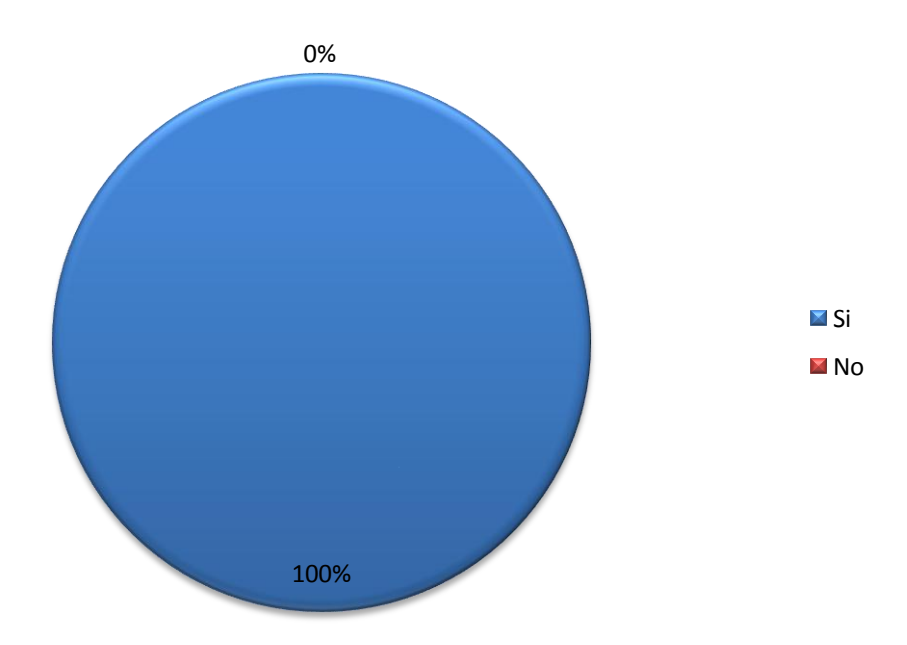

**Tabla 1.8 Resultados obtenidos de la pregunta 9 de la encuesta.**

**Figura 1.9. El 100% de los encuestados están de acuerdo en el proyecto propuesto.**

<span id="page-32-1"></span>**Análisis:** Como se puede observar en la gráfica de la figura 1.9, el 100% de los 18 profesores encuestados están de acuerdo en que exista un sitio web, que les pueda servir como herramienta de apoyo al aprendizaje de sus alumnos.

**Pregunta 10:** ¿Qué tipo de audiovisuales le gustaría que tuviera el sitio web?

- [ ] Documentales
- [ ] Películas
- [ ] Reportajes
- [ ] Entrevistas
- [ ] Conferencias
- [ ] Cápsulas temáticas

**Objetivo:** identificar que tipo de material audiovisual en específico les gustaría a los profesores que tuviera el sitio web, antes mencionado.

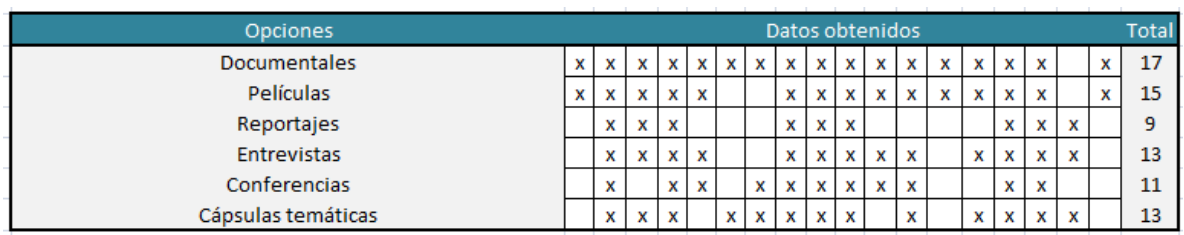

**Tabla 1.9 Resultados obtenidos de la pregunta 10 de la encuesta.**

<span id="page-33-1"></span>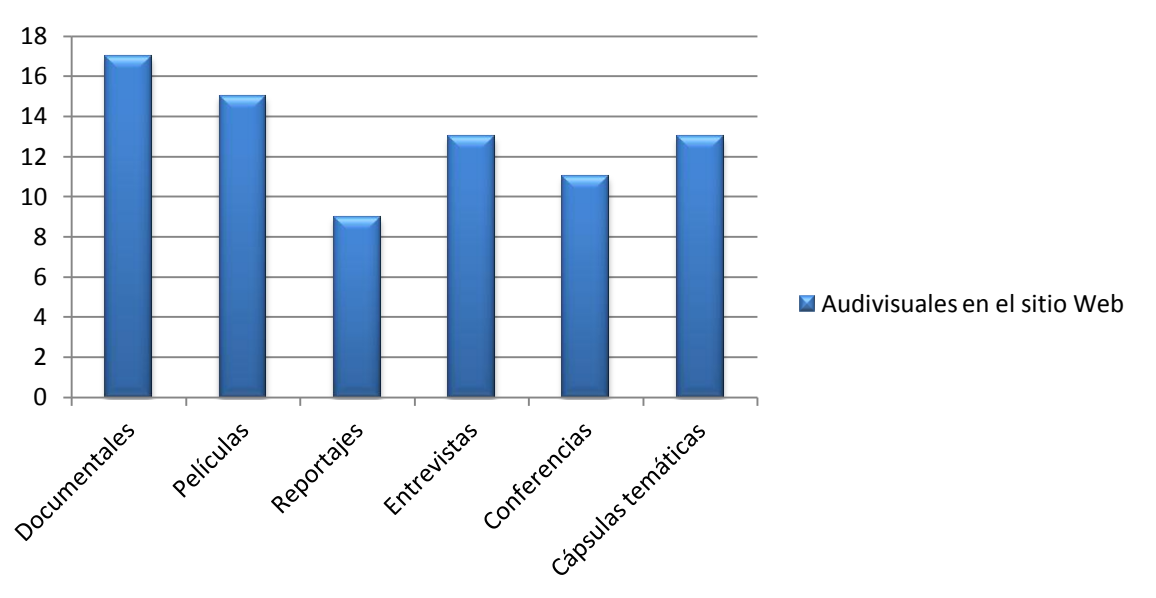

## **Tipos de Audiovisuales**

**Figura 1.10. Tipos de Audiovisuales.**

<span id="page-33-2"></span>**Análisis:** Se debe tomar en consideración que es posible seleccionar más de una opción. Como se puede observar tanto en la tabla 1.9 como en la gráfica de la figura 1.10, 17 de los 18 profesores encuestados, les gustaría que el sitio web contara con documentales, siguiéndole con películas, y con una igualdad de 13 profesores, les gustaría que contara tanto con entrevistas como cápsulas temáticas y por último sólo la mitad de ellos les gustaría que hubiera reportajes.

#### <span id="page-33-0"></span>**1.12 Identificación y características del problema**

Expuesto ya el problema planteado y de acuerdo a los resultados obtenidos de la encuesta realizada a una muestra aleatoria de profesores que imparten clases de asignaturas sociohumanísticas, es posible enlistar lo siguientes puntos identificados que son parte de la problemática que puede ser resuelta en una gran medida por el proyecto a proponer:

- Los profesores recurren a apoyarse en otro tipo de medios o métodos en clase para revertir la falta de interés presentado por algunos o la mayoría de los alumnos hacía las asignaturas socio-humanísticas.
- Las herramientas o recursos tecnológicos de los cuales los profesores hacen uso son escasos hasta cierto punto, en medida esto se puede deber al desconocimiento de las mismas herramientas o recursos.
- Gracias a comentarios de los profesores encuestados, una vez de conocer a  $\bullet$ grosso modo el proyecto de esta tesis, afirma la mayoría desconocer algún sitio Web o fuente de consulta física disponible con la que pudieran apoyarse para adquirir información útil para los cursos que imparten. La mayoría de los profesores elabora de manera digital la información que presentan en clase.
- No existe dentro de la Facultad de Ingeniería una herramienta o fuente de  $\bullet$ consulta que permita a los profesores de asignaturas socio-humanísticas disponer de otros recursos educativos fuera de los tradicionales para presentar en clase. La mayoría de los profesores encuestados recurre a utilizar videos como documentales, películas, cortometrajes, etc., archivos sonoros como audios o recursos gráficos como ilustraciones, diagramas y mapas conceptuales.
- La mayoría de los profesores encuestados coincide en que les gustaría la creación de un sitio o fuente de consulta que contenga información relacionada con la asignatura que imparten.

#### <span id="page-34-0"></span>**1.13 Conclusiones finales de la investigación de campo**

Gracias a la colaboración y el apoyo de profesores de la División de Ciencias Sociales y Humanidades de la Facultad de Ingeniería, partiendo de sus comentarios e incluso sugerencias que proporcionaron, se pudo desarrollar una investigación de campo completa, obteniéndose de ésta resultados favorables, así se logró construir un criterio más amplio y contar con más ideas para poder abordar la problemática y posteriormente encontrar una solución.

De la información obtenida, se resaltaron los siguientes puntos:

- La mayoría de los profesores coinciden en hacer uso de las Tecnologías de la Información y Comunicación en especial de audiovisuales para complementar o cubrir algún tema en específico del programa de estudios.
- Cabe señalar que la reacción por parte de los alumnos cuando se les exhibe un audiovisual, según la investigación de campo, señala que tienden a reaccionar de manera positiva, y conforme a los comentarios de algunos profesores, les agrada el hecho de aprender conceptos de forma no usual, tornando la clase aún más interesante.
- Con respectos a los audiovisuales, la gran mayoría de los profesores concuerdan sobre todo en hacer uso frecuente de documentales y películas, ya sea para explicar un tema en particular, un concepto, una idea, etc.
- Por otra parte también se debe considerar que sólo unos pocos de los profesores hacen uso frecuente de reportajes y audios, para ejemplificar cierto tema.
- Se considera que todos los encuestados hacen uso frecuente de audiovisuales en su clase, o por lo menos han usado audiovisuales en algún momento, con excepción de un sólo profesor.
- Sólo unos cuantos de los profesores consideran que es importante explicar un  $\bullet$ tema con audiovisuales, en este caso por ejemplo Microeconomía y Macroeconomía, ya que ejemplifica de manera sencilla el tema y facilita entender ciertos conceptos.
- Todos los profesores consideran y encuentran apropiado que haya un sitio Web en el que haya material audiovisual recomendado para cubrir ciertos temas en específico, sobre todo que este contenga documentales, películas, entrevistas, cápsulas temáticas, conferencias, reportajes, entre otros.
# **CAPÍTULO II ASPECTOS Y FUNDAMENTOS TEÓRICOS**

### **2.1 E-learning**

"El *e-learning* es un campo muy activo en el que existen iniciativas muy diversas y muchas plataformas tanto comerciales como de investigación. A pesar de esta diversidad, todos los sistemas comparten un objetivo común que es aprovechar las características que posee la Internet para lograr una educación de calidad que responda a las necesidades de los alumnos." Fernández-Manjón, B.; López Moratalla, J.; Martínez Ortiz, I.; Moreno Ger, P. (2005)

#### **2.1.1 ¿Qué significa e-learning?**

El *e-learning* en el sentido estricto se refiere al aprendizaje mediante medios electrónicos, los cuales pueden ser: Internet, Intranet, Extranet, audio/video, televisión, DVD, satélite, etc.

Si se separa el término e-learning, se puede observar que proviene del inglés:

- *E*: significa "electronic" (electrónico). Esto se refiere al tipo de medio por el cual se transmite la información, lo que incluye el uso de ordenadores y redes de comunicación.
- *Learning*: significa "Aprendizaje". Éste se refiere al proceso de adquirir conocimiento.

La modalidad de enseñanza *e-learning* tiene ciertas características propias en los procesos de formación que la hacen diferenciarse de los métodos clásicos de aprendizaje, haciendo énfasis del uso de ordenadores y redes de comunicación, otras de las diferencias notables que destacan entre la formación convencional y la que ofrece *e-learning*, son las que se muestran a continuación:

- El profesor se convierte en ayudante o facilitador para adquirir un mejor conocimiento.
- Los estudiantes se convierten en participantes activos.
- Las discusiones se convierten aún más profundas y detalladas.
- El acceso a la información y material didáctico se amplía de manera significativa.
- Los alumnos se vuelven más independientes.
- La oportunidad de aprendizaje se iguala para todos los estudiantes.
- La interacción entre el profesor y sus alumnos es mayor.
- Se amplía el intercambio de ideas y de reflexiones.

A pesar de esto y más, no existe una comparación rígida entre el aprendizaje tradicional y el *e-learning*, ya que al final ambos sistemas son complementarios.

#### **2.1.2 Objetivos del sistema** *e-learning*

Uno de los objetivos más sobresalientes de un sistema *e-learning* es el facilitar el aprendizaje, incorporando materiales y mecanismos didácticos, así como herramientas que apoyen a la formación de un individuo desde una plataforma tecnológica.

#### **2.1.3 Formación online vs la tradicional**

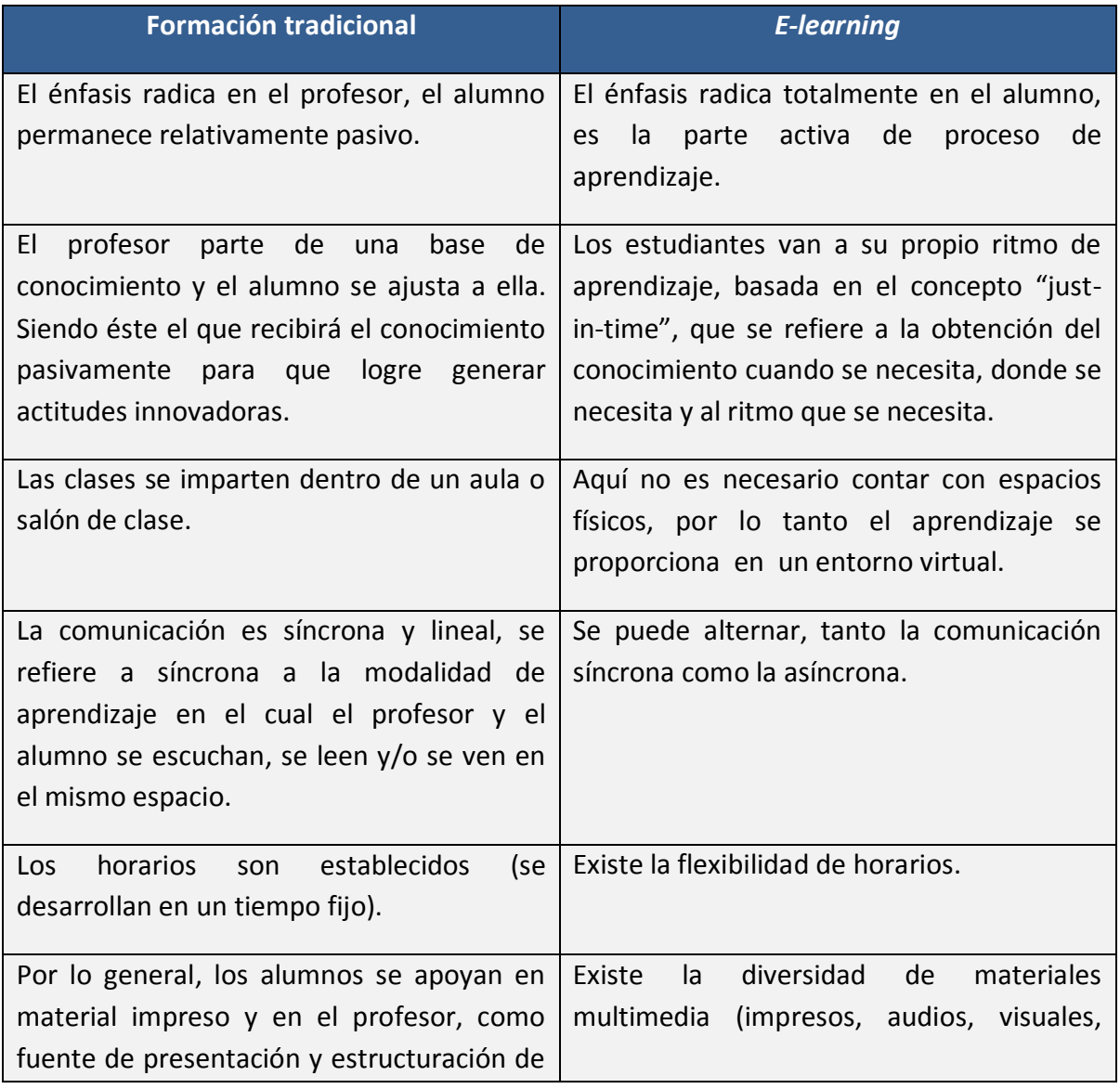

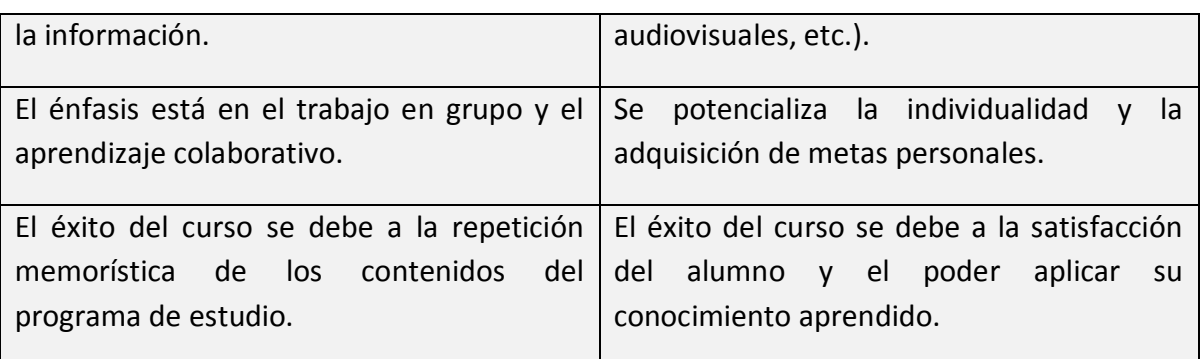

**Tabla 2.1. Formación online vs la tradicional.**

#### **2.1.4 Características de la formación online**

A continuación se mencionan algunas de las características importantes de la formación a través de Internet:

- Interactiva: los alumnos pueden comunicarse unos con otros y con el profesor mediante los recursos de internet de un modo más dinámico.
- Multimedia: se pueden obtener una variedad de elementos multimedia (textos, gráficos, audio, audiovisuales, etc.).
- Sistema abierto: los alumnos tienen la libertad de moverse dentro del entorno de información, avanzando a su ritmo y elegir sus propias opciones.
- Búsqueda online: los alumnos pueden usar Internet para complementar su información.
- Independencia de espacio, tiempo y dispositivo: se puede tomar parte de algún curso, desde cualquier parte del mundo, usando cualquier ordenador y a cualquier hora.
- Publicación electrónica: tanto profesores como alumnos pueden hacer públicos sus trabajos, hacerlos disponibles a cualquier tipo de público a nivel mundial.
- Recursos online: Internet proporciona acceso instantáneo y por supuesto ilimitado de una gran cantidad de información.
- Distribuido: la información se distribuye en cientos de redes y servidores en todo el mundo.
- Comunicación intercultural: permite que alumnos y profesores se comuniquen desde diferentes regiones del mundo. Adquiriendo diferentes puntos de vista.
- El alumno controla su aprendizaje: los alumnos pueden controlar y elegir el contenido, tiempo, etc.
- No discriminación: acceso a la información independientemente del lugar, de lengua, edad, etnia, etc. Facilitando la comunicación de manera más abierta y sin inhibiciones.
- Costo razonable: La formación a través de Internet tiene un costo razonable para los alumnos, profesores e instituciones además, reduciendo costos operacionales como: alquiler de aulas, transporte, material didáctico, entre otras.
- Facilidad de desarrollo y mantenimiento de cursos: la información puede ser actualizada constantemente desde cualquier ordenador y desde cualquier lugar.
- Seguridad: la información no puede ser modificada, al menos que se tenga acceso al código.

#### **2.1.5 Ventajas de un sistema de** *e-learning*

- Flexibilidad en cuanto al horario.
- Uso de recursos de comunicación telemática en tiempo síncrono, como chat, audio, videoconferencia, etc., o asíncrono como el correo electrónico.
- La información está en constante actualización.
- Se pueden llevar acabo charlas en tiempo real, pudiendo resolver dudas en el momento que se necesite.
- No sólo hay relación con el profesor, sino que también con los demás alumnos.
- Habiendo interacción entre alumnos, se enriquece el conocimiento.
- Se cuenta con información no sólo en texto, sino que también en audio, videos, imágenes, etc., para facilitar la comprensión.
- El profesor puede llevar a cabo el seguimiento de sus alumnos, sin mucho costo en tiempo y esfuerzo.
- También el profesor puede ampliar su conocimiento, mejorando la capacidad de respuestas que éste puede proporcionar a sus alumnos.
- El anonimato, es uno de los factores que hace que los alumnos participen más, ya que en una clase convencional, muchos de ellos se quedan callados por pena a exponerse ante sus otros compañeros.
- El alumno se convierte en autodidacta, siendo él mismo gestor de su propio estudio.

# **2.1.6 Desventajas de un sistema** *e-learning*

- La planificación y desarrollo de un curso mediante *e-learning* requiere de más inversión de trabajo que en un curso presencial.
- Los profesores no sólo tienen que ser expertos en su materia, sino que también deben de contar con el conocimiento necesario para el uso de las TIC.
- Es necesario que los alumnos sean metódicos, organizados y que cuenten con habilidades para el aprendizaje autónomo.
- Es necesario disponer de una computadora con acceso a Internet.
- La multiplicidad de fuentes de información, pueden generar una dispersión de la obtención del conocimiento de tal manera que no se sepa distinguir qué es lo pertinente y qué no lo es.
- Falta de coherencia en los contenidos.
- Se tiene que contar con una serie de habilidades técnicas también por parte del alumno para utilizar una computadora.

## **2.2 Tecnologías de la información y la comunicación (TIC) como herramienta educativa**

En las últimas décadas, la tecnología ha jugado un papel protagónico en el desarrollo de sociedades, pudiéndose adaptar a los diferentes escenarios de la vida y actividades cotidianas de los seres humanos, trayendo a colación que las mismas sociedades obtengan mejores resultados en sus actividades a través de ciertas ventajas que la tecnología es capaz de proporcionar. Hoy en día la repercusión que tiene la tecnología en la educación es de gran importancia, ya que actualmente la educación ya no se basa en lo que el profesor dice, sino más bien éste hace el rol de intermediario entre los alumnos y la adquisición del conocimiento, dónde cabe mencionar que la tecnología toma un papel fundamental como herramienta de aprendizaje. Sin embargo los profesores no pueden ser sustituidos por las computadoras, ya que la tecnología es una herramienta de apoyo y estímulo a la educación que aumenta la eficacia de los profesores. El acceso constante a esta tecnología puede confundir o sobresaturar a los alumnos en lugar de generar un real aprendizaje. De ahí, que el rol de los profesores tenga que seguir siendo fundamental en la guía, consejo y utilización de las masas de información crecientes.

#### **2.2.1 Concepto**

Tecnologías de la información y comunicación (TIC), se entiende como "aquellas herramientas y métodos empleados para recabar, retener, manipular o distribuir información. La Tecnología de la información se encuentra generalmente asociada con las computadoras y las tecnologías afines aplicadas a la toma de decisiones" (Soler Pérez, V.: *El uso de las TIC (Tecnologías de la información y la comunicación) como herramienta didáctica en la escuela*, en contribuciones a las ciencias sociales, octubre 2008.)

"Se denominan Tecnologías de la información y las comunicaciones (TIC), al conjunto de tecnologías que permiten la adquisición, producción, almacenamiento, tratamiento, comunicación, registro y presentación de la información, en forma de voz, imágenes y datos contenidos en señales de naturaleza acústica, óptica o electromagnética. Las TIC´s incluyen la electrónica como tecnología base que soporta el desarrollo de las telecomunicaciones, la informática y el audiovisual." (Varios Autores, *Formación de técnicos e investigadores en tecnologías de la información*, Los Libros de Fundesco, Madrid, 1986.)

#### **2.2.2 Internet como herramienta educativa**

El acceso a Internet es una de las fuentes de información más explotadas en el aprendizaje, el uso de Internet en las aulas es útil ya que es una poderosísima herramienta que motiva y asombra, y por supuesto permite que los alumnos puedan aprender a su ritmo, brindando acceso a grandes bases de datos en la cuales puede ser posible el intercambio y consulta de información como tutorías, accesos a programas educativos, portales educativos, etc. También permite a los profesores utilizar los recursos para enriquecer programas escolares y por supuesto lograr metas educativas. Además, Internet permite a los estudiantes trabajar en colaboración y de manera interactiva con otros estudiantes en aulas diseminadas por todo el mundo o de la misma escuela, contribuyendo así, a la integración de experiencias de aprendizaje y proporcionando un ambiente para descubrir y compartir nuevos conceptos e ideas. La comunidad escolar necesita estar conectada a esta red global llamada Internet, donde existe una gran cantidad y variedad de información disponible y esta red tiene diferentes presentaciones, por ejemplo: puede ser encontrada como texto, dibujos, videos, sonidos, documentos, multimedia, programas etc. Aunque cabe mencionar que es importante saber diferenciar el tipo de información que Internet ofrece; no toda la información puede ser útil, para eso se debe de tener un criterio amplio, saber manejar, verificar y por supuesto poder escoger que información pueda ser útil.

#### **2.2.3 Ventajas y desventajas del uso de Internet en la educación**

Ventajas:

- Es de alto interés y motivación para el estudiante.
- La interacción promueve una actividad intelectual.
- Se desarrolla la iniciativa en el estudiante.  $\bullet$
- La realimentación promueve el aprendizaje a partir de errores.
- Mayor comunicación entre los profesores y los alumnos.
- Es un aprendizaje cooperativo.
- Hay alto grado de interdisciplinaridad.
- Contribuye a la alfabetización informática.
- Desarrolla habilidades de búsqueda y selección de la información.
- Mejora las competencias de expresión y creatividad.  $\bullet$
- Permite el fácil acceso a mucha información y de todo tipo.
- Los programas informáticos permiten simular secuencias y fenómenos  $\bullet$ (físicos, químicos y sociales) que ayudan a comprenderlos mejor.

#### Desventajas:

Existen dos debilidades que destacan algunos estudiosos:

Los estudiantes sienten una alta motivación para utilizar las TIC, sin embargo, se necesita cierta preparación en las destrezas básicas que se requieren para explorar el ambiente de aprendizaje en Internet.

Búsqueda de la información deseada, se puede perder mucho tiempo por el exceso de información disponible, falta de método en la búsqueda y quizás lo más importante por la presencia de información no fiable, equivocada, parcial u obsoleta.

## **2.3 Perspectivas y tendencias de las tecnologías de la información y comunicación en la educación**

Las Tecnologías de la información y la comunicación evolucionan día con día, buscando siempre llegar a nuevos públicos o sectores de usuarios. Es común escuchar como surgen constantemente nuevos productos (aplicaciones) que tienen como objetivo en común compartir información proveniente de los usuarios que disponen de los medios tecnológicos que permiten el envío y recepción de la información, aquellos que comúnmente se les conoce como medios de comunicación. A partir de la sencilla explicación anterior del funcionamiento de los recursos tecnológicos del día de hoy, es como se ha popularizado el término de Tecnologías de la información y comunicación.

Con la integración de estas tecnologías en las actividades sociales y económicas que una sociedad desempeña, se ha notado que se obtienen resultados positivos e incluso inesperados en algunos casos, logrando historias de éxito que muy pocos logran a igualar o superar. Ejemplos como las historias de éxito de Jeff Bezos, creador del portal líder de compra-venta de libros por Internet conocido con el nombre de Amazon o bien Jack Dorsey, el genio que inventó la red de micro blogs más grande del mundo, Twitter, logrando con su aplicación que la forma de enviar y recibir información de un giro radical. Estos casos de éxito de alguna forma marcan la perspectiva y tendencia de las TIC de manera general, donde los objetivos principales deben ser el llegar a más personas, atacar problemas o dificultades que una sociedad puede presentar, romper las barreras sociales a través del intercambio cultural, hacer que la información fluya libremente de manera transparente y sin restricción para nadie.

Una forma eficaz de hacer más ágil y accesible la información, como se ha resaltado anteriormente, es a través del *e-learning* y su gama de posibilidades que puede ofrecer. El uso de las TIC cada vez va más orientado a cubrir este sector pues los estudiosos de los temas de la educación han apostado al uso de la tecnología aplicada en los métodos de la enseñanza y el aprendizaje, generando toda una polémica y discusión de la cual es necesario conocer una perspectiva general de las rutas que está tomando la inclusión de las TIC en la educación y las tendencias que se están presentando.

Si bien la inclusión de las Tecnologías de la información y comunicación en la educación tiene una antigüedad de más de veinticinco años, la percepción general que se tenía en aquel entonces era la de ayudar a mejorar los niveles de aprendizaje al introducir cambios en los procesos y estrategias de enseñanza-aprendizaje, adaptándolos a las necesidades individuales de cada estudiante. El crecimiento de las TIC se debe en gran parte a la masificación de la Internet y de la World Wide Web (Pelgrum, 2001) como un esfuerzo de acortar la brecha de inequidad entre la gente con y sin acceso a estas tecnologías. Actualmente, las razones principales para justificar la inversión de TIC en la educación son:

apoyar el crecimiento económico, promover el desarrollo social y cultural, avanzar en la reforma educativa y apoyar la administración educativa (Kozma, 2008).

El futuro de las Tecnologías de la información y comunicación introducidas en la educación depende principalmente de los estudiantes, quienes deben ser capaces de aprender por sí mismos, de auto-corregirse, razonar, deducir, intercambiar conocimiento y contrastar información con otros estudiantes. Con esto se busca fomentar el aprendizaje reflexivo a partir de un modelo constructivista del aprendizaje, lograr una conexión entre los sistemas de enseñanza y la inclusión de la tecnología, adaptar las respuestas educativas necesarias que les permitan afrontar con garantías los retos del futuro y las necesidades de conocimiento y autoformación.

De acuerdo a un informe anual (Horizon, New Media Consortium, 2010) hay cuatro tendencias que serán indicadores clave en la adopción de tecnología educativa dentro del período 2010-2015 y son los siguientes:

- Pérdida progresiva de la exclusividad en la capacitación y acreditación académica por parte de las instituciones educativas, principalmente, debido a la facilidad de acceso a Internet como fuente de información y de conocimiento.
- Hoy en día las tecnologías están basadas en la "nube" y cada vez más se trabaja desde cualquier lugar y hora, ampliando las coordenadas espacio-tiempo y la comunicación que es siempre abierta.
- Se está produciendo un aumento progresivo de la colaboración motivada también por la creciente aparición de herramientas que lo facilitan (por ejemplo, redes sociales y herramientas web 2.0).
- Los centros educativos no podrán permanecer indiferentes a estas transformaciones, tanto del campo tecnológico como del conocimiento y del mundo laboral y deberán estar atentos a las necesidades de los estudiantes en afrontar los cambios.

Estas tendencias producirán, según este informe, un efecto profundo en la manera de experimentar, adoptar y utilizar las TIC para las instituciones educativas.

#### **2.4 Tecnologías de la información y la comunicación en México**

México, a nivel Latinoamérica, ha tenido un significativo crecimiento en cuanto a infraestructura y servicios relacionados con las Tecnología de la información y comunicación, superando en los últimos tres años a países como Brasil y Colombia. En el contexto de las tecnologías aplicadas en la educación, se puede decir que México está aún en una etapa joven en la integración de las tecnologías y la educación, la falta de inversión y de proyectos

nuevos, como de desarrollo de tecnología nacional, son factores que provocan un ligero retraso en este rubro, así como el lento crecimiento social-económico.

De acuerdo a una encuesta realizada por el Instituto Nacional de Estadística y Geografía (INEGI), en hogares sobre disponibilidad y uso de las tecnologías de la información se dio a conocer que hasta mayo del año 2010, existen 38.9 millones de personas que son usuarios de una computadora y 32.8 millones tiene acceso a Internet. El rango de edad de los usuarios que utilizan en mayor medida el servicio de Internet es de 12 a 34 años, que representan el 66.8 por ciento de los cerca de 33 millones de usuarios.

Otro dato interesante hasta mayo del 2010, es el que indica que en México existen 8.44 millones de hogares equipados con una computadora, que es el 29.8% del total de hogares en México. En cuanto a conectividad, 6.3 millones de hogares cuenta con conexión a Internet.

Dicha encuesta permitió identificar entre los diversos usos que se le dan a la computadora: labores escolares (53.4%); actividades vinculadas a la comunicación (44%); entretenimiento (37.9%); y trabajo (32.2%).

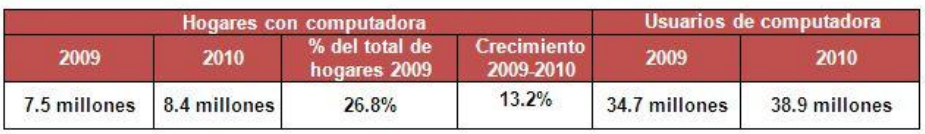

Encuesta sobre la Disponibilidad y uso de las Tecnologías de la Información 2010

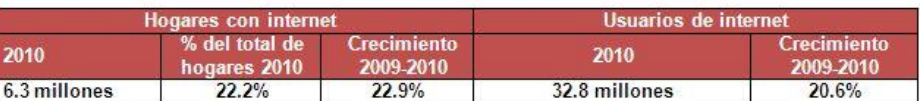

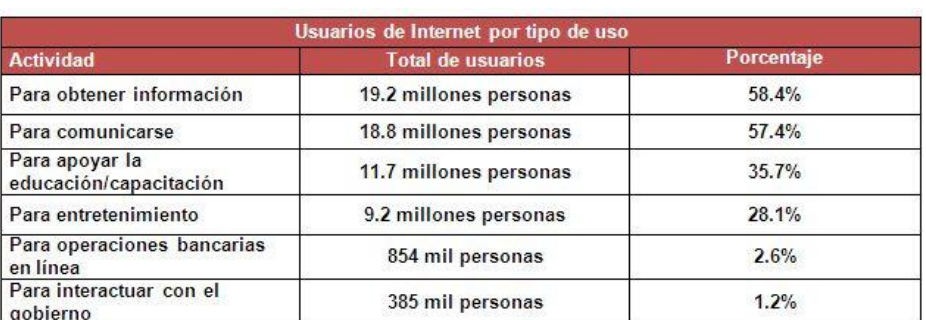

**Tabla 2.2. Encuesta sobre la disponibilidad y uso de las tecnologías de la información 2010. (Fuente: www.inegi.org.mx).**

#### **2.5 Las TIC en el aula escolar; E-Actividades**

Cabero y Roman (2008) definen una e-actividad como una actividad presentada, realizada o transferida a través de la red o usando un medio electrónico como lo es una computadora. De esta forma el e-learning se lleva a cabo en su sentido más específico cuando el tutor o docente diseña e implementa e-actividades para los estudiantes. Las e-actividades propuestas son:

- Método de trabajo por proyectos.
- Visitas a sitios web.
- El estudio de casos.
- Análisis, lectura y visionado de documentos presentados.
- $\bullet$ Realización de ejemplos.
- Proyección de material audiovisual.
- Edublogs.
- Presentaciones realizadas por los alumnos
- Círculos de aprendizaje.
- Wikis.  $\bullet$

Para los propósitos planteados en este trabajo de tesis, nos interesa desarrollar un poco más a fondo el punto en el que se propone el uso de recursos audiovisuales como complemento en la labor que implica la educación y el aprendizaje. Si bien este recurso no es nuevo o novedoso, resulta menos complicado introducirlo en las aulas como una opción más de apoyo a los profesores y estudiantes, gracias a la mayor disponibilidad de las TIC tanto en casa como en la escuela.

# **2.6 Video educativo a través de la web como tecnología aplicada a la educación 2.6.1 ¿Qué se entiende por video educativo?**

El video educativo es todo aquel material audiovisual, que pueda tener una utilidad en el proceso que implica la enseñanza y el aprendizaje, aunque no haya sido diseñado para ese fin.

Algunas de las funciones más sobresalientes de un video educativo son:

- Función informativa.
- Función motivadora.
- **•** Función expresiva.
- Función evaluadora.
- **•** Función investigadora.
- **•** Función lúdica.
- Función metalingüística.

## **2.6.2 Ventajas y desventajas de utilizar videos educativos a través de Internet**

Ventajas:

- Es un recurso gratuito.
- Fácil de utilizar.
- Se facilita el intercambio de información y comunicación de personas provenientes de lugares y con culturas diferentes.
- Se pueden incorporar múltiples recursos a la clase, como ordenador, Internet, etc.
- Se promueve el aprendizaje por medio de Internet.
- Se puede acceder a una lista sin fin de videos con un simple clic.
- Se puede encontrar gran variedad de videos con respecto a un tema en específico.
- Es un medio didáctico que puede atraer la atención del alumno e incrementar su interés.
- Fácil acceso desde cualquier parte del mundo y disponibilidad las 24 horas del día.
- Favorece el aprendizaje significativo, autónomo y de iniciativa.
- Desarrolla la imaginación, la observación y la curiosidad.

#### Desventajas:

- La calidad de videos que se encuentran en la red no siempre es muy buena.
- Se pueden encontrar audiovisuales en otros idiomas con mala traducción o sin ella.
- El contenido del video puede que no sea el apropiado para el nivel del alumno, ya que puede contener conceptos desconocidos.
- Costo del ordenador y el servicio de Internet.
- Los videos pueden tener políticas de derechos de autor que impidan su reproducción.
- Falta de experiencia al momento de utilizar la tecnología por parte de los profesores y alumnos.

#### **2.6.3 Antecedentes: Casos reales de aplicación**

La utilización de audiovisuales como recurso pedagógico hoy en día es una práctica común en el ámbito docente. Sus elementos permiten que los estudiantes se sientan motivados, permitiéndoles relacionar los contenidos aprendidos en el aula, facilitando la comprensión de temas. Hoy en día es posible tener acceso a una amplia gama de catálogos de videos con fines didácticos, así como materiales visuales.

Los videos con fines educativos son componentes de gran utilidad en el proceso de enseñanza-aprendizaje, por ejemplo: una película, un documental, un cortometraje, un anuncio, un comercial etc., de un tema en específico e integrarlos dentro del aula como un complemento puede facilitar a los docentes, en buena medida, su labor educativa.

Cualquier video puede ser considerado educativo, siempre y cuando el estudiante lo acepte y por supuesto el docente lo emplee dentro de un contexto formativo. La eficacia del contenido del video catalogado como pedagógico, está relacionado con el aspecto de cómo se lleve acabo su empleo dentro del contexto de la clase, indicando una relación directa con el programa de la asignatura. Así un video puede ejercer la función de didáctico cuando el estudiante identifica el video con la asignatura y lo considera como un contenido del tema que debe ser aprendido.

Se debe tener en consideración que antes de elegir material audiovisual dentro del aula, es necesario comprobar si éste se adecua a las características de los jóvenes a quienes se les otorgará, el contenido puede ser coherente para la capacidad de comprensión, también se debe considerar la duración, el vocabulario, el idioma, así como la claridad de las imágenes o el gráfico entre otros.

A continuación se da una lista de enlaces de ejemplos de sitios de Internet que cuentan con una variedad de audiovisuales con fines educativos:

- Catálogo de videos educativos http://issuu.com/mediatecauned/docs/catvideos
- Catálogo iberoamericano de videos educativos http://www.oei.org.co/isisweb/ividuc.htm
- Biblioteca Nacional del Maestro, Catálogos http://www.bnm.me.gov.ar
- Catálogo de videos (Video Empresarial Educativo). http://cicsa.uaslp.mx/audiovisual/VIDEOS/defaultVIDEOSempresarial.htm
- Videos educativos http://profelico.blogspot.com/
- Videos educativos http://www.videoseducativos.es/index.php?id=
- Video digital educativo http://www.videodigitaleducativo.com/
- Educatube http://www.educatube.es/
- Educarm http://www.educarm.es
- Deutsche Welle español http://www.dw.de/dw/0,,12784,00.html http://www.sectorlenguaje.cl/videos.html

# **CAPÍTULO III ACTA CONSTITUTIVA DEL PROYECTO**

# **3.1 Visión de proyecto 3.1.1 Planteamiento del problema**

De acuerdo al capítulo I del presente trabajo de tesis, el problema identificado como resultado de una investigación de campo, del cual se pretende dar una solución u opción de solución es el siguiente:

La División de Ciencias Sociales y Humanidades de la Facultad de Ingeniería de la UNAM imparte asignaturas socio-humanísticas a los alumnos de ingeniería como parte de la formación académica que un ingeniero egresado de la UNAM debe poseer. Ante esto, las asignaturas de dicha división son obligatorias para todo estudiante de ingeniería. Cada estudiante debe cubrir un total de seis asignaturas socio-humanísticas las cuales están definidas en cada plan de estudios.

Los profesores, quienes poseen conocimientos sólidos en las asignaturas socio-humanísticas que imparten, en ocasiones se han enfrentado al desinterés en clase de los alumnos y a la poca importancia que éstos le dan para su formación académica. La mayoría de los profesores recurre a las formas tradicionales de la enseñanza y pocos son los que experimentan con métodos más amenos o diferentes para tratar de explicar o ejemplificar un tema en clase. Siendo éstos últimos los que han recurrido a utilizar las tecnologías de la información y la comunicación de algún modo, y dado la falta tanto de capacitación como de recursos que ayuden a los profesores en su labor, la mayoría coincide en que les gustaría contar con algún tipo de recurso que apoye sus clases.

No existe un medio o recurso destinado exclusivamente para los profesores que contenga, de manera ordenada y clasificada, material propio de las asignaturas que imparte la División de Ciencias Sociales y Humanidades que contribuya a la tarea de la enseñanza y el aprendizaje dentro y fuera del aula de clases, que despierte el interés en la totalidad de los estudiantes por ser ingenieros con sentido humanista y sensibilidad por el arte; recursos o medios que sirvan para que el alumno sea capaz de discernir, hacerse de una visión y misión como de un pensamiento crítico respecto a lo que acontece en México y lo que sucede en otros países, tanto en el área de la ingeniería como en las ciencias sociales y humanidades, así como la relación mutua que existe entre ambas.

Un medio que es capaz de cubrir dichas necesidades es a través de la proyección y visualización de un audiovisual. Videos con alto contenido educativo y sobre todo ilustrativo, donde la información proviene de expertos o agencias reconocidas que trabajan en la realización de documentales, cortometrajes, largometrajes, cápsulas informativas, etc.

#### **3.2 Descripción de proyecto**

El proyecto con el que se pretende apoyar y colaborar con los profesores de la División de Humanidades y Ciencias Sociales de la Facultad de Ingeniería, consiste en la creación de un catálogo de videos afines a las asignaturas de la división que pueda ser consultado en línea tanto por los profesores como por los alumnos. Un sitio web en el que se ofrezca un servicio informativo como de material audiovisual que pueda ser proporcionado a los profesores y éstos proyectarlo en clase haciendo uso de la infraestructura con la que se cuenta en las aulas de la facultad y especialmente en los salones en los que la mayoría de los profesores de asignaturas socio-humanísticas imparten su clase.

El proyecto, bajo el nombre de Sistema Web de Material de Apoyo a la Docencia para la División de Ciencias Sociales y Humanidades de la F.I., consiste principalmente en el diseño y creación de un sitio Web para la recopilación, selección, clasificación y descripción de material audiovisual con contenidos adecuados y afines a los planes de estudio de cada una de las asignaturas que la División de Ciencias Sociales y Humanidades tiene programados.

Los videos pueden ser conseguidos de diversas formas ya sean copias originales, descargados de algún sitio de Internet, grabados de canales de televisión, de filmotecas, etc. Conseguir un material audiovisual para fines meramente didácticos no se considera un delito que viole a los derechos de autor, pues el proyecto contempla que cada reseña hecha, así como copia realizada tengan los respectivos créditos. El proyecto se desarrollará e implementará sin fines de lucro.

Así también, el proyecto dentro de sus cánones tiene abierta la posibilidad de que se retroalimente con aportaciones de materiales que los profesores e incluso estudiantes puedan otorgar o recomendar.

#### **3.3 Objetivos del proyecto**

Los objetivos contemplados del proyecto son los siguientes:

- Proporcionar recursos audiovisuales a los profesores de asignaturas sociohumanísticas útiles y de gran contenido académico para las clases.
- Recopilar, seleccionar, clasificar todo material audiovisual que tenga valor académico y que sea afín a los programas de estudio como a los temas extra que considere agregar el profesor.
- Dar servicio de préstamo a los profesores (principalmente) del material audiovisual disponible.
- $\bullet$ Mediante una breve descripción o reseña del audiovisual, recomendar a los profesores ciertos videos que pueden ser proyectados en clase.
- A través de audiovisuales transmitir a los estudiantes valores humanos tanto en temas de ingeniería como socio-humanísticos. Crear un pensamiento más crítico como una visión más amplia en los estudiantes.
- Lograr un mayor uso de la infraestructura tecnológica con la que cuentan las aulas de la Facultad de Ingeniería.
- Crear un acervo audiovisual para la Facultad de Ingeniería de la UNAM.

## **3.4 Alcances de proyecto**

En cuanto a detalles técnicos del proyecto, los alcances se van a definir como aquello que el proyecto incluirá, así como lo que será excluido del mismo, esto con el objetivo de definir mejor ciertos detalles del proyecto.

#### **3.4.1 Inclusiones de proyecto**

- Diseño y desarrollo del sitio web mediante el uso de un sistema gestor de contenidos.
- Construcción de la base de datos para el sistema.
- Instalación y configuración del servidor web con software libre.
- La administración y mantenimiento del sitio web corresponderá a personal designado de la División de Ciencias Sociales y Humanidades.
- Servicio de préstamo temporal de videos para profesores de asignaturas sociohumanísticas de la facultad.
- El sitio web sólo mostrará información relativa al material audiovisual y pertenece en su totalidad a la División de Ciencias Sociales y Humanidades de la Facultad de Ingeniería.
- El sitio web está dirigido principalmente a los profesores de asignaturas sociohumanísticas como a los alumnos que cursen dichas asignaturas.

# **3.4.2 Exclusiones de proyecto**

- El sistema no contempla inicialmente que los profesores, estudiantes o algún otro pueda crear un usuario con el cual colaboré una vez finalizado el proyecto.
- Obsequio o grabado digital de los audiovisuales a profesores o estudiantes. Los recursos sólo están contemplados para su préstamo temporal.

# **3.5 Restricciones de proyecto**

Durante el desarrollo y entrega final del proyecto será de suma importancia considerar las siguientes restricciones que se exponen a continuación:

- El sistema será implementado bajo el sistema operativo de Windows, por lo cual no se trabajará en otros sistemas operativos a menos que sea necesario o se requieran hacer pruebas de visualización.
- Las herramientas de diseño web y de bases de datos que se usarán para el desarrollo del sistema serán elegidas por el equipo de trabajo, para este caso se ha optado por el gesto de contenidos gratuito, Joomla y el conjunto de aplicaciones AppServ, que contiene el software necesario para configurar y administrar una base datos con Apache Server, PHP y MySQL.
- La generación de copias de material audiovisual se realizará en discos DVD, bajo un formato de video único. El software como el hardware para realizar dicha tarea ha sido proporcionado por la División de Ciencias Sociales y Humanidades de la Facultad de Ingeniería.

### **3.6 Hitos y autoridades de proyecto 3.6.1 Costo inicial de proyecto**

Para llevar a cabo el proyecto se necesita de una inversión de capital mínima si lo comparamos con otros proyectos que se llevan a cabo dentro de la Facultad de Ingeniería. Gran parte de los recursos que necesita el proyecto ya existen en la División de Ciencias Sociales y Humanidades; aprovechando aquellos que no están en uso como algún equipo de cómputo para no tener que solicitar alguno nuevo. Sumado a esto, los costos correspondientes a recursos humanos prácticamente son nulos ya que se trata de una aportación sin fines de lucro para la facultad. Sin embargo, no está por demás hacer una cotización que muestre el costo aproximado del proyecto, esto con fines ilustrativos tanto para el trabajo de tesis como para una entidad financiera (la Facultad de Ingeniería) que pudiera estar interesada en invertir en el proyecto.

La cotización que se muestra a continuación (ver tabla 3.1), muestra los recursos más importantes para el desarrollo del proyecto, otros conceptos como espacio de trabajo y servicios de energía eléctrica no son considerados.

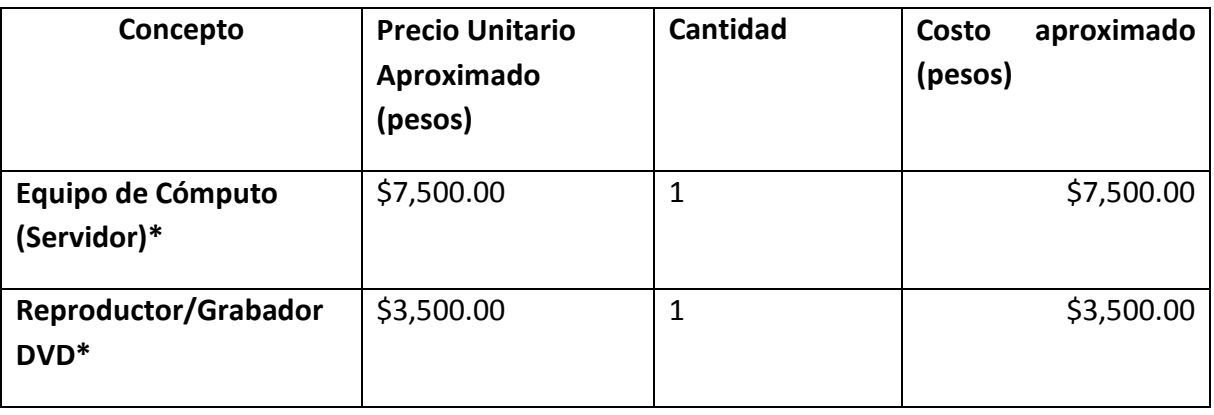

SISTEMA WEB DE MATERIAL DE APOYO A LA DOCENCIA PARA LA DIVISIÓN DE CIENCIAS SOCIALES Y HUMANIDADES DE LA F.I. Licenciatura en Ingeniería en Computación

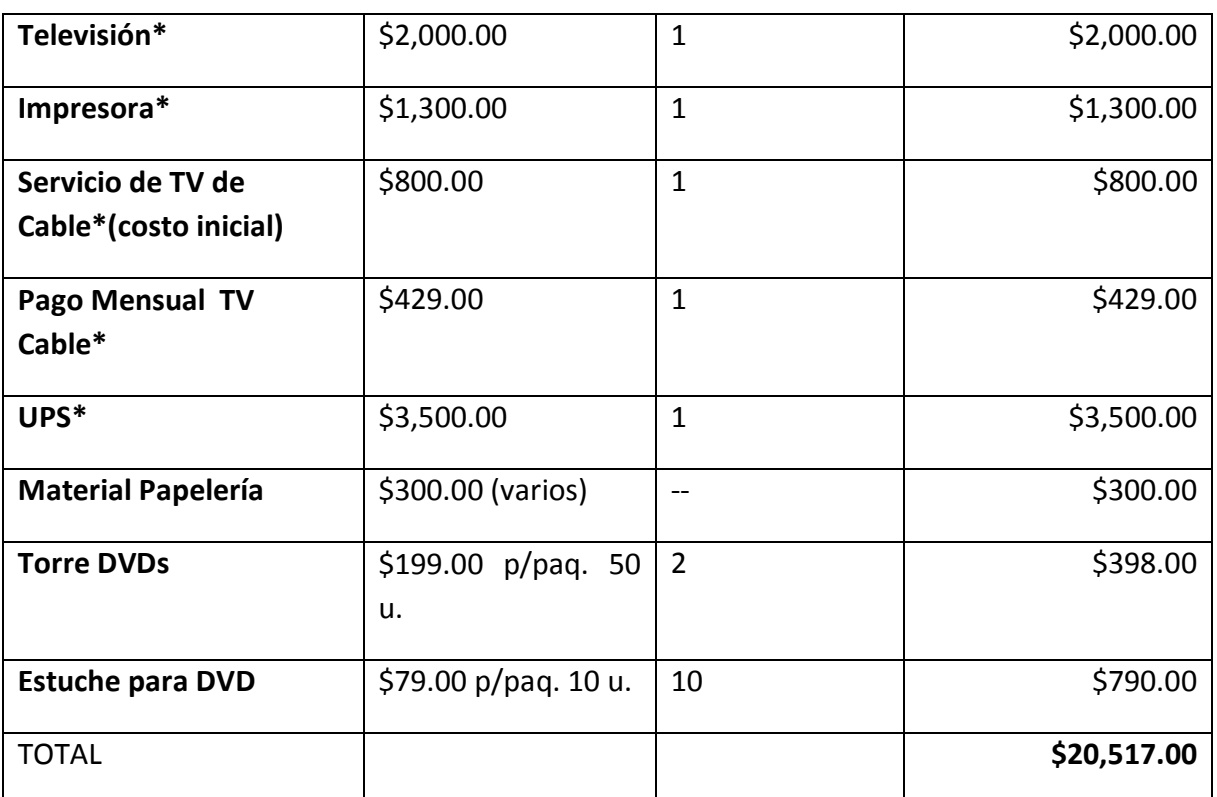

\*Recursos con los que la División de Ciencias Sociales y Humanidades ya cuenta y pueden eliminarse de la cotización.

#### **Tabla 3.1. Cotización.**

La inversión inicial para el proyecto arroja un resultado estimado de \$20,517.00 pesos, costo factible y accesible para la Facultad de Ingeniería. Sin embargo, el valor del proyecto presentado no radica en el costo del mismo, sino en el valor académico que éste puede proporcionar.

#### **3.6.2 Autoridades de supervisión de proyecto**

En un acta constitutiva de proyecto es importante definir a las autoridades que supervisarán un proyecto tanto en las etapas de desarrollo y construcción, como en las etapas de pruebas y entrega final. Para este proyecto de tesis no será la excepción y se han definido las siguientes autoridades que podrían participar en alguna o todas las fases de desarrollo.

- Administrador de proyecto.
- Diseñador y programador.
- Usuario final (Jefe de la DCSyH de la FI como profesores de dicha división).

Cada autoridad cumplirá con un rol específico durante el desarrollo del proyecto, esto con el propósito de entregar un sistema funcional que cumpla con los objetivos ya previamente definidos.

#### **3.6.3 Principales hitos de proyecto**

Se presenta una breve lista de los hitos de proyecto, tareas que tienen una duración nula que representan el haber conseguido un logro importante en el proyecto. Estos hitos servirán como herramientas de comunicación entre las autoridades supervisoras de proyecto para observar y aprobar el avance del proyecto.

Para este proyecto sólo se enlistan los hitos más importantes que se presentarían durante el desarrollo del mismo, la lista es la siguiente:

- Exposición de propuesta, costo y fases de desarrollo del proyecto.
- Entrega y revisión del diseño final del sitio web, incluyendo la construcción de la base de datos y el servidor web funcionando.
- Presentación de los primeros materiales audiovisuales en una reunión con profesores de la División de Ciencias Sociales y Humanidades.
- Reunión para observaciones y/o comentarios respecto al sistema y el material audiovisual.
- Entrega final del sistema.

Los hitos básicamente son puntos de entrega de fases terminadas del proyecto o bien son pequeñas reuniones con el propósito de retroalimentar el proyecto para corregir errores o mejorar detalles.

## **3.7 Organización de proyecto 3.7.1 Estructura de Proyecto**

Para el proyecto se ha definido una pequeña estructura organizacional de personal que actúa o actuará en el proyecto. Cada elemento identificado que trabaje o pudiera colaborar durante el desarrollo de alguna o todas las etapas del proyecto ejerce un rol y una responsabilidad. Para este trabajo de tesis, se muestra a través de una tabla los roles y sus responsabilidades a ejercer durante el desarrollo del proyecto. (Ver tabla 3.2).

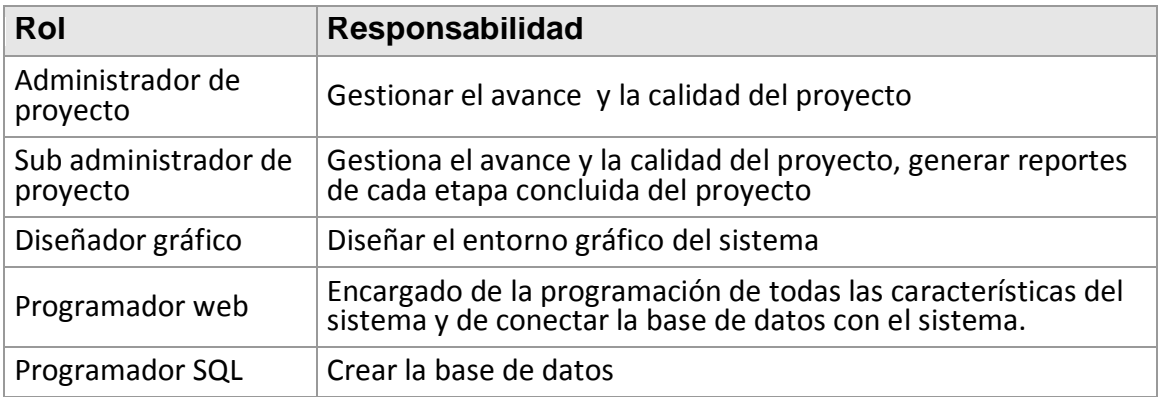

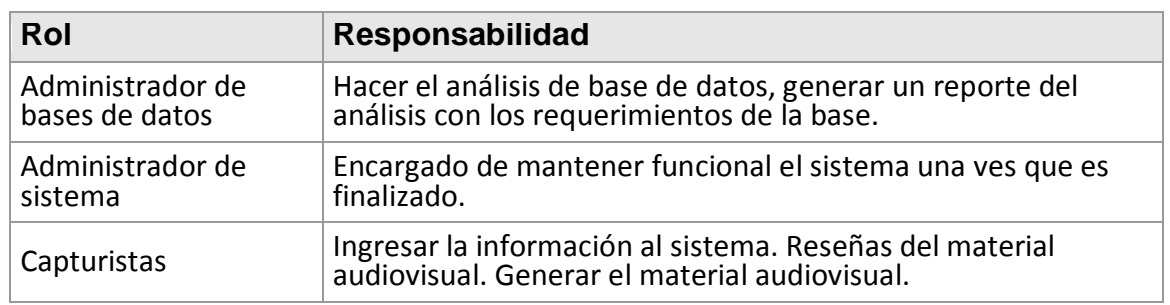

**Tabla 3.2. Roles y responsabilidades.**

# **CAPÍTULO IV MARCO TEÓRICO**

En este capítulo se dará a conocer la descripción de manera general, tanto de la metodología como de las herramientas de software a utilizar a lo largo del desarrollo del sistema.

## **4.1 Metodología de la Cascada**

Es el enfoque metodológico que ordena rigurosamente las etapas del ciclo de vida del software, de forma que el inicio de cada etapa debe esperar a la finalización de la inmediatamente anterior.

La Metodología de Cascada es un proceso de desarrollo secuencial, en el que el desarrollo se ve fluyendo hacia abajo (como en cascada) sobre las fases que componen el ciclo de vida.

## **4.1.1 Objetivos de la Metodología de la Cascada**

La Metodología de Cascada es considerada como el enfoque clásico para el ciclo de vida del desarrollo de sistemas, se puede decir que es una metodología que implica un desarrollo rígido y lineal.

El objetivo del diseño en cascada es el proporcionar una estructura para cualquier proyecto que siga el contenido específico y detallado, ya que maneja una secuencia definida de los acontecimientos y los resultados finales, permitiendo ser apropiado para proyectos de software que son estables especialmente cuando sus requisitos no cambian.

Por lo tanto esta metodología requiere también que los desarrolladores sigan el bien hecho, el diseño completo de precisión, asegurando así la integración de los ingresos del sistema sin problemas.

Esta metodología proporciona un enfoque estructurado, progresando linealmente a través de sus fases por lo que la hace fácil de entender.

#### **4.1.2 Características de la Metodología de la Cascada**

- Es el más utilizado.
- Es una visión del proceso de desarrollo de software como una sucesión de etapas que producen productos intermedios.
- Para que el proyecto tenga éxito deben desarrollarse todas las fases.
- Las fases continúan hasta que los objetivos se han cumplido.
- Si se cambia el orden de las fases, el producto final será de inferior calidad.  $\bullet$

#### **4.1.3 Componentes de la Metodología de la Cascada**

La metodología en cascada es esencialmente:

- El inicio y el alcance del proyecto.
- La planificación del proyecto (calendario, recursos necesarios, costo, etc.).
- Definición de las necesidades del negocio y el análisis en detalle de la solución.
- La creación de la solución.
- Prueba que la solución funciona.
- La entrega de la solución a su público objetivo.
- Cierre del proyecto.

#### **4.1.4 Estructura y etapas de la Metodología de la Cascada**

#### **4.1.4.1 Estructura**

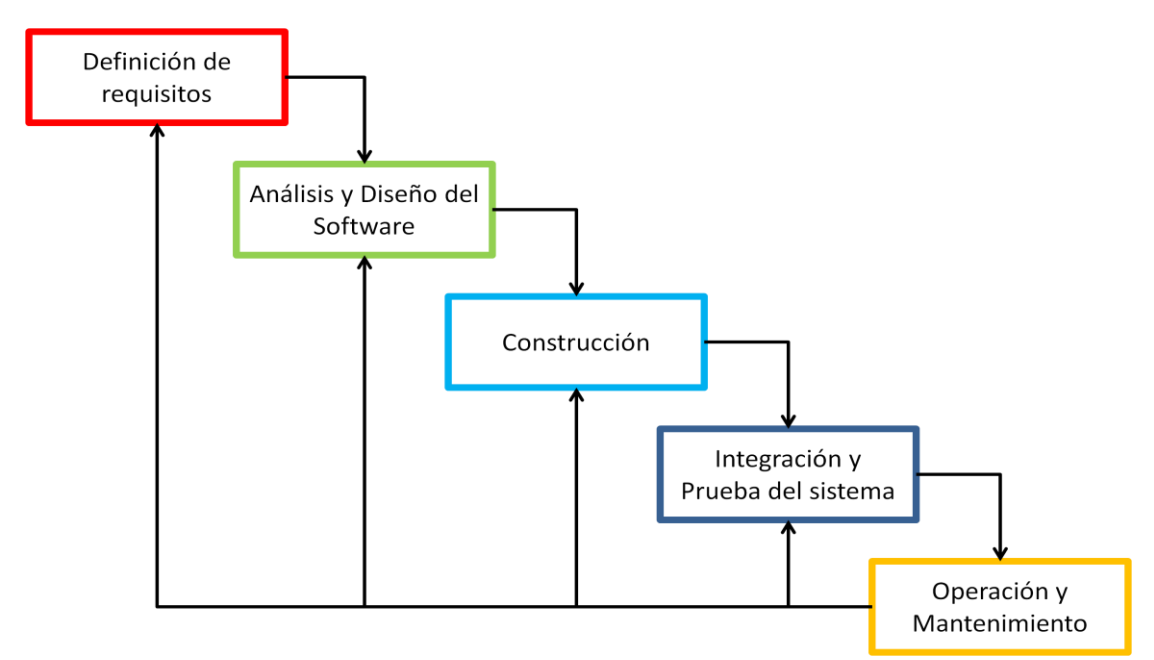

**Figura 4.1. Ciclo de vida de la Metodología de la Cascada.**

#### **4.1.4.2 Descripción de cada una de las etapas de la Metodología de la Cascada**

*Definición de requisitos*. Los servicios y metas del sistema se definen a partir de las consultas con los usuarios. Por lo tanto se definen en detalle y sirve como una especificación del sistema.

- *Análisis y diseño del software*. El proceso de análisis y diseño divide los requisitos en sistemas hardware o software. Establece una arquitectura completa del sistema. El diseño del software identifica y describe las abstracciones fundamentales del sistema software y sus relaciones.
- *Construcción*. Durante esta etapa, el diseño del software se lleva a cabo como un conjunto o unidades de programas. La prueba de unidad implica verificar que cada una cumpla su especificación.
- *Integración y prueba del sistema*. Los programas o unidades individuales de programas se integran y prueban como un sistema completo para asegurar que se cumplan los requisitos del software. Después de las pruebas, el sistema software se entrega al cliente.
- *Operación y mantenimiento*. Por lo general (aunque no necesariamente), esta es la fase más larga del ciclo de vida. El sistema se instala y se pone en funcionamiento práctico. El mantenimiento implica corregir errores no descubiertos en las etapas anteriores del ciclo de vida, mejorar la implementación de las unidades del sistema y resaltar los servicios del sistema una vez que se descubren nuevos requerimientos.

#### **4.1.5 Ventajas y desventajas de la Metodología de la Cascada**

#### **4.1.5.1 Ventajas**

- Es sencilla y facilita la gestión de proyectos.
- Este proceso conduce a entregar el proyecto a tiempo.
- Permite tener bajo control el proyecto.
- Limita la cantidad de interacción entre equipos que se produce durante el desarrollo.
- Se tiene todo bien organizado y no se mezclan las fases.
- Es perfecto para proyectos que son rígidos, y además donde se especifiquen muy bien los requerimientos y se conozca muy bien la herramienta a utilizar.
- La planificación es sencilla.
- La calidad del producto resultante es alta.
- Sus fases son conocidas por los desarrolladores.
- Los usuarios lo pueden comprender fácilmente.

#### **4.1.5.2 Desventajas**

- No conocer si la solución es correcta hasta estar cerca de su lanzamiento.
- Poco tiempo para corregir fallas.
- Los cambios introducidos durante el desarrollo pueden confundir al equipo profesional en las etapas tempranas del proyecto.
- El proceso es lento y pesado.
- Los problemas que se presentan son corregidos posteriormente.
- $\bullet$ Puede que el software no cumpla con los requisitos.
- Es difícil incorporar nuevas cosas si se quiere actualizar.
- Es normal detenerse en su desarrollo y seguir con otras fases.
- Se tarda mucho tiempo en pasar por todo el ciclo.
- Las revisiones de proyectos de gran complejidad son muy difíciles.

#### **4.2 Herramientas para el desarrollo del sistema software**

A continuación se presentan las características del software a utilizar para la implementación del sistema:

## **4.2.1 Joomla**

## **4.2.1.1 ¿Qué es Joomla?**

Joomla es un potente gestor de contenidos web (CMS o Content Management System), el cual permite crear sitios webs dinámicos e interactivos. Su código es abierto, está escrito en PHP, usa bases de datos MySQL y se distribuye bajo licencia GPL.

#### **4.2.1.2 Características de Joomla**

- La publicación de contenidos se puede organizar por categorías y secciones, permitiendo crear tantas páginas como se necesiten y poderlas editar con un editor de textos sencillo.
- Se pueden definir tantos menús y submenús como se requieran.
- La administración de imágenes y ficheros permite subir tantas imágenes como ficheros se deseen.
- Cuenta con administración de usuarios para crear contenidos específicos o accesos a determinadas partes del sitio web.
- Por medio de encuestas se pueden definir y mostrar en la web a usuarios que voten y posteriormente puedan obtener estadísticas.
- Su diseño está basado en plantillas que pueden ser modificadas, adaptándolas a las necesidades de cada web.
- Creación de módulos adicionales para poder colocar contenidos en determinadas partes de la web.
- Reenvío y reemisión de noticias para poder publicar contenidos RSS automáticamente.
- Permite gestionar banners.
- Se pueden instalar componentes adicionales según las necesidades.

Aunque cabe decir, que el verdadero potencial de Joomla radica en su arquitectura ya que posibilita que miles de desarrolladores puedan crear componentes add-ons y extensiones. A continuación algunos ejemplos:

- Generadores de formularios dinámicos.
- Directorios de empresas u organizaciones.
- Gestores de documentos.
- Galerías de imágenes multimedia.
- Motores de comercio y venta electrónica.
- Software de foros y chats.
- **•** Calendarios.
- Software para blogs.
- Servicios de directorio.
- Boletines de noticias.
- Herramientas de registro de datos.
- Sistemas de publicación de anuncios.
- Servicios de suscripción.
- ...entre otros.

#### **4.2.1.3 ¿Qué tipos de sitios de Internet se pueden crear con Joomla?**

Básicamente, cualquier tipo de sitios, como por ejemplo y por mencionar sólo algunos:

- Sitios corporativos o portales.
- Intranets y extranets corporativas.
- Revistas, diarios y publicaciones on-line.
- Comercio electrónico y reservas on-line.
- Aplicaciones gubernamentales.
- Webs para PyMEs, ONGs y organizaciones sin fines de lucro.
- Portales Sociales / de Comunidad.
- Sitios para instituciones educativas de todos los niveles.
- Webs personales o familiares.

#### **4.2.1.4 ¿Por qué usar Joomla?**

- Es software gratis.
- Es un Sistema de Gestión de Contenidos (CMS) reconocido mundialmente.
- Cuenta con actualizaciones constantes.
- Es un software open source, por lo consiguiente se puede modificar y adaptar a las necesidades específicas que cada proyecto pueda tener.
- Su instalación es fácil y rápida.
- Ya que Joomla cuenta con muchos usuarios a nivel mundial, se cuenta con una gran cantidad de documentos, información, foros, grupos de apoyo, etc.
- Permite crear diferentes usuarios con diferentes niveles de acceso y permisos.
- Se pueden crear páginas ilimitadas.
- Joomla posee un catálogo de extensiones más amplio que cualquier otro sistema de CMS.
- Es usado por multitud de organizaciones como un sistema que se encarga de gestionar sus contendidos.
- Es el sistema de plantillas más sofisticado.
- Permite crear webs dinámicas.

*Webespecialista* (2010) http://webspecialista.com/blog/10-razones-para-usar-joomla

Una de las grandes virtudes que posee Joomla es su poder y la flexibilidad, por lo tanto en Joomla se puede crear prácticamente todo. Ya que su capacidad es infinita y la manipulación de datos es muy buena, cabe mencionar que su sistema de privilegios de usuarios se torna algo complejo, en comparación de otros sistemas CMS.

#### **4.2.1.5 ¿Cuál es el inconveniente de usar Joomla?**

- *Utilidad de principiante a intermedio:* Joomla fue diseñado principalmente para sitios web simples y blogs, y para gente con conocimiento no muy avanzado en construcción de sitios web. Esto quiere decir que Joomla no cuenta con funciones muy avanzadas para aquellas personas que tienen contemplado realmente construir sitios complejos.
- *Seguridad:* cada sitio en Joomla usará sus propios logins que hacen el trabajo más fácil, pero el sitio menos seguro.
- *Personalización Limitada:* Joomla tiene 80 módulos y una cantidad razonable de plantillas, sin embargo algunos usuarios con conocimientos avanzados se sentirán limitados.
- *Recursos:* tanto el sistema como los sitios pueden usar una gran cantidad de recursos del servidor en comparación con otros CMS, esto quiere decir que sólo podrían echar a andar un par de sitios satisfactoriamente. Incluso puede pasar que este par de sitios pueden ser algo lentos en el servicio.
- *Costo:* existen algunos plugins que vienen con una etiqueta de precio, que para otros sistemas CMS pueden ser libres.
- *Nivel de Complejidad:* muchos usuarios caen en niveles ya sea como principiante o avanzado al diseñar un sitio web por lo tanto muchos usuarios encuentran a Joomla demasiado difícil o demasiado básico.
- *Cantidad de Usuarios:* muchos usuarios Joomla se han quejado que los sitios no pueden soportar a más de 50,000 usuarios por día. Esto es un problema si un sitio cuenta con muchos visitantes por día.

*Compatibilidad:* existen algunos problemas de compatibilidad instalando varios módulos, extensiones y plugins simultáneamente. *Wilding (2011) http://www.socialtechnologyreview.com/articles/joomla-advantages-anddisadvantages-choosing-joomla-your-cms-solution?page=0,2*

## **4.2.2 Appserv**

Appserv es una herramienta OpenSource para Windows que facilita la instalación de Apache, MySQL y Php en la cual estas aplicaciones se configuran en forma automática. La combinación de cada uno de ellos nos ayudará a hacer que nuestro CPU trabaje como un servidor web.

A continuación una breve descripción de cada aplicación:

- Apache Server
- MySQL
- $\bullet$  PHP

En este proyecto de tesis para la creación del sitio web para el catálogo de videos se usó la versión 2.5.10 de Appserv, está versión la podemos encontrar en la siguiente dirección de Internet:

http://prdownloads.sourceforge.net/appserv/appserv-win32 2.5.10.exe?download

#### **4.2.2.1 Apache**

Es un servidor web HTTP de código abierto para plataformas UNIX, Microsoft Windows y Macintosh; siendo el más popular y es un servidor de red para protocolo HTTP (Hyper Text Tranfer Protocol), el cual podrá funcionar como un proceso independiente, sin que solicite el apoyo de otras aplicaciones.

A continuación alguna de las razones que justifican la aceptación de Apache:

- *Multiplataforma:* Corre en una multitud de sistemas Operativos, lo que lo hace prácticamente universal.
- *Libre:* Apache es una tecnología gratuita de código fuente abierto.
- *Configurable:* es un servidor altamente configurable de diseño modular. Es muy sencillo ampliar las capacidades del servidor web Apache.
- *Multilenguaje:* soporta gran cantidad de lenguajes como PERL, PHP, Java, etc. Contando con soporte necesario para desarrollar páginas dinámicas.
- Estas y otras características han convertido al servidor web Apache en el más utilizado actualmente, alabado por las compañías élite como Google y superando ampliamente a sus similares en cuanto a seguridad y agilidad se refiere.

#### **4.2.2.2 MySQL**

Es un sistema de gestión (o manejador) de bases de datos. Una base de datos es una colección estructurada de datos. MySQL es un sistema de gestión de base de datos relacional, multihilo y multiusuario, es un software de código abierto. Esto quiere decir que es accesible para cualquiera, el cual puede ser usado o modificado.

Algunas de las principales características de MySQL son:

- El principal objetivo de MySQL es velocidad y robustez.
- Fácil instalación y configuración.
- Infinidad de librerías y otras herramientas que permiten su uso a través de gran cantidad de lenguajes de programación.
- Gran rapidez y facilidad de uso.
- MYSQL, es el manejador de base de datos considerado como el más rápido de Internet.
- Se puede descargar su código fuente. Esto ha favorecido muy positivamente en su desarrollo y continuas actualizaciones.
- Condición de open source de MySQL hace que la utilización sea gratuita y se puede modificar con total libertad.
- Gestión de usuarios y passwords, manteniendo un muy buen nivel de seguridad en los datos.
- Gran portabilidad entre sistemas.
- Puede trabajar en distintas plataformas y sistemas operativos distintos.
- Sistema de contraseñas y privilegios muy flexible y seguro.

#### **4.2.2.3 PHP**

Es un lenguaje de programación interpretado, diseñado originalmente para la creación de páginas web dinámicas, es un acrónimo recursivo que significa "PHP Hypertext Preprocessor" publicado bajo la licencia PHP License, es considerado un software libre, es un lenguaje interpretado de propósito general y está diseñado especialmente para desarrollo web, y puede ser embebido dentro de código HTML. Generalmente se ejecuta en un servidor web, tomando el código en PHP como su entrada y creando páginas Web como salidas. Puede ser desplegado en la mayoría de los servidores web y en casi todos los sistemas operativos y plataformas sin costo alguno.

Algunas de sus ventajas son:

- Es un lenguaje multiplataforma.
- Capacidad de conexión con la mayoría de los manejadores de base de datos que se utilizan en la actualidad, destaca su conectividad con MySQL.
- Es libre.
- Permite las técnicas de Programación Orientada a Objetos.
- Permite la conexión a diferentes tipos de servidores de bases de datos tales como MySQL, Postgres, Oracle, ODBC, DB2, Microsoft SQL Server, Firebird y SQLite.

Uno de los principales usos de PHP, es la programación de páginas Web dinámicas, habitualmente en combinación de MySQL, aunque cuenta con soporte nativo para otros motores, incluyendo el estándar ODBC, lo que implica en gran medida sus posibilidades de conexión.

#### **4.2.3 Mozilla Firefox (Navegador de Internet)**

Es un navegador Web libre y de código abierto descendiente de Mozilla Application Suite y desarrollado por la Fundación Mozilla. Es el segundo navegador más utilizado de Internet. En este navegador de Internet se logra visualizar de una mejor manera el entorno de administración de Joomla (cabe mencionar que también se puede usar otro tipo de navegador, pero para mejores resultados de visualización se recomienda que se utilice Mozilla Firefox o Internet Explorer).

#### **4.2.4 Otros componentes**

Herramientas de diseño para la generación de código e imágenes respectivamente.

- *Dreamweaver*: Es una aplicación en forma de suite destinada a la construcción, diseño y edición de sitios, videos y aplicaciones web basados en estándares. Es el programa más utilizado en el sector del diseño y la programación web, por sus funcionalidades, su integración con otras herramientas como Adobe Flash y, recientemente, por su soporte de los estándares del World Wide Web Consortium.
- *Fireworks:* Adobe Fireworks, antes conocido como Macromedia Fireworks, es un software editor de mapas de bits y gráficos vectoriales que actualmente integra la Adobe Creative Suite. Firewoks en la actualidad es conocido y utilizado por su

excelente optimización como editor de gráficos orientado al diseño y maquetación de sitios web, con herramientas y funciones para obtener resultados optimizados para la pantalla y diversos dispositivos.

# **CAPÍTULO V MARCO METODOLÓGICO. MODELO DE DESARROLLO DE LA PÁGINA WEB**

Para el desarrollo del sitio web, se utilizó la Metodología de cascada, ya que es una metodología que ha tenido un gran impacto en el desarrollo de software, siendo una de las metodologías más utilizadas a nivel mundial para dicho fin. Sin embargo y a pesar de que hoy en día existen diversas herramientas, modelos y metodologías para el desarrollo de software, quisimos implementar esta metodología para nuestro proyecto, ya que es fácil de entender, fácil de gestionar, sobre todo porque está muy bien organizada y tiene bien definidas cada una de sus fases. Por otro lado, investigando sus características, nos dimos cuenta que éstas se adecúan a los requerimientos que nuestro proyecto necesita, siendo así la parte medular para la implementación de esta metodología.

## **5.1 Definición de requisitos**

El propósito de la definición de los requisitos de software es determinar cuáles son las propiedades que debe tener la aplicación que se va a desarrollar para resolver el problema planteado en este trabajo de tesis. La identificación y descripción de los requisitos harán que el sistema sea lo más funcional posible de acuerdo a las necesidades de los usuarios finales.

Tanto requisitos funcionales y requisitos no funcionales del sistema serán abordados principalmente dentro del subtema *Requisitos internos*. Es importante antes de entrar en materia definir los términos, de acuerdo al glosario IEEE de Ingeniería del Software (IEEE, 1990); del siguiente modo:

- Un requisito funcional especifica una función que un sistema o componente de un sistema debe ser capaz de llevar a cabo.
- Un requisito no funcional es aquel que especifica uno o varios aspectos técnicos que de incluir el sistema, y que pueden clasificarse en restricciones y calidades.

# **5.1.1 Requisitos internos**

Los requisitos internos serán aquellas propiedades con las que el sistema contará con el objetivo de satisfacer al usuario final. Cada requisito aquí mencionado tiene como característica esencial el ser verificable, por lo cual será posible comprobar que el sistema de software en su conjunto, o alguno de sus componentes satisfacen el requisito tal y como fue especificado.

#### **5.1.1.1 Requisitos funcionales**

El sistema *Material de Apoyo a la Docencia para la División de Ciencias Sociales y Humanidades de la Facultad de Ingeniería* tiene ciertas características funcionales primordiales, estas funciones tienen como objetivo cumplir con los usuarios finales del sistema.

- Añadir reseñas.
- Administrar y editar reseñas.
- Administrar categorías (por asignaturas).
- Administrar usuarios.
- Buscar información en el sistema.
- Consultar información del sistema.
- Préstamo de material audiovisual a profesores.
- **•** Imprimir reseñas.

La lista anterior de requisitos funcionales puede ser clasificada de acuerdo al nivel de detalle, segmentando la lista en dos partes: en requisitos de usuario y requisitos de sistema. Los requisitos de usuario contemplan aquellas funciones del sistema que satisfagan al usuario. En cambio los requisitos de sistema son aquellas funciones que establecen con precisión qué debe hacer el sistema. De modo que la lista queda de la siguiente manera:

#### *Requisitos del usuario*

- Buscar información. El usuario final tendrá la posibilidad de realizar búsquedas en el sistema. El motor de búsqueda debe de dar una respuesta al usuario.
- Consultar información. El usuario final podrá visualizar la información que el sistema/sitio web contiene, ya sea resultado de una búsqueda o de una simple exploración en el sitio web.
- Préstamo de material audiovisual. El usuario final podrá realizar una solicitud de préstamo de material desde el sistema/sitio web, recibir una respuesta para posteriormente acceder al material solicitado.
- Imprimir reseñas. El usuario podrá imprimir la información de la o las reseñas que sean de su interés, si es que así lo desea el usuario.

#### *Requisitos del sistema*

- Añadir reseñas. Es posible añadir reseñas (información) al sistema/sitio web. El número de reseñas no debe ser limitado y cada reseña debe ser parte de la base de datos para realizar futuras búsquedas por los usuarios finales.
- Administrar y editar reseñas. El administrador y editor del sistema/sitio web podrá realizar un conjunto de acciones en las reseñas ya existentes como editar, clasificar, publicar y/o eliminar.
- Administrar categorías por asignatura. El sistema debe contar con una función que le permita crear categorías para clasificar las reseñas de acuerdo al contenido de éstas, la clasificación debe ser por asignatura.
- Administrar usuarios. Podrá crear diferentes tipos de usuarios que tengan un rol definido en el sistema, tal como un súper administrador, editor, publicista, etc.

## **5.1.1.2 Requisitos no funcionales**

Los requisitos no funcionales tienen que ver con restricciones y exigencias de calidad del sistema, como el rendimiento, la facilidad de mantenimiento, la seguridad, fiabilidad, etc. Este tipo de requisitos son difíciles de validar y a menudo su evaluación se lleva a cabo de manera subjetiva. El *Sistema Web de Material de Apoyo a la Docencia para la División de Ciencia Sociales y Humanidades* debe cumplir con algunos o la mayoría de los requisitos no funcionales. Siguiendo la clasificación de los requisitos no funcionales propuesta por el SWEBOK, es posible enlistar requisitos no funcionales de acuerdo a las siguientes categorías:

- *Requisitos del producto:* aquellos que detallan limitaciones o comportamientos exigidos al producto resultante del desarrollo.
	- o Usabilidad: el sistema/sitio web tendrá como características, la facilidad de uso por parte del usuario final y la eficiencia del sistema.
	- o Facilidad de configuración y de soporte: el sistema, sin importar la mucha o poca complejidad del mismo, será fácil de configurar; y de requerir soporte, éste no requerirá de mucho tiempo invertido.
	- o Disponibilidad: el sistema estará disponible las 24 horas del día con el objetivo de que sea consultado a cualquier hora y desde cualquier lugar.
	- o Confiabilidad: el sistema contendrá información confiable, que cumpla con los objetivos para los cuales se ha diseñado el sistema.
- o Entorno de ejecución: el sistema será desarrollado en una plataforma flexible que permita su ejecución desde otros entornos, tanto de hardware como de software.
- o Escalabilidad: el sistema estará preparado para hacerse a futuro más grande sin perder la calidad en los servicios ofrecidos y manejar el crecimiento continuo de trabajo de manera fluida.
- o Seguridad: el sistema contará con los requisitos mínimos indispensables en materia de seguridad, tanto para el sistema como para el usuario final. La integridad de la información es primordial para este sistema/sitio web, se debe asegurar que el producto está protegido contra las amenazas informáticas más comunes.
- *Requisitos de la organización:* aquellos relacionados con las normativas de funcionamiento de la organización que lleva a cabo el desarrollo, sus procedimientos y políticas.

El *Sistema Web de Material de Apoyo a la Docencia para la División de Ciencias Sociales y Humanidades de la Facultad de Ingeniería* pertenece a una entidad académica perteneciente a la Universidad Nacional Autónoma de México, la cual ha establecido un conjunto de lineamientos para sitios web institucionales a través de la CATIC (Consejo Asesor en Tecnologías de la Información y la Comunicación) con el objetivo de fortalecer la imagen en la Red de las actividades de la UNAM, a nivel nacional e internacional. De modo que este se considera como un requisito de la organización y que consta de los siguientes puntos:

- o Los sitios web oficiales de las entidades académicas o dependencias administrativas deben estar bajo el dominio unam.mx
- o El escudo de la UNAM, cuyos elementos serán los que establece el Reglamento del Escudo y Lema de la UNAM, debe estar desplegado en cada página del sitio, y tener una liga a http://www.unam.mx.
- $\circ$  Los anuncios de promoción comercial no están permitidos en sitios UNAM.
- o Los Derechos de Autor patrimoniales por el sitio web y sus contenidos son de la UNAM, dándole el debido reconocimiento a quien haya participado.
- o Las publicaciones digitales deberán apegarse a las disposiciones generales para la actividad editorial de la UNAM.
- o Se debe cuidar el "peso" de las páginas web (medido en KB) a fin de que se carguen rápidamente. El peso máximo de una página web principal no debe exceder 500 KB. Para páginas internas el peso recomendado es 300 KB.
- o El sitio debe ser compatible con los siguientes navegadores: Firefox 2.0 en adelante, Google Chrome 2.0 en adelante, Internet Explorer 6 en adelante y Safari 3.0 en adelante.
- o El responsable del sitio web institucional debe mantener la información actualizada.
- *Requisitos externos:* cubren aspectos externos al sistema y a su proceso de desarrollo*.*

Este tipo de requisitos no funcionales son los que a continuación se describen en el siguiente subtema.

# **5.1.2 Requisitos externos**

# **5.1.2.1 Características del usuario**

Para el uso del sitio web, se pueden diferenciar dos tipos de usuarios de manera general, los que hacen uso del sitio web como consulta de información y los que llevan a cabo la administración el sitio.

De esta manera podemos clasificar por niveles a los usuarios, en cuanto a consultar el sitio se encuentran:

- Usuario profesor
- Usuario alumno
- Usuario externo

Por otra parte también podemos clasificar aquellos usuarios que gestionan el sitio web, como por ejemplo aquellos que pueden cambiar su contenido, ya sea agregando, eliminando o actualizando la información del sitio web o aquellos que tienen acceso a la base de datos. Este tipo de usuarios pueden ser:

- Usuario administrador
- Usuario editor

# **5.1.2.2 Funciones de usuario**

A continuación se muestran las funciones principales que conforman el sistema de consulta y préstamo de material de apoyo docente para la División de Ciencias Sociales y Humanidades de la Facultad de Ingeniería. De acuerdo al tipo de usuario que acceda al sitio web se tienen definidos los siguientes niveles de usuario:

Usuario profesor

- o Buscar información de material audiovisual relacionada a la asignatura en el que imparte cátedra el profesor.
- o Disponer del material audiovisual mediante una solicitud de préstamo.
- Usuario alumno
	- o Buscar información de material audiovisual relacionada a la asignatura sociohumanística que cursa.
- *Usuario administrador*
	- o Disponer de posibilidades para ejecutar las funciones administrativas del CMS (Content Management System).
	- o Crear nuevos usuarios con permisos o asignar permisos a usuarios ya existentes.
	- o Añadir o eliminar extensiones al sitio web.
	- o Cambiar plantillas o alterar el diseño de las páginas.
	- o Alterar los perfiles de usuario.
	- o Cambiar características globales del sitio web.
- *Usuario editor*
	- o Editar y proveer los contenidos del sitio directamente mediante la interfaz web, sin necesidad de tener conocimientos de programación.
- *Usuario externo*
	- o El sistema puede ser consultado por cualquier usuario externo al sistema escolar, ya que es un sistema en el que no se requiere de un previo registro para acceder a él, sin embargo para este nivel de usuario, el sitio sólo puede ser usado para consulta.

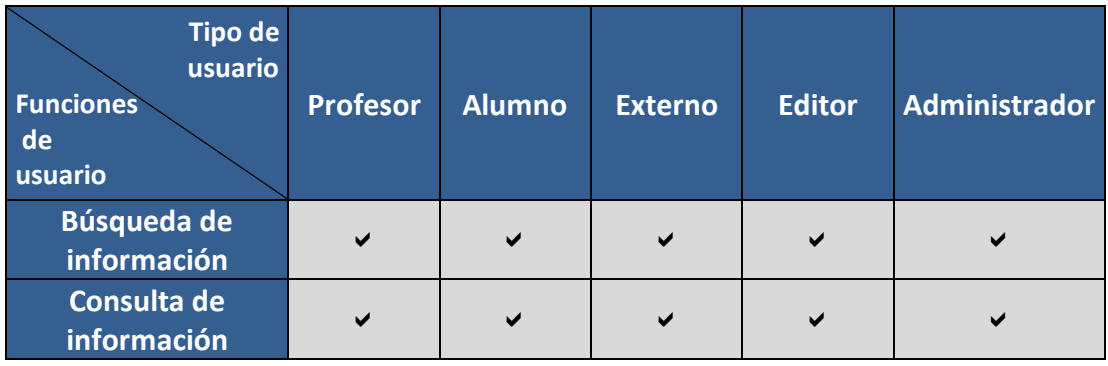
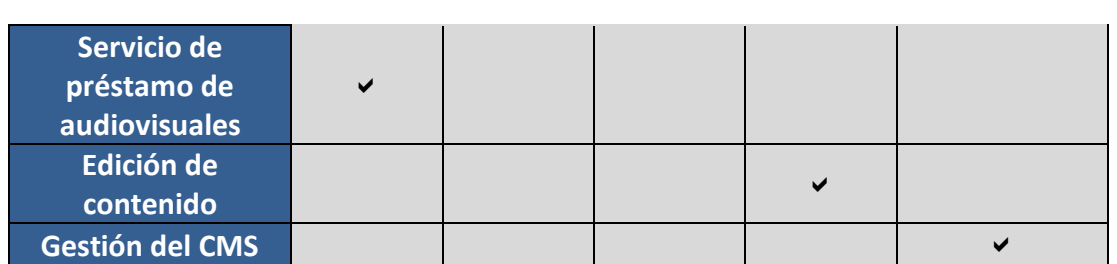

Tabla 5.1. Resumen de las funciones principales de usuario.

## **5.1.3 Requisitos de interfaz de usuario**

A continuación se muestra una captura de pantalla (ver figura 5.1), en donde se muestra un prototipo de la interfaz gráfica con la que el usuario interactuará haciendo uso del sitio web. La visualización del sitio dependerá de ciertos requisitos de hardware y software.

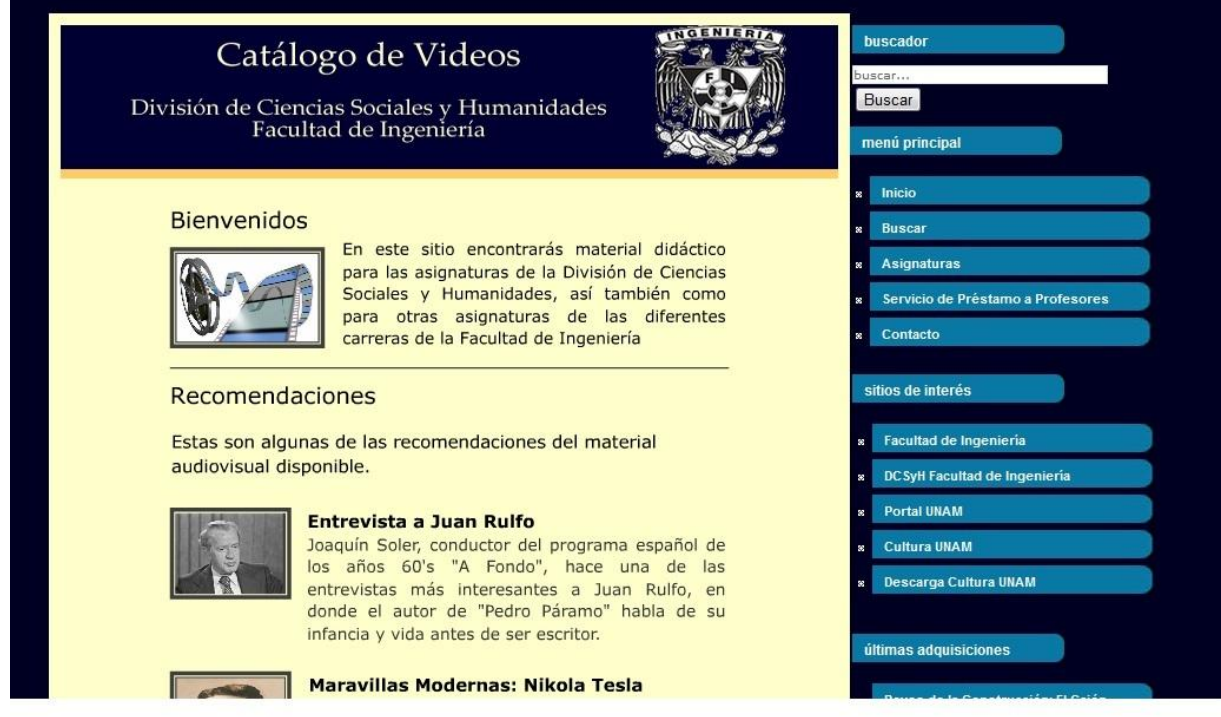

Figura 5.1. Interfaz de usuario.

#### **5.1.4 Requisitos de hardware**

El sitio web se podrá visualizar desde cualquier computadora que cuente con accesorios básicos como un monitor, teclado y mouse. Además de contar con un dispositivo de red para conectarse a Internet.

#### **5.1.5 Requisitos de software**

El sitio web se podrá ejecutar desde cualquier sistema operativo que cuente con algún navegador web y dicho navegador cuente con los complementos o actualizaciones que llegara a necesitar para una correcta visualización.

# **5.2 Análisis y diseño**

Para llevar a cabo el análisis se ha optado por utilizar el Lenguaje Unificado de Modelado o UML por sus siglas en inglés (Unified Modeling Language). El cual es el lenguaje de modelado de sistemas de software más conocido y utilizado en la actualidad; el lenguaje dispone de una multitud de diagramas que ayudan a comprender la complejidad de un sistema, permitiendo expresar todos los elementos importantes del sistema a desarrollar.

UML cuenta con muchos tipos de diagramas, para nuestro proyecto haremos uso sólo de dos de ellos: diagrama de clases; con el fin de diseñar de manera conceptual la información que se manejará en el sistema, y del diagrama de casos de uso para representar el comportamiento del sistema desde el punto de vista del usuario.

# **5.2. 1 Análisis del Sistema**

# **5.2.1.1 Diagrama de clases (Entidad-Relación)**

El diagrama de clases (ver figura 5.2) describe la estructura del sistema, mostrando la relación entre los distintos elementos que lo conforman, estos últimos expresados como entidades.

Un diagrama de clases (Entidad-Relación) está compuesto por los siguientes elementos:

- *Entidad:* Es un objeto que existe y es distinto de otros objetos. En UML, una clase se representa por un rectángulo. En la figura 5.2 se pueden apreciar las diferentes entidades que conforman nuestro sistema, las cuales están representadas con un rectángulo de color azul.
- *Atributo:* Los atributos son propiedades de una entidad, definen el grado de comunicación y visibilidad con su entorno. En la figura 5.2, estos atributos se encuentran representados con un óvalo de color amarillo.
- *Relación:* Es una asociación entre dos o más entidades. En la figura 5.2 se puede observar que las entidades están relacionadas entre sí por rombos, donde el rombo representa la acción que va ligada a otra entidad.

A continuación el diagrama de clases del sistema:

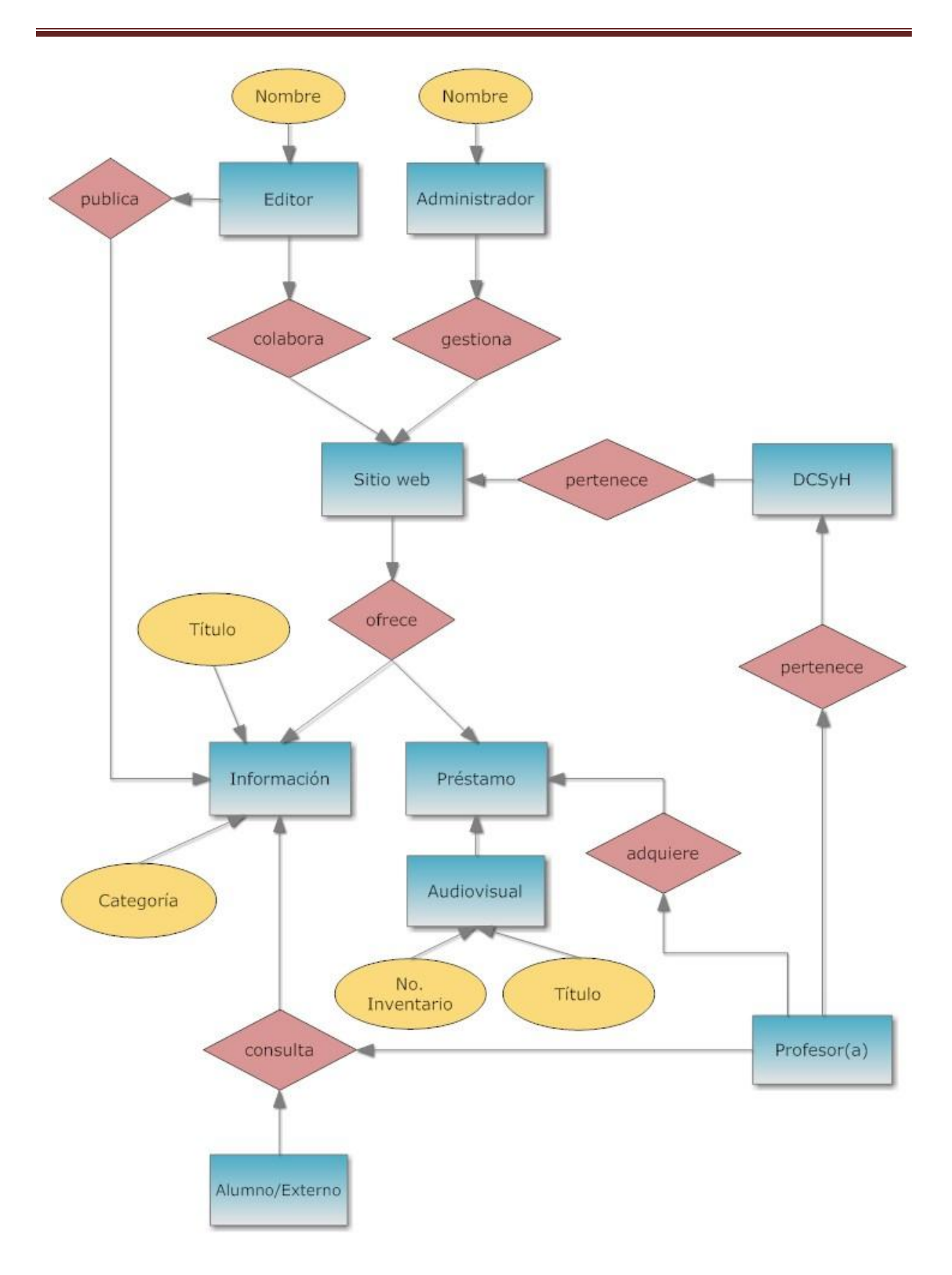

**Figura 5.2. Diagrama de clases.**

#### **5.2.1.2 Diagramas de casos**

Los diagramas de casos de uso nos permiten diferenciar los actores que interactúan con la aplicación, las relaciones entre ellos y las acciones que pueden realizar cada uno con el sistema.

Este tipo de diagramas son fácilmente comprensibles tanto por clientes como por usuarios, representan los requisitos funcionales del sistema. Los diagramas de casos de uso tienen tres elementos, que a continuación se describen:

- *Actores:* Un actor puede ser una persona, un conjunto de personas, hardware o software. Los actores representan un rol, que puede desempeñar alguien que necesita intercambiar información con el sistema, en pocas palabras los actores son los usuarios que van hacer uso del sistema.
- *Casos de uso:* Un caso de uso describe una forma concreta de utilizar parte de la funcionalidad de un sistema. Así de esta manera, la colección de todos los casos de uso describen de manera general toda la funcionalidad del sistema.
- *Relación entre actores y casos de uso:* Cada actor ejecuta un número específico de casos de uso en la aplicación. Por algo decimos que hay relación o comunicación entre actores y casos de uso.

A continuación se presentan los diagramas de los diferentes casos de uso con respecto a cada uno de los usuarios que interactuarán con el sistema.

Actores

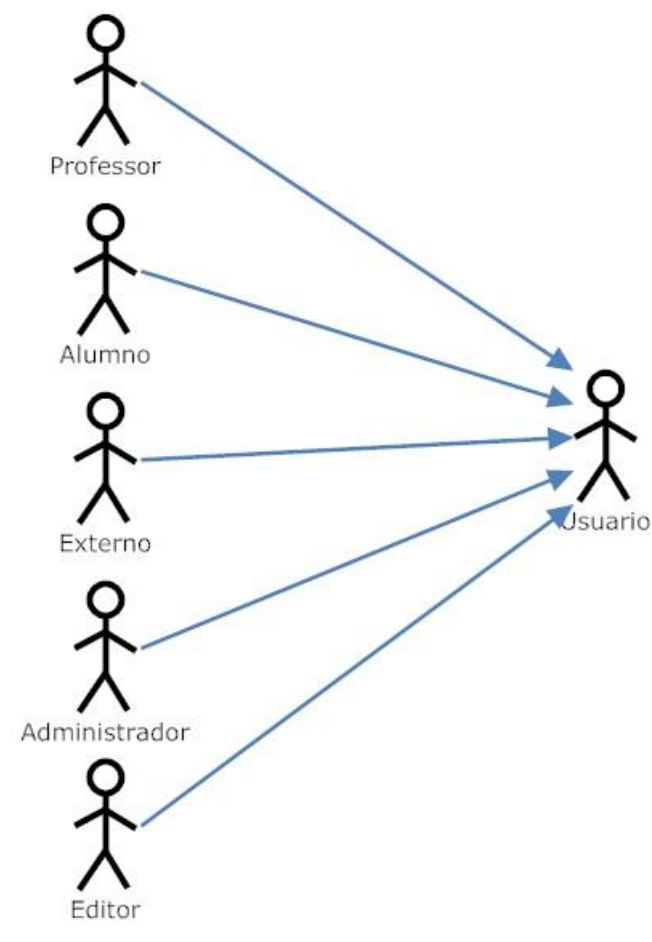

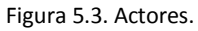

Los actores, como ya se describió anteriormente (capítulo IV), son los usuarios finales de la aplicación. El *Sistema Web de Material de Apoyo a la Docencia para la División de Ciencias Sociales y Humanidades de la Facultad de Ingeniería* considera 5 tipos de actores o usuarios diferentes con características claramente definidas para poder acceder a la aplicación y a sus respectivas funciones.

Caso de uso del usuario Búsqueda de información Consulta de información Servicio de préstamo de audiovisuales Usuario Edición de contenido Gestión de CMS Imprimir reseña

Figura 5.4. Diagrama de casos de uso del usuario.

El usuario, visto de manera general en el diagrama de la figura 5.4, puede acceder a la aplicación a través de Internet. De acuerdo al rol o privilegios de determinado usuario, serán las funciones del sistema que podrá ejecutar. Por ejemplo, en el caso del usuario administrador y el usuario editor, ellos tendrán acceso al CMS o al contenido respectivamente, mientras que el usuario profesor, alumno y externo tienen sólo acceso a una parte del sistema que es sólo la información y las acciones sobre ella.

Caso de uso del profesor

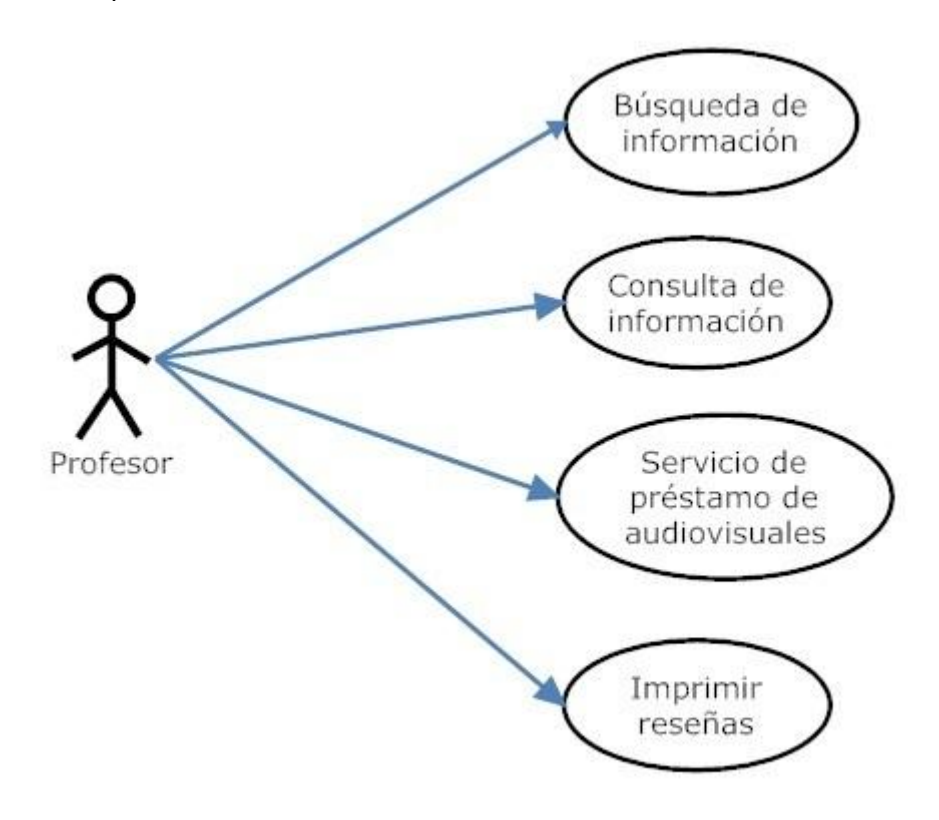

Figura 5.5. Diagrama de casos de uso del profesor.

Este tipo de usuario podrá acceder al sitio web a través de Internet, en el cual podrá consultar la información que éste ofrece, a través de la función búsqueda y posteriormente podrá, en caso de que así lo requiera, imprimir dicha información. Por otra parte, cómo función exclusiva para este tipo de usuario, puede hacer uso de la sección de préstamo de audiovisuales.

Caso de uso del alumno

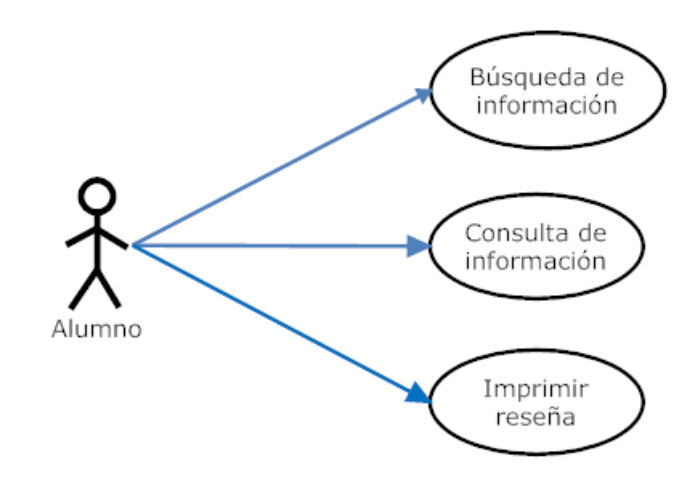

Figura 5.6. Diagrama de casos de uso del alumno.

Este tipo de usuario podrá acceder al sitio web a través de Internet, así como el usuario profesor, el usuario alumno podrá buscar información y consultarla, también contará con la función de imprimir información, con excepción de que pueda adquirir los audiovisuales a través del servicio de préstamo.

Caso de uso del usuario externo

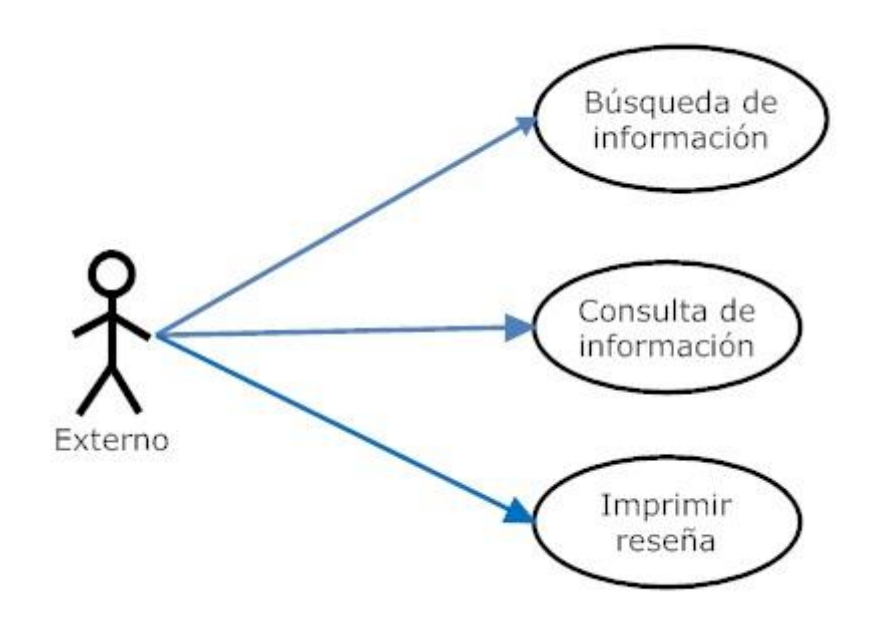

Figura 5.7. Diagrama de casos de uso del externo.

Este tipo de usuario, como su nombre lo indica, es aquella persona, la cual puede ser externa al sistema a la Facultad de Ingeniería, a la universidad, o incluso al país, el cual cuenta con las mismas funciones que el usuario alumno.

Caso de uso del administrador

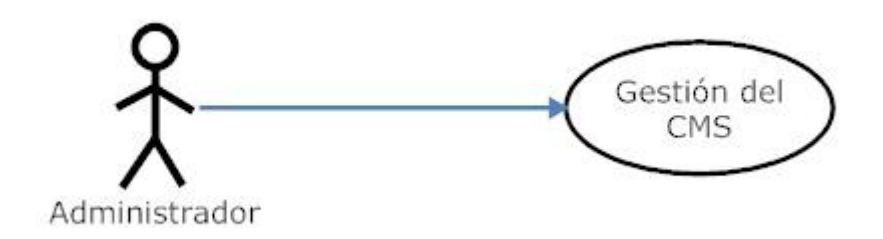

Figura 5.8. Diagrama de casos de uso del administrador.

Este tipo de usuario, se encargará de la administración del sitio Web, es decir, podrá crear, controlar las bases de datos, gestionar el contenido, otorgar roles, manejar el diseño del sitio web, entre otras tareas y esto le será posible a través de la gestión del CMS (Joomla).

Caso de uso del editor

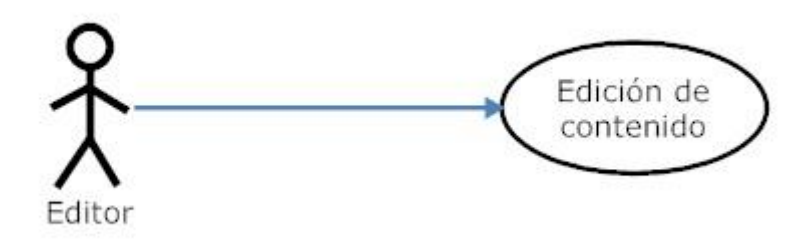

Figura 5.9. Diagrama de casos de uso del editor.

Este tipo de usuario tendrá acceso exclusivamente a la manipulación del contenido, sólo podrá editar y proveer la información al sitio Web a través del CMS, accediendo con el rol de editor.

## **5.2.2 Diseño del Sistema**

El diseño es el proceso para la obtención de un producto coherente que satisfaga los requisitos ya mencionados, por lo tanto esta fase refina y organiza los aspectos detectados en el modelado conceptual para generar una especificación aún más detallada del sistema.

Para definir el diseño, normalmente se usa el subconjunto arquitectónico de mayor nivel. En primer lugar se debe hacer el diagrama que refleje de manera general como se quiere implementar el sistema. Para nuestro sistema se desea que existan estaciones de trabajo (PC o portátiles) con acceso a Internet para comunicarse con el servidor web. (Ver figura 5.10).

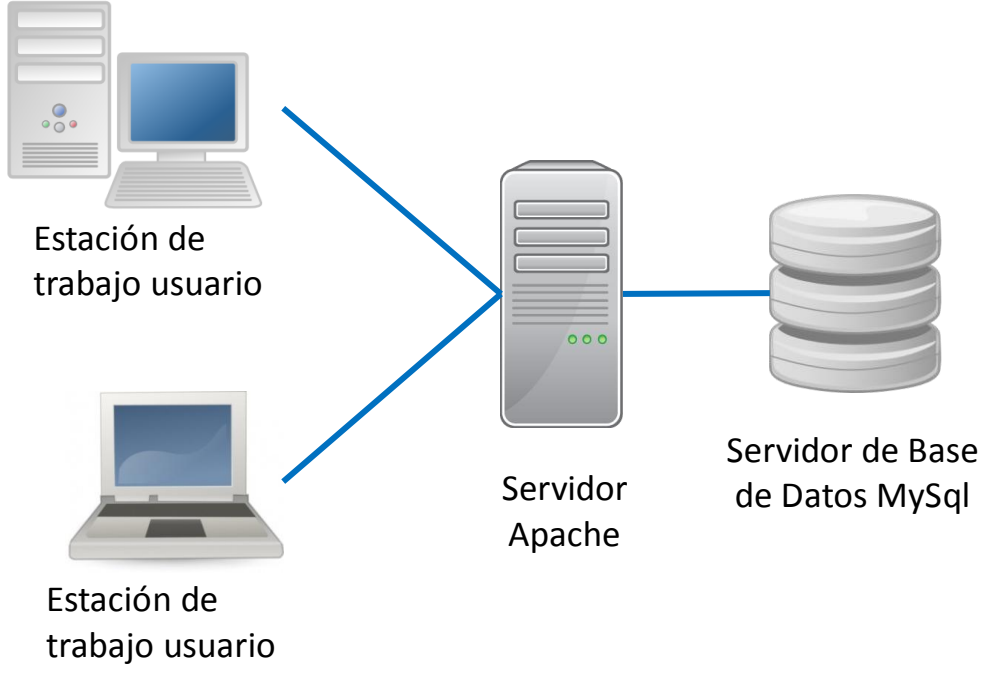

Figura 5.10. Diseño general del sistema.

Posteriormente se descompone cada una de las partes en niveles identificables. Para este caso se utilizará la arquitectura de capas como patrón de diseño. (Ver figura 5.11).

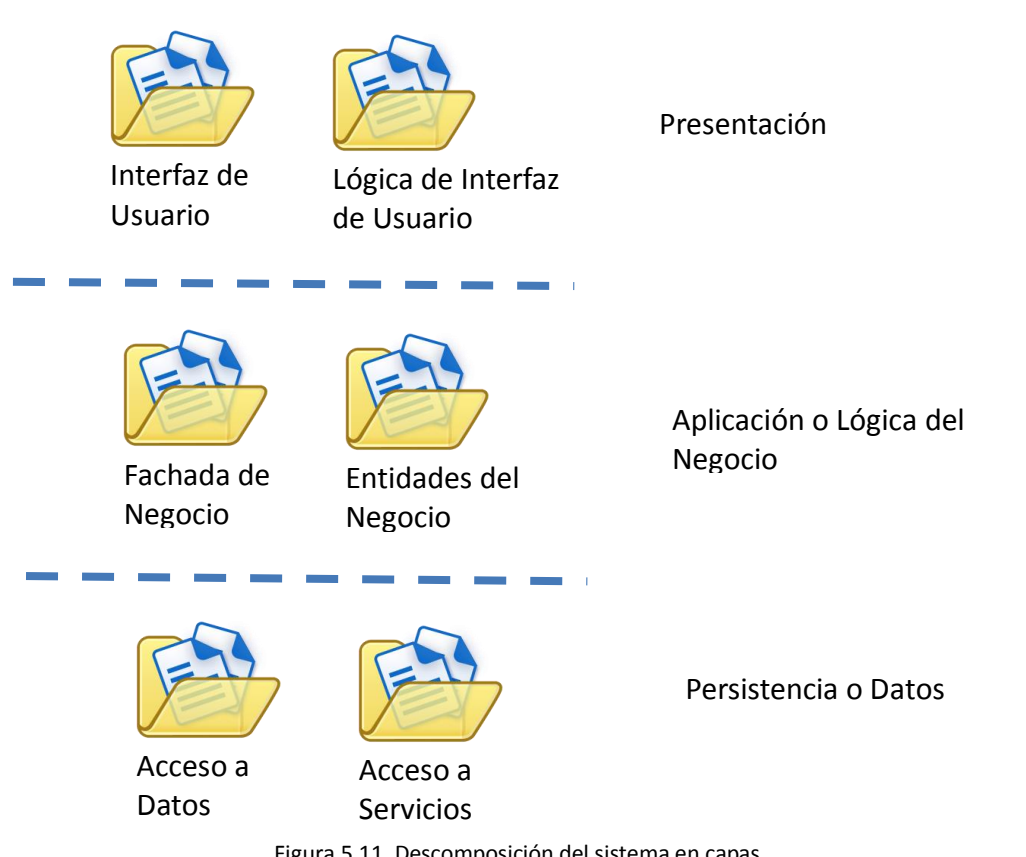

Figura 5.11. Descomposición del sistema en capas.

Este tipo de diseño hace referencia a una división lógica del sistema, aquí no se especifican detalles de la distribución de los paquetes.

Por otra parte en la figura 5.12, se muestra la estructura física-lógica del sistema, la cual muestra la distribución del procesamiento entre los distintos componentes que conforman el sistema, éste incluye tanto los servicios como los procesos de base.

Como se puede observar, la arquitectura está dividida en 3 nodos: Servidor Web, Servidor de Aplicaciones y el Sistema de Gestión de Base de Datos, dentro de los nodos se ejecutan o se llevan a cabo procesos, servicios y/o componentes y sus relaciones de dependencia.

- Servidor Web (capa de presentación): cuenta con la interfaz gráfica.
- Servidor de aplicaciones (capa de aplicación o lógica de negocio): aquí reside el servidor de aplicaciones que es el conjunto de programas que darán soporte al sistema.
- Servidor de base de datos (capa de persistencia o almacenamiento): aquí reside la base de datos del sistema.

A continuación se muestra el diagrama de distribución de los componentes de la arquitectura física-lógica de las capas del sistema. (Ver figura 5.12).

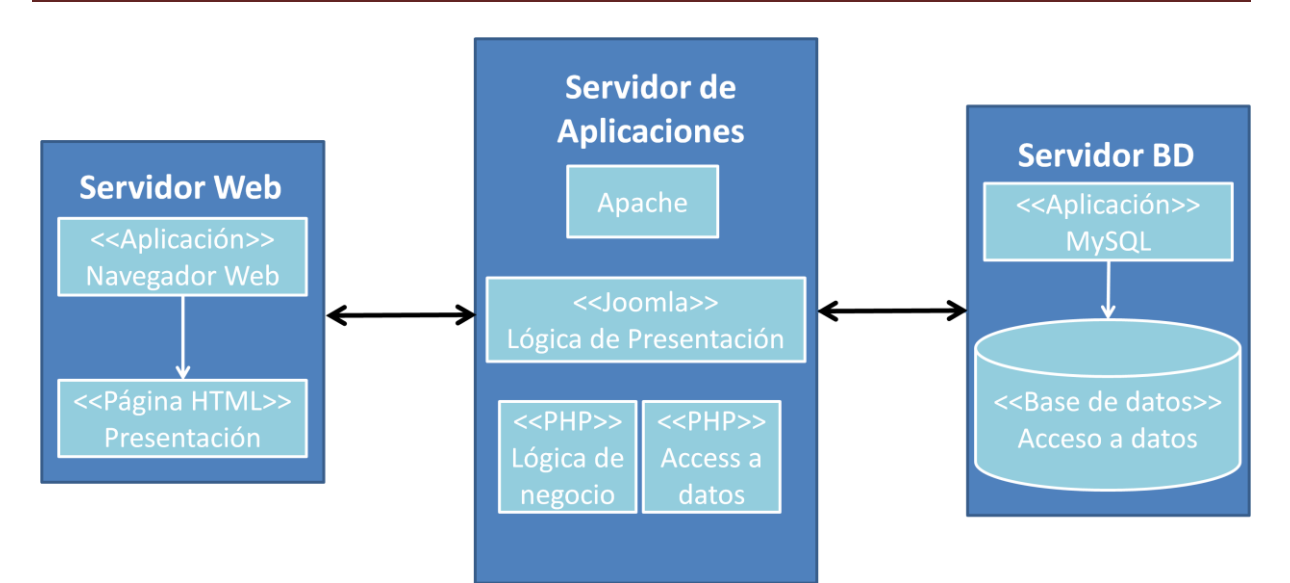

Figura 5.12. Arquitectura física-lógica de las capas del sistema.

# **5.2.2.1 Servidor Web (capa presentación)**

Esta parte de la arquitectura se puede definir como el conjunto de componentes software que se necesitan para que los usuarios a través de una representación visual de la aplicación, puedan interactuar. Con la interfaz gráfica, el usuario será capaz de navegar por las distintas páginas de la aplicación, accediendo a la información y a los servicios que la aplicación ofrece.

# *Diseño de mapa de navegación del sitio Web.*

En la figura 5.13 que corresponde al mapa de navegación del sitio Web, se muestra la distribución y formato de las principales páginas de la aplicación.

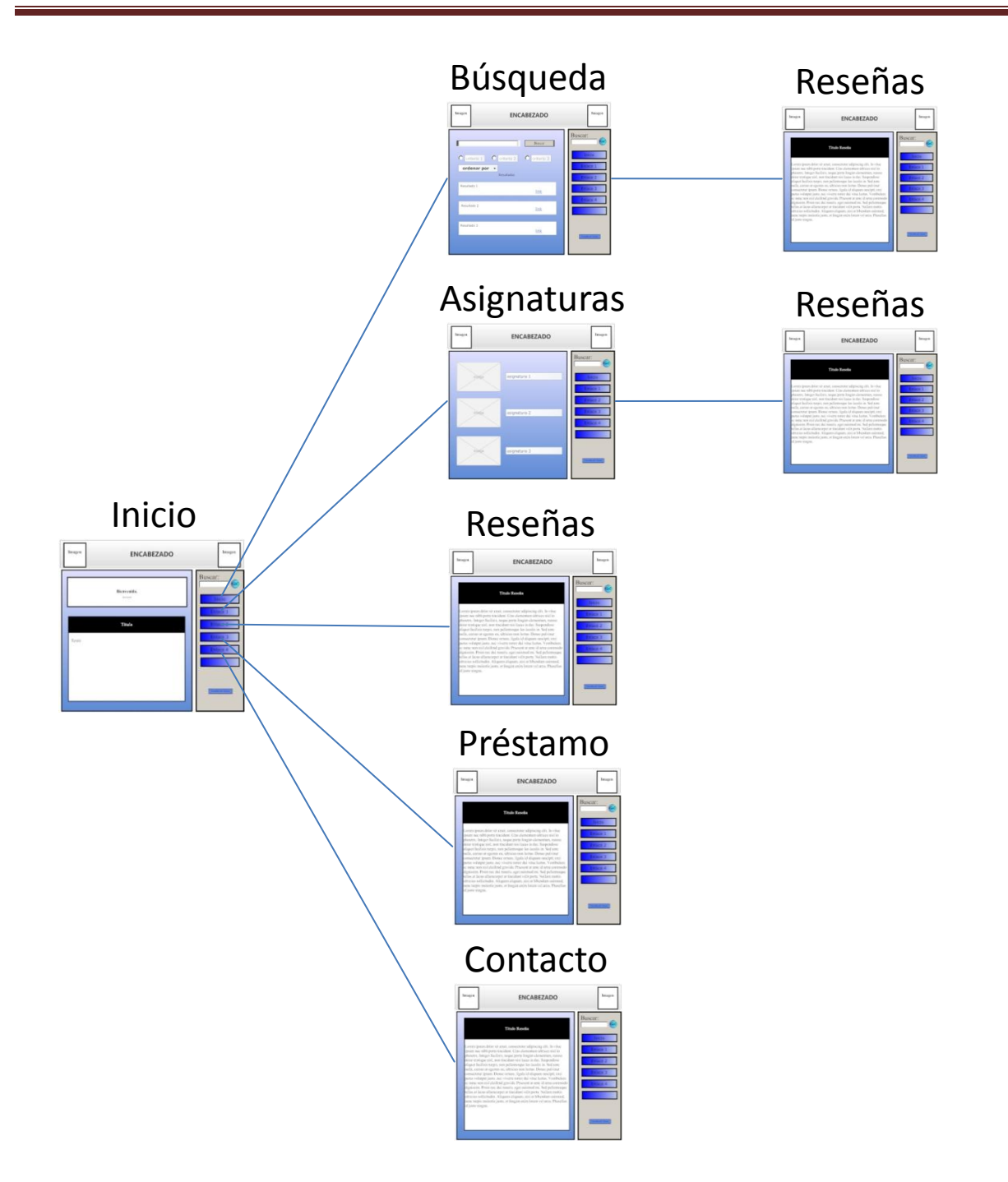

Figura 5.13. Diseño de mapa de navegación del sitio Web.

A continuación se muestran y se describen los bocetos de los diseños de la interfaces de las páginas principales del *Sistema Web de Material de Apoyo a la Docencia para la División de Ciencias Sociales y Humanidades de la Facultad de Ingeniería*.

#### **Inicio**

La página de inicio será la primera interfaz que podrá visualizar el usuario, tendrá un encabezado, un menú de enlaces, un cuerpo con información inicial y un campo para realizar una búsqueda. (Ver figura 5.14).

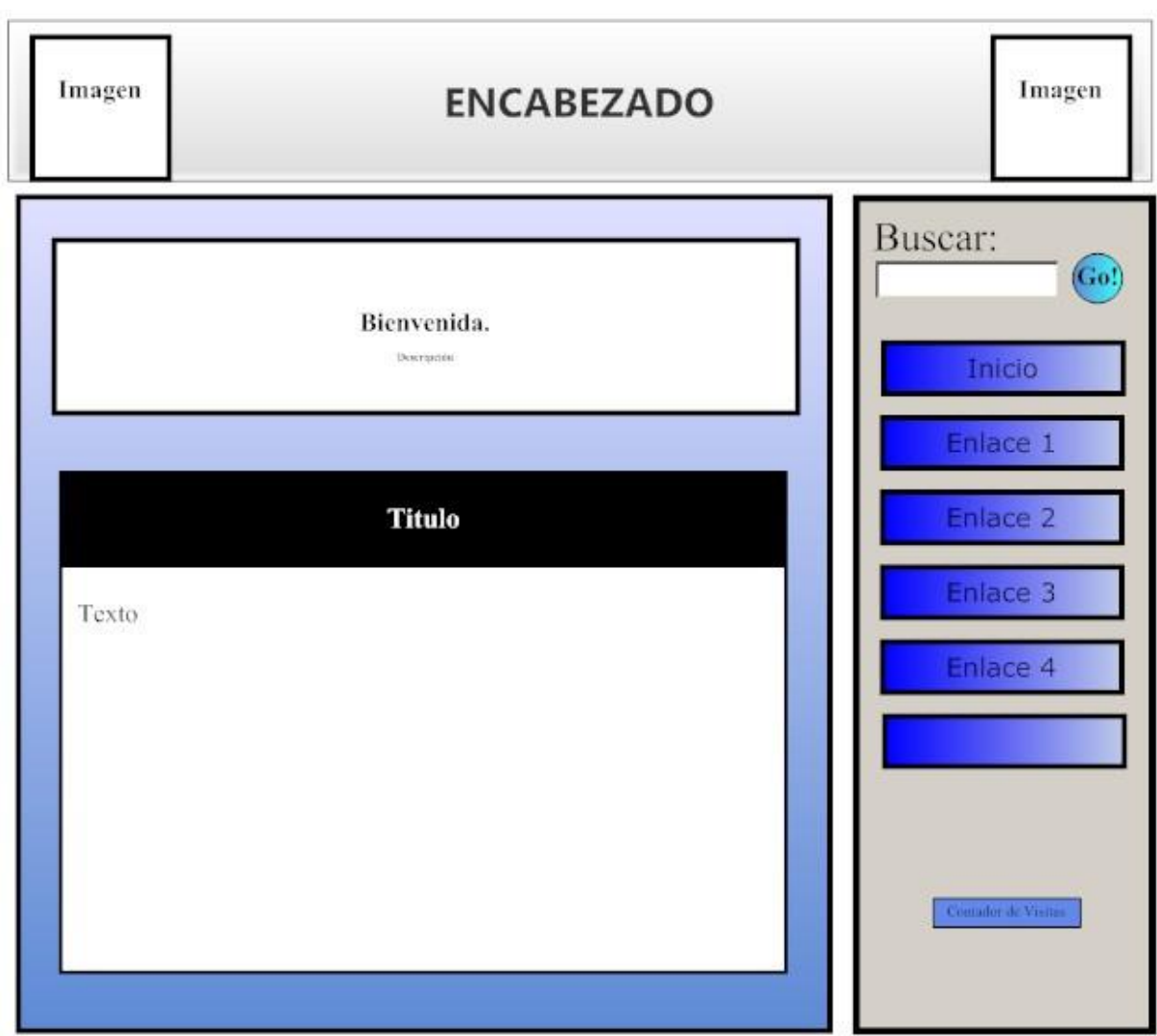

Figura 5.14. Boceto de la página de inicio.

#### **Búsqueda**  $\bullet$

La página de búsqueda mostrará un campo en el que se pueda introducir texto junto a un botón de búsqueda. Se contempla colocar algunas opciones o criterios de búsqueda, los resultados se desplegarán y éstos se podrán ordenar de acuerdo a ciertos parámetros. (Ver figura 5.15).

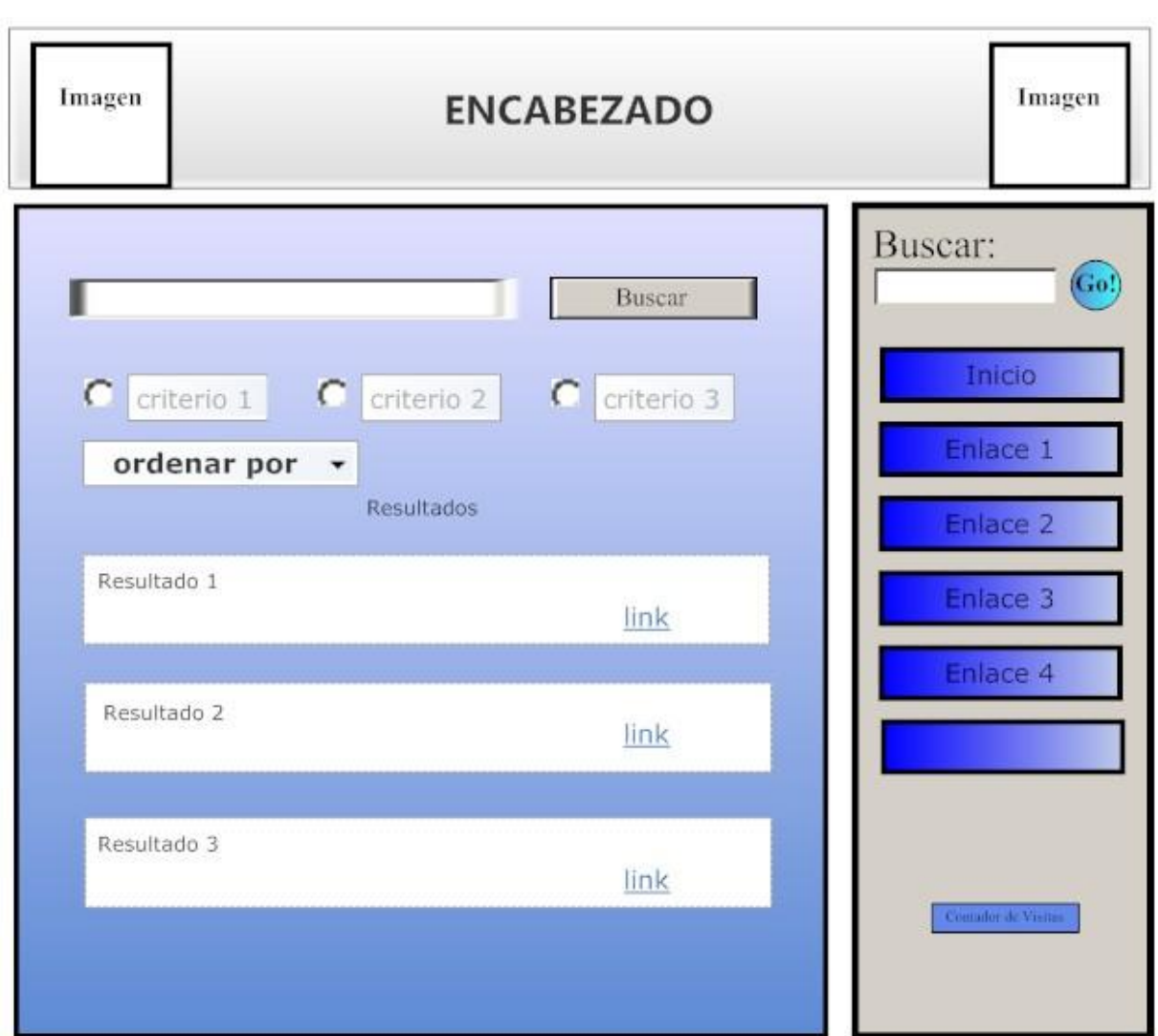

Figura 5.15. Boceto del diseño de la página de búsqueda.

#### **Asignaturas**

Esta sección mostrará las asignaturas que se imparten en la División de Ciencias Sociales y Humanidades, cada enlace con el nombre de una asignatura al ser seleccionada desplegará posteriormente una lista con los títulos de las reseñas del material audiovisual acordes a dicha asignatura. (Ver figura 5.16).

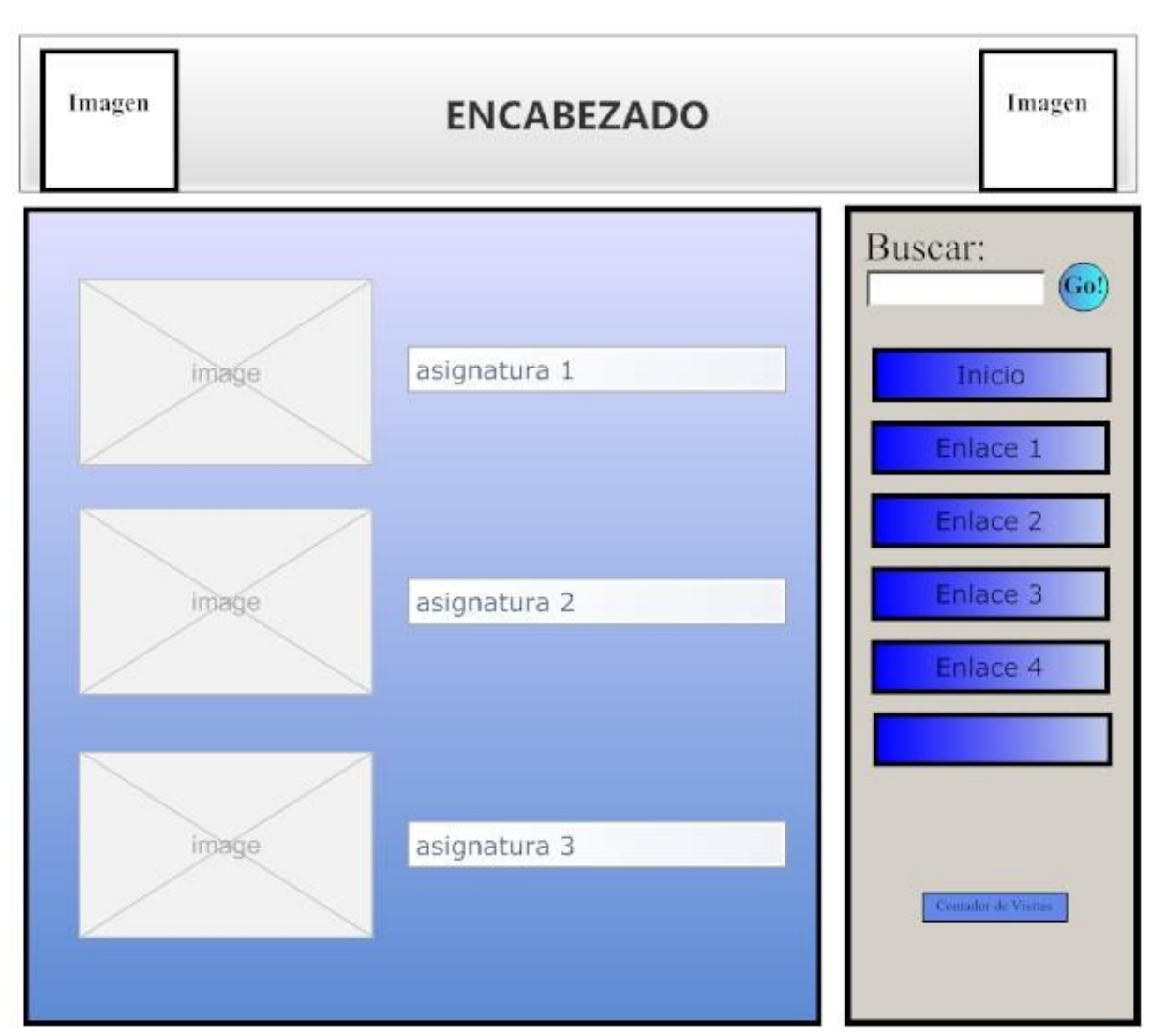

Figura 5.16. Boceto del diseño de página de asignaturas.

# **Servicio de préstamo**

La sección Servicio de préstamo contará con un formulario que solicitará determinada información para ser enviada por correo electrónico. El boceto (figura 5.17) muestra una posible visualización del formulario.

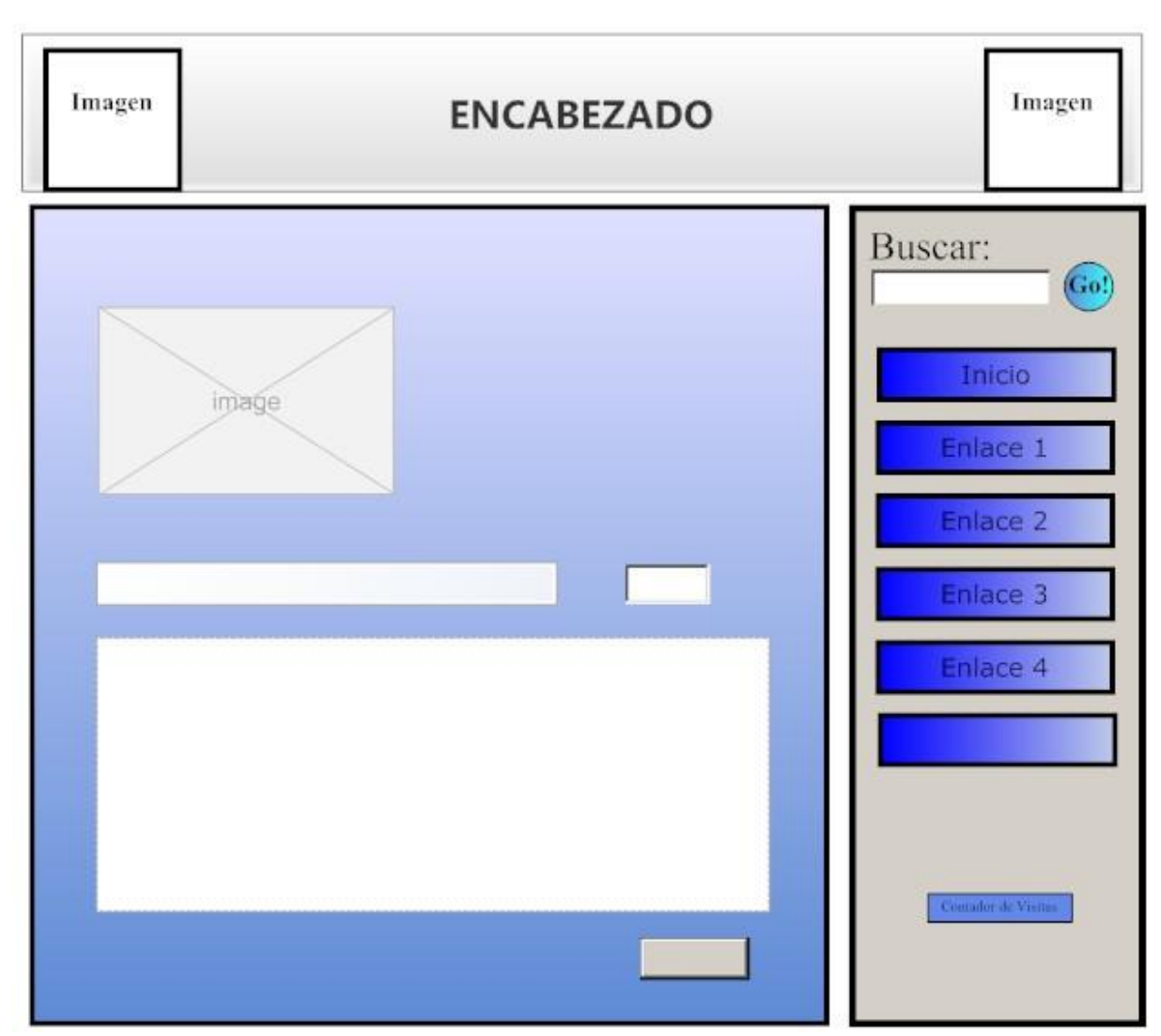

Figura 5.17. Boceto del diseño de la página que desplegará la sección de servicio de préstamo.

#### **Contacto**  $\bullet$

En la sección de contacto se desplegará un formulario sencillo que sólo pedirá una dirección de correo electrónico y abajo un cuadro de texto en el que un usuario podrá escribir para posteriormente mandarlo por correo electrónico. (Ver figura 5.18).

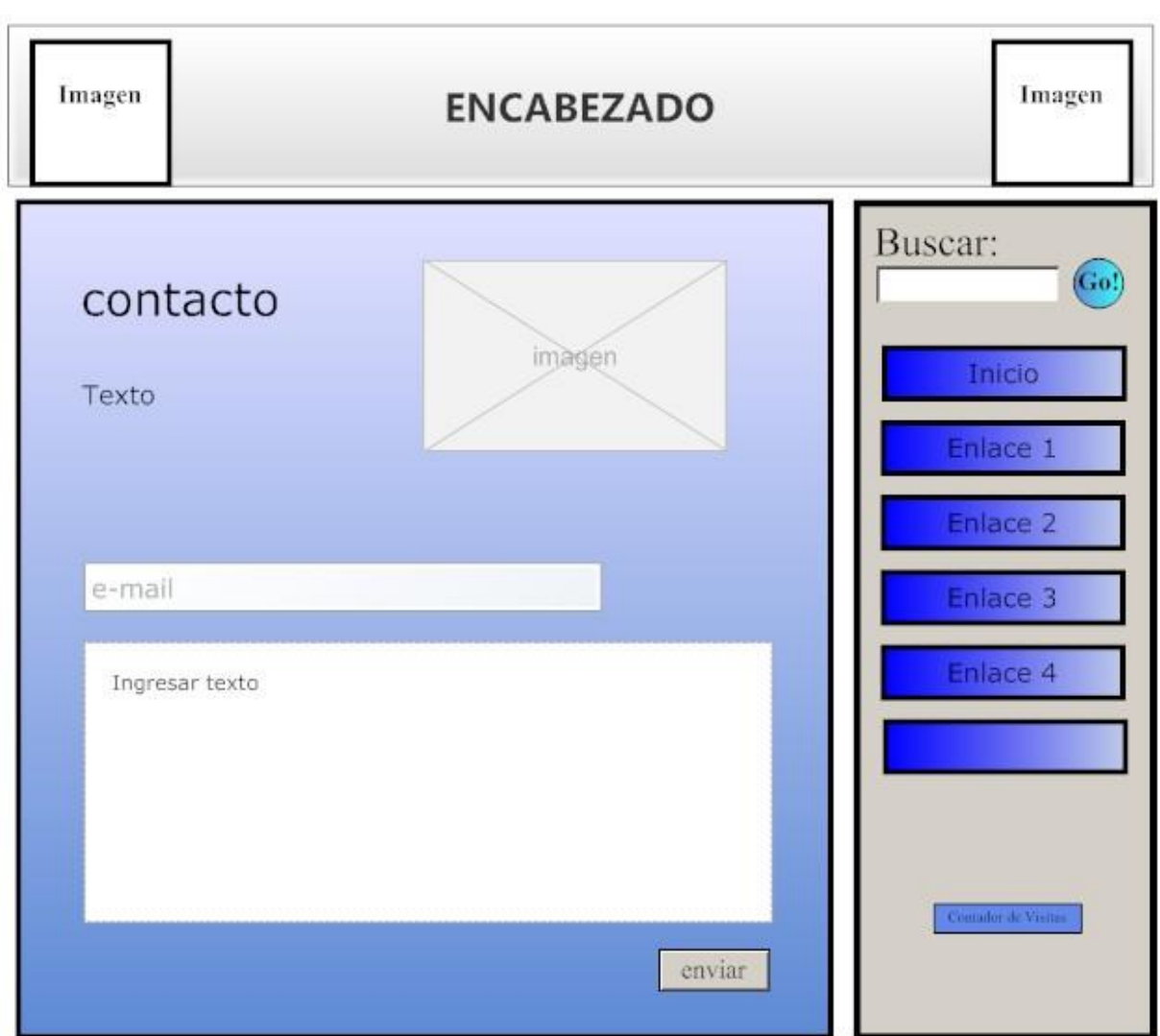

Figura 5.18. Boceto del diseño de la página que desplegará la sección de contacto.

#### **Reseña**

Las reseñas, que muestran información relativa a un material audiovisual en particular, tendrán un formato similar y su visualización podría ser el siguiente. (Ver figura 5.19).

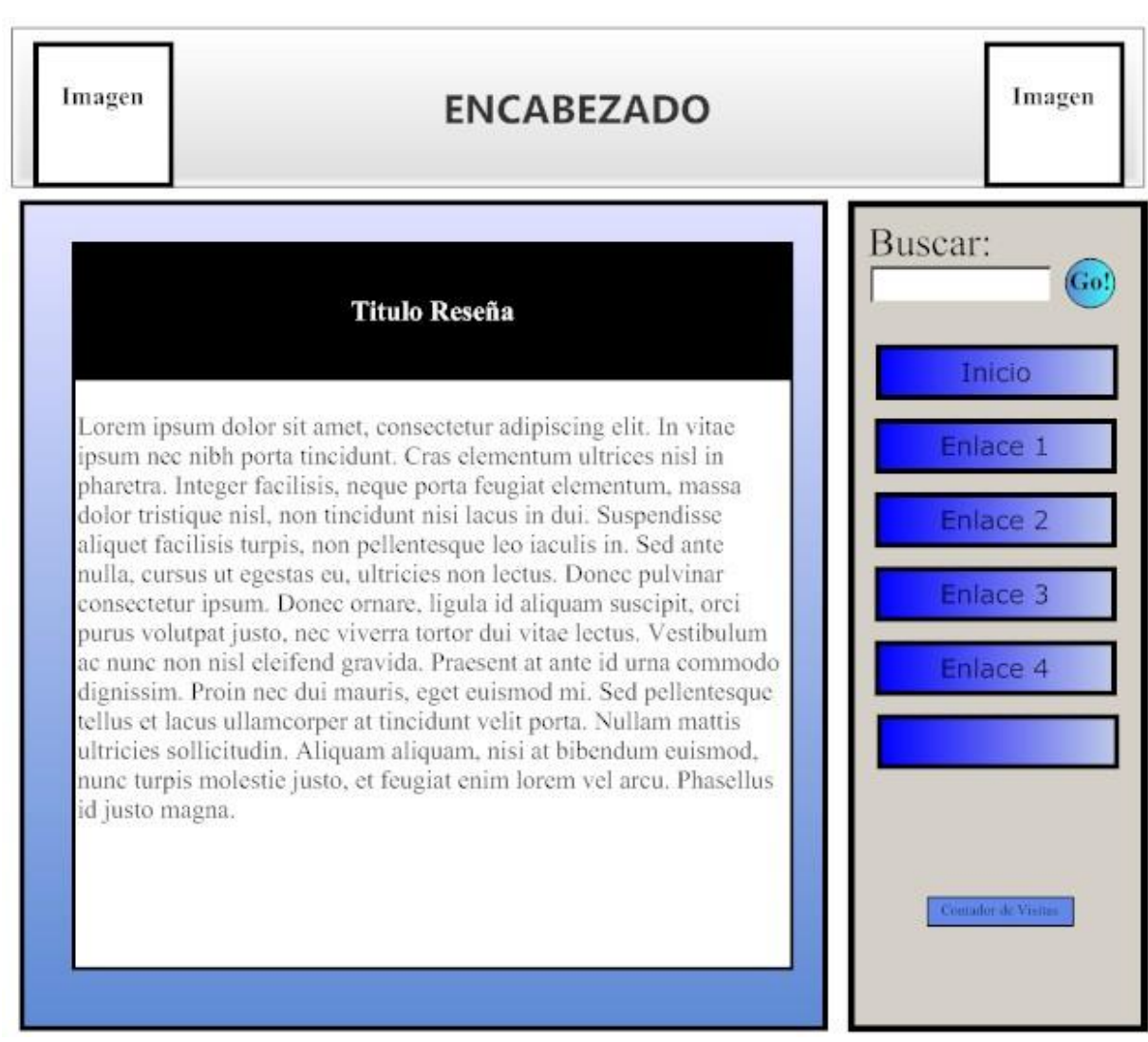

Figura 5.19. Boceto del diseño de la página que desplegará las reseñas.

# **5.2.2.2 Servidor de aplicaciones (capa de aplicación o lógica de negocio)**

Proporciona servicios que soportan la ejecución y disponibilidad de las aplicaciones desplegadas. Es el enlace entre la capa de persistencia y la capa de presentación, ya que ésta última no accede a la base de datos directamente, sino que se comunica con capa de aplicación para demandarle el servicio deseado y es la capa de aplicación la que se comunica con la capa de persistencia para recuperar los datos necesarios.

En esta capa residen las aplicaciones que el servidor da soporte, en este caso las aplicaciones son: Joomla, Servidor Apache, PHP y MySQL.

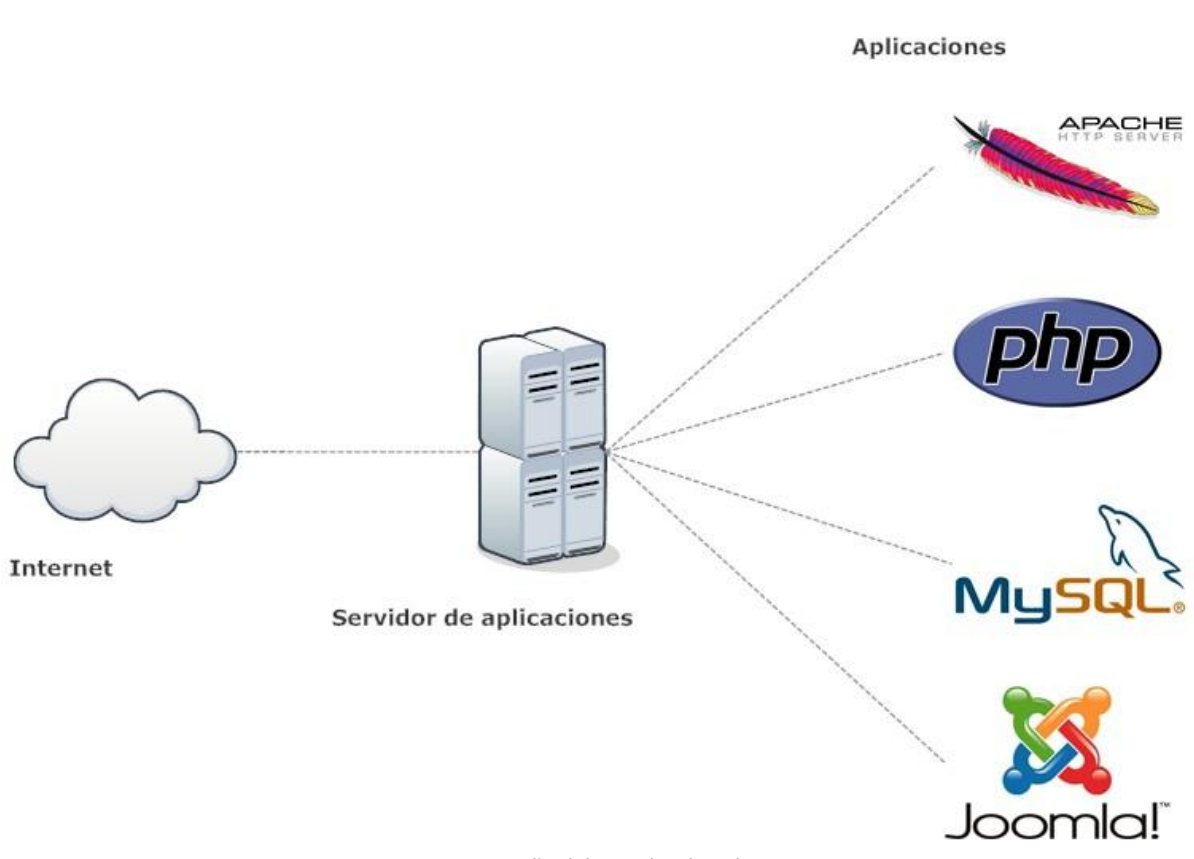

**Diseño del servidor de aplicaciones**

Figura 5.20. Diseño del servidor de aplicaciones.

#### **5.2.2.2 Base de datos (capa de persistencia o datos)**

La capa de persistencia se puede definir como el conjunto de componentes software que proporcionan una serie de servicios que permiten a los objetos del dominio interactuar con su repositorio permanente asociado. Para este sistema, la capa de persistencia corresponde al servidor de la base de datos que interactuará de manera permanente con el servidor de aplicaciones.

#### **Diseño de base de datos**

El diseño de la base de datos para este sistema está divido en dos segmentos, el primero corresponde a la base de datos que se genera por default (ver construcción del sistema) para que el sistema de gestión de contenidos (Joomla) funcione correctamente. El otro segmento tiene que ver con la creación de contenido, categorías y usuarios dentro del sistema CMS; que será la información que se requiere para el sistema, esta información implícitamente se almacena en la primera base de datos.

Para la base de datos que se genera gracias al servidor de aplicaciones, existe un diagrama entidad-relación que muestra las tablas creadas por el sistema de gestión de contenidos Joomla. La figura 5.21 es meramente ilustrativa para poder entender un poco mejor el diseño de la base de datos inicial.

La base de datos está compuesta por módulos que son conjuntos de base de datos relacionadas entre sí, así también los módulos se conectan entre ellos. Los módulos que estructuran Joomla son los siguientes: *Content, User Management, Statistics, Elements and Menus, Banners, Weblinks, Contacts, Messages, Polls y Newfeeds.*

En *Content* se almacenará toda la información que contenga un artículo creado, también en ese mismo conjunto se crearán las secciones y categorías necesarias para organizar la información de los artículos. El motor de búsqueda trabajará especialmente sobre ese conjunto de tablas de la base de datos.

En *User Management*, se almacenarán nombres y contraseñas de los administradores y editores para que éstos tengan acceso al sistema, ya sea para editar información o gestionar el sistema.

Los otros módulos servirán para crear contenido visual en el sitio Web, tal como una encuesta, enlaces rápidos a artículos u otros sitios webs, formularios de registro de usuario, etc. En la fase de la construcción del sistema/sitio Web algunos módulos se detallarán, ya que no todos formarán parte de la fase final del sitio Web.

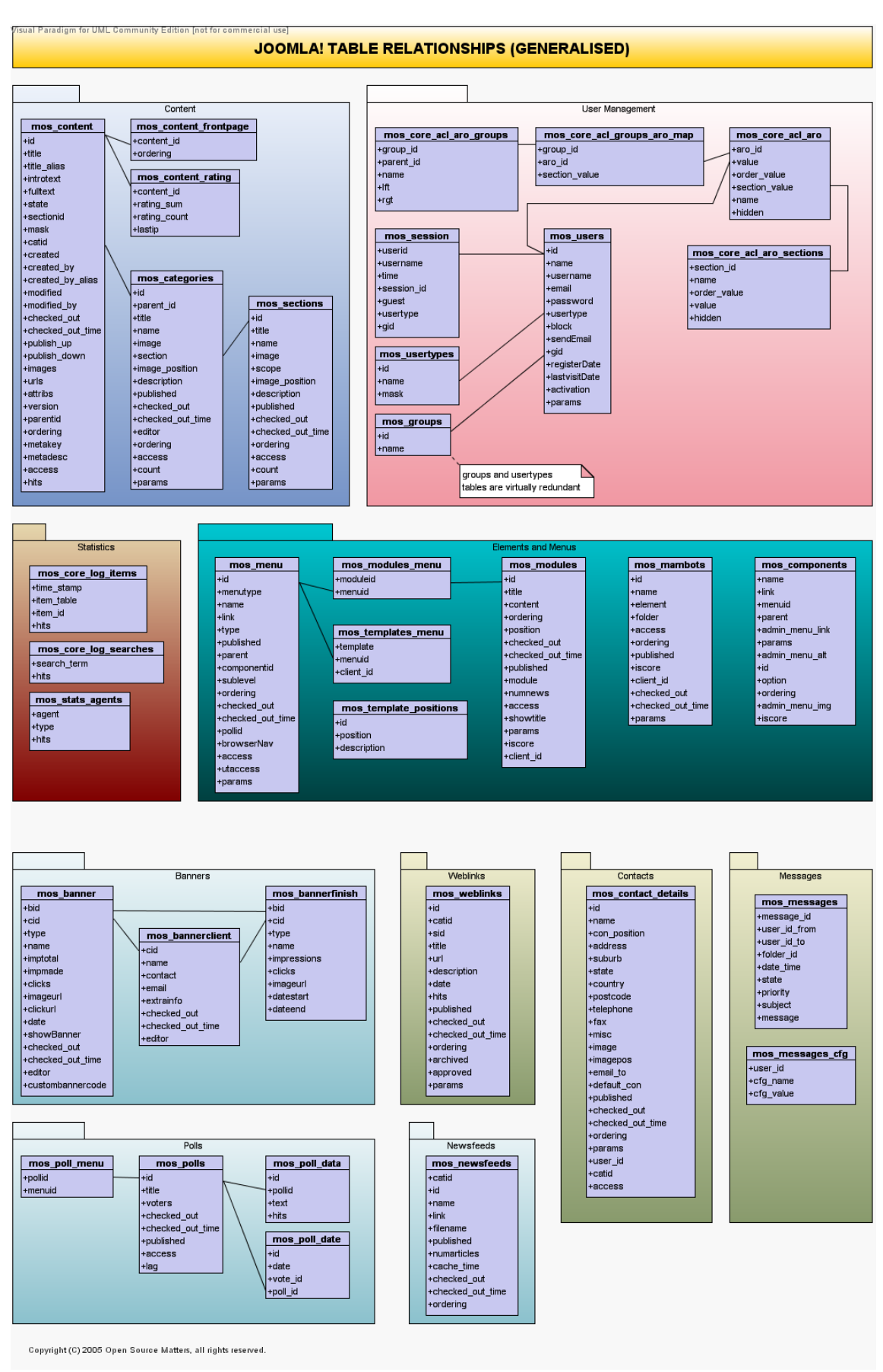

*Fuente: joomla.org* Figura 5.21. Diagrama Entidad-Relación de la base de datos de Joomla.

#### **5.3 Construcción del sistema**

En esta fase se llevará a cabo la construcción del *Sistema Web de Material de Apoyo a la Docencia para la División de Ciencias Sociales y Humanidades de la Facultad de Ingeniería*. El propósito de la implementación es satisfacer los requerimientos de la manera que se especificaron en el diseño, así como describir los puntos más esenciales que en esta etapa se presentaron en el desarrollo práctico del sistema.

## **5.3.1 Instalación de AppServ**

La primera etapa de la construcción del sistema corresponde a la instalación y configuración de las herramientas de software que habilitarán el servidor Web. El conjunto se aplicaciones de nombre AppServ, herramienta con licencia OpenSource, facilita la instalación de Apache Server, MySQL y PHP, software que se describió anteriormente.

La instalación de AppServ se realiza de la manera típica, tal como si se instalara cualquier otro software sobre sistemas operativos de Windows. Para fines prácticos se omitirán algunos pasos de la instalación y sólo se describen a continuación algunos detalles importantes respecto a la configuración del software durante la etapa de instalación.

Durante el proceso de instalación de AppServ se presenta un paso que corresponde a la selección de los componentes, la figura 5.22 muestra la ventana de instalación con las opciones de componentes por seleccionar. Para la construcción del sistema se requiere de la instalación de los cuatro componentes: Apache HTTP Server, MySQL Database, PHP Hypertext Processor y phpMyAdmin.

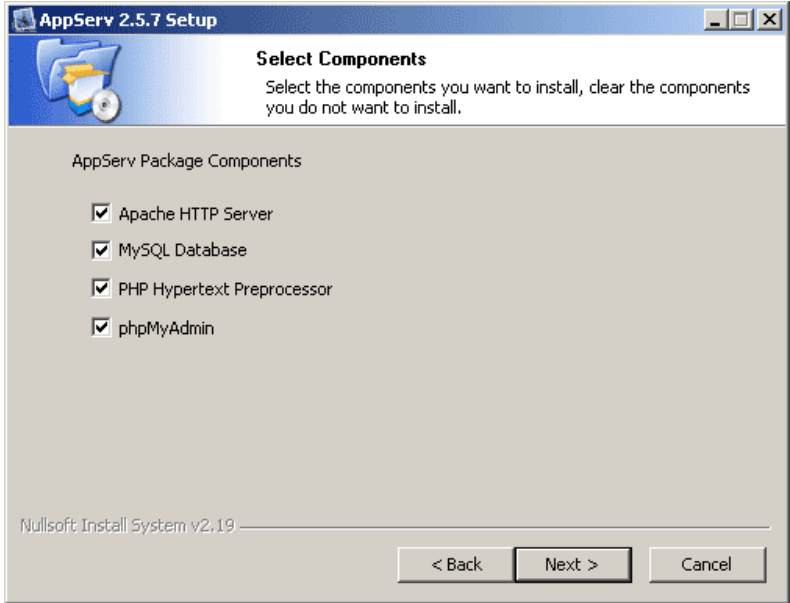

Figura 5.22. Ventana de selección de componentes de AppServ.

Posteriormente es necesario configurar la información que el servidor Web requiere, el asistente de instalación muestra una ventana como la que se observa en la figura 5.23.

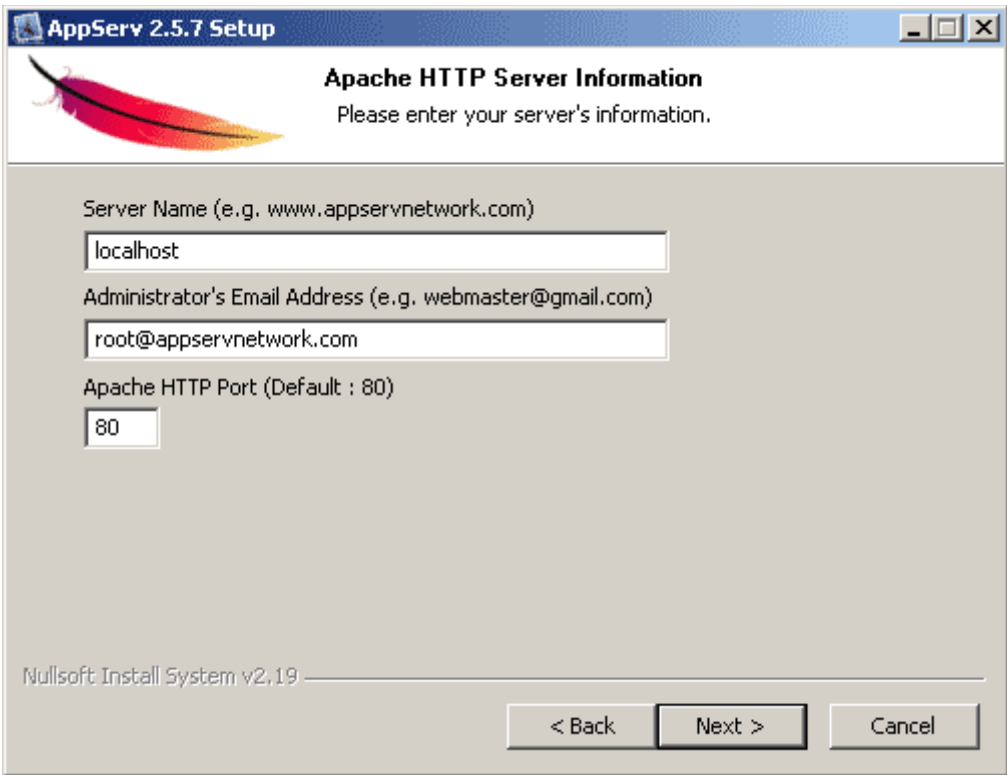

Figura 5.23. Ventana de información del servidor.

La ventana nos pide información como el "Server Name", una dirección de correo y el puerto HTTP.

En este paso se inserta la información para nuestro servidor, la cual es de la siguiente manera de acuerdo a nuestro proyecto:

- En Server Name introduciremos la IP estática que fue proporcionada por la Facultad de Ingeniería, la cual es la siguiente: **132.248.54.181**.
- En Administrator's Email Address se introducirá alguna dirección de correo electrónico, en este caso se recomienda el correo de la persona encargada de administrar el sistema o alguna otra para el uso exclusivo del servidor.
- En Apache HTTP Port, dejamos el que está por default.

Continuamos con los siguientes pasos de la instalación de AppServ que corresponden a la configuración requerida por MySQL.

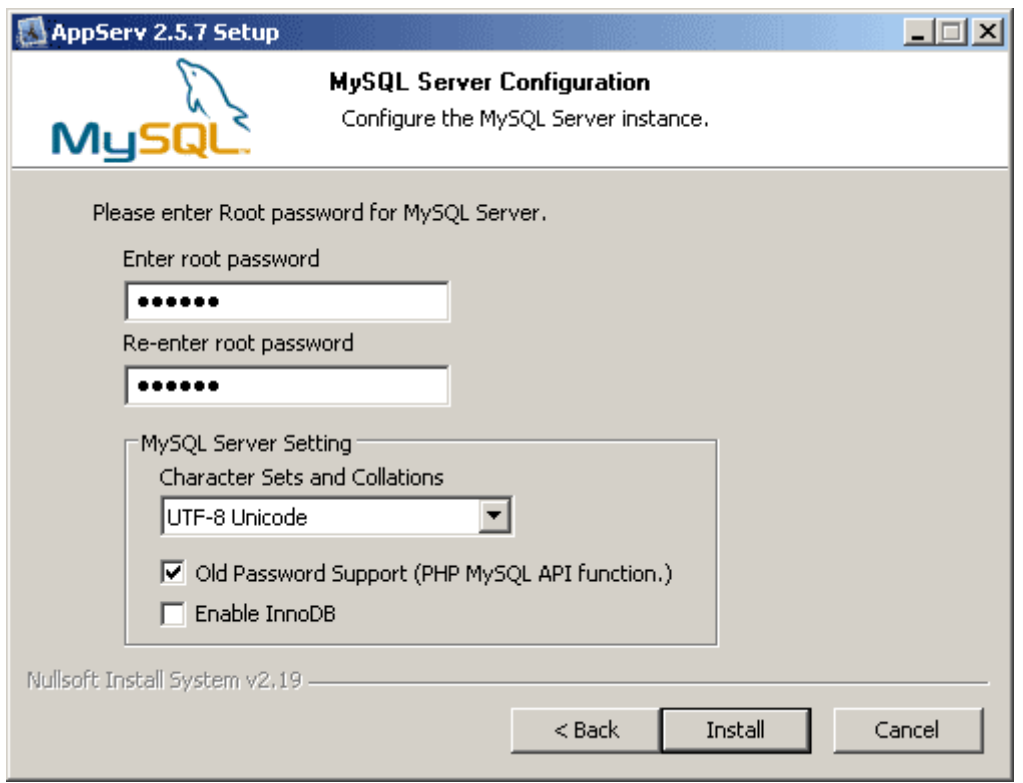

Figura 5.24. Ventana de configuración de MySQL.

La configuración de MySQL, en este paso de la instalación sólo nos pide ingresar un conjunto de caracteres que nos servirán como password para acceder al entorno de administración de la base de datos con el nombre de usuario **root**.

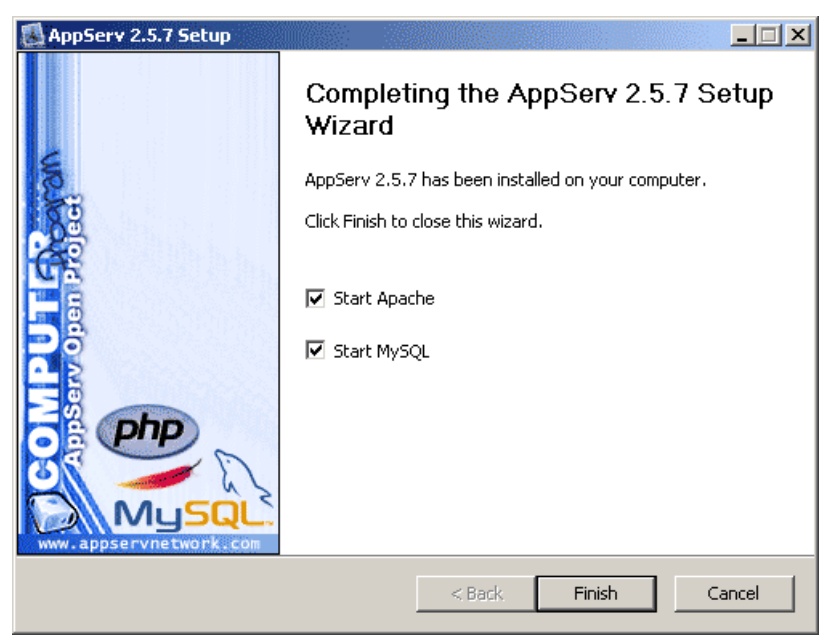

Figura 5.25. Ventana de finalización de la instación de los componentes de AppServ.

Una vez concluida la instalación aparecerá una ventana como la de la figura 5.25 para confirmar que se ha completado el asistente de instalación de AppServ y automáticamente el servidor y la base de datos comienzan a ejecutarse.

Para asegurarnos de que AppServ se instaló correctamente se abre algún navegador de Internet, y en la barra de direcciones se escribe la dirección IP, aparecerá en el navegador una página (ver figura 5.26) en la cual veremos información respecto a AppServ, así como las versiones de cada uno de sus componentes.

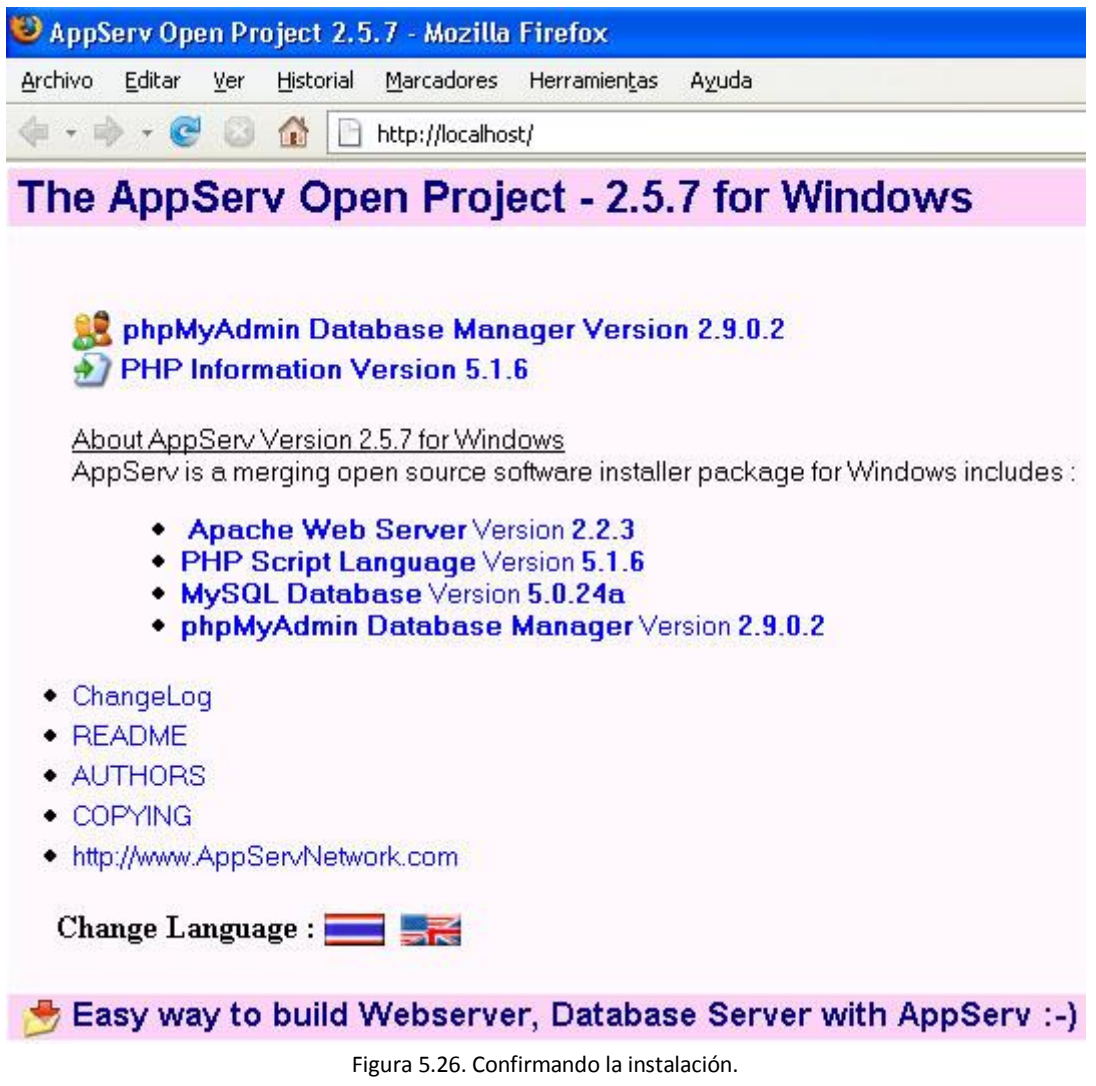

De esta manera se finaliza la instalación exitosa de AppServ.

#### **5.3.2 Instalación de Joomla**

Jomla es un sistema gestor de contenidos dinámicos (Content Management System) que permite crear sitios web interactivos, dinámicos, profesionales y eficientes. La administración de Joomla está enteramente basada en la gestión online de contenidos.

Joomla 1.0 es la versión a utilizar para el *Sistema Web de Material de Apoyo a la Docencia para la División de Ciencias Sociales y Humanidades de la Facultad de Ingeniería*. En esta sección se explicarán los detalles más importantes del proceso de instalación de este editor y administrador de sitios.

# **5.3.2.1 Instalación de Joomla vía Navegador**

Durante la instalación de Joomla se presentan algunas fases importantes en las que es menester hacer una descripción más detallada del proceso de instalación. Para fines prácticos del presente trabajo se omitirán algunos pasos de la instalación por ser obvios o irrelevantes. La instalación completa de Joomla puede consultarse en la siguiente dirección electrónica:

http:://downloads.joomlacode.org/frsrelease/8/5/8/8580/manual\_usuario\_10x\_joomla\_spa nish.pdf.

Una vez que fue instalado el servidor Apache, un módulo PHP y una Base de Datos MySQL, se tienen las aplicaciones de software mínimas para realizar la instalación de Joomla.

Los primeros pasos a seguir son los siguientes:

Se descomprime la distribución de Joomla! en el directorio que fue creado durante el proceso de instalación de AppServ, para ser exactos se colocan los archivos en la ruta local de nuestro servidor: C:\AppServ\www.

Una vez que se hayan terminado de transferir los archivos y las carpetas, se abre la página de inicio utilizando el dominio o dirección IP asignada, en este caso abrimos la dirección IP 132.248.54.181 en un explorador web y podremos ver la página de Pre-Instalación generada por Joomla.

El proceso de instalación consta de una comprobación y pre-instalación, la aceptación de la licencia, y cuatro pasos de configuración, que se describen con detalle a continuación.

## **5.3.2.2 Comprobación y Pre-Instalación**

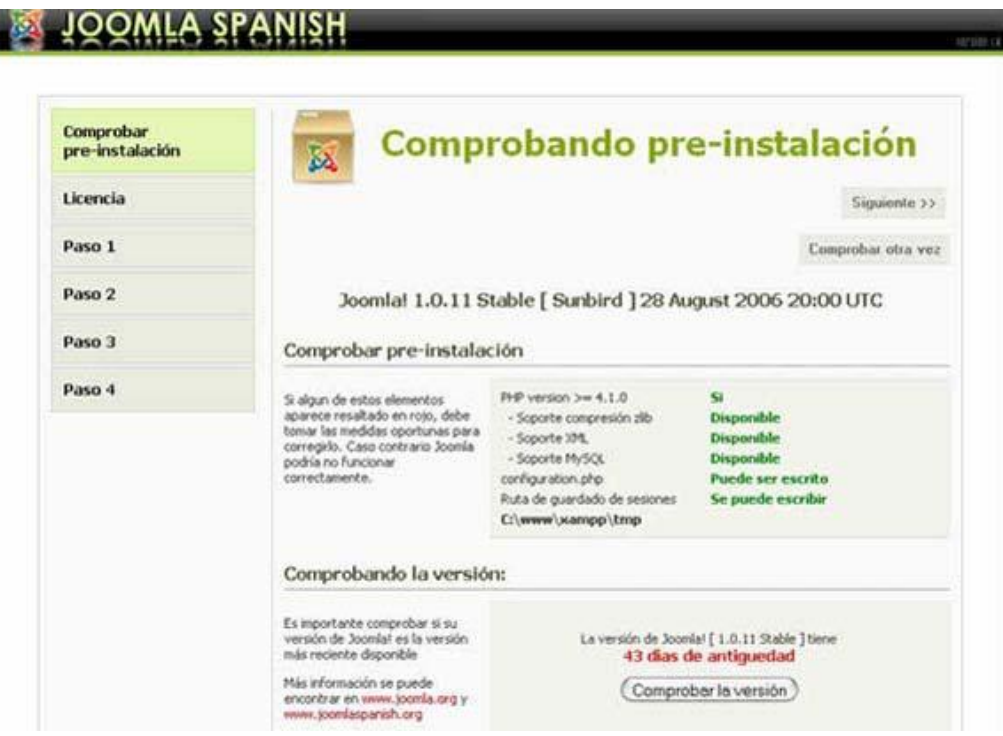

Figura 5.27. Página de pre-instalación de Joomla.

La página de Pre-instalación tiene cinco partes:

La primera parte verifica que el sistema cumple con los requisitos para ejecutar Joomla.

| Comprobar pre-instalación                                                                                                    |                                                                                                    |                                                                                                 |  |
|----------------------------------------------------------------------------------------------------|----------------------------------------------------------------------------------------------------|-------------------------------------------------------------------------------------------------|--|
| Si algun de estos elementos<br>aparece resaltado en rojo, debe<br>tomar las medidas oportunas para<br>corregirlo. Caso contrario Joomia<br>podria no funcionar<br>correctamente. | PHP version >= 4.1.0<br>- Soporte compresión zlb<br>- Soporte XML<br>- Soporte MySOL<br>configuration.php<br>Ruta de guardado de sesiones<br>C:\www\xampp\tmp | - 51<br>Disponible<br>Disponible<br><b>Disponible</b><br>Puede ser escrito<br>Se puede escribir |  |

Figura 5.28. Imagen de comprobando pre-instalación.

La segunda parte verifica la versión que se está instalando.  $\bullet$ 

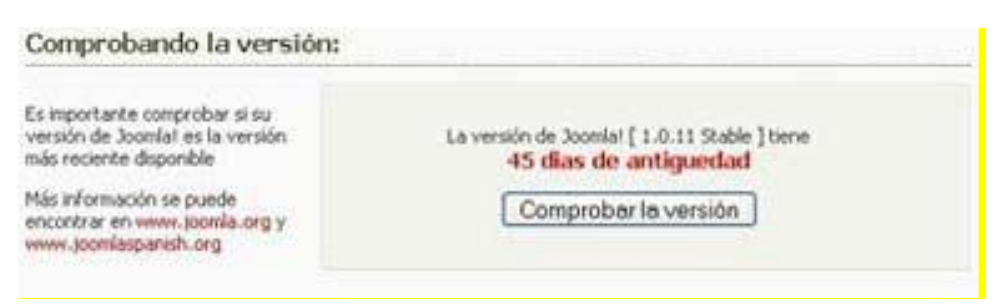

Figura 5.29. Imágen de comprobando la versión.

La tercera parte es una verificación de seguridad relacionada con las directivas register global y RG\_Emulation del archivo **globals.php**.

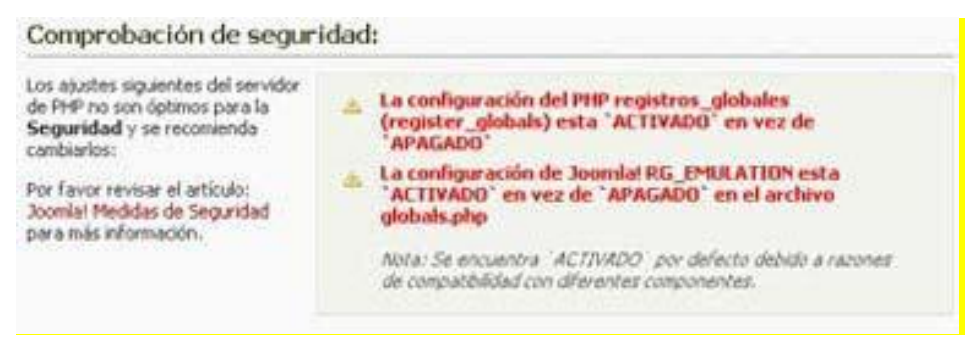

Figura 5.30. Imágen de comprobación de la seguridad.

La cuarta parte verifica si los ajustes *PHP* están configurados correctamente en términos de compatibilidad:

| A continuación mostramos los                                                                                                    |                                   |                  |                 |
|----------------------------------------------------------------------------------------------------|-----------------------------------|------------------|-----------------|
| alustes recomendados de PHP<br>para asegurar la plena<br>tompatibilidad con Joomla!<br>Joonsla funcionară și tu<br>configuración no se ajusta<br>exactamente con estas<br>ecomendaciones, no obstante,<br>slauna utilidad de Joomla puede<br>no estar operativa por este.<br>nocivo. | <b>Directiva</b>                  | Recomendado      | Actual          |
|                                                                                                    | Modo seguro:                      | <b>APAGADO:</b>  | <b>APAGADO</b>  |
|                                                                                                    | Mostrar errores:                  | <b>ACTIVADO:</b> | <b>ACTIVADO</b> |
|                                                                                                    | Subir archivos:                   | <b>ACTIVADO:</b> | <b>ACTIVADO</b> |
|                                                                                                    | Comillas mágicas GPC:             | ACTIVADO:        | <b>ACTIVADO</b> |
|                                                                                                    | Elecución de conillas<br>mágicas: | <b>APAGADO:</b>  | <b>APAGADO</b>  |
|                                                                                                    | Registros globales:               | <b>APAGADO:</b>  | <b>ACTIVADO</b> |
|                                                                                                    | Memória de salida:                | <b>APAGADO:</b>  | <b>ACTIVADO</b> |
|                                                                                                    | Inicio automático de sesión:      | <b>APAGADO:</b>  | <b>APAGADO</b>  |
|                                                                                                    | Emular Registros globales:        | APAGADO:         | <b>ACTIVADO</b> |

Figura 5.31. Imágen de ajustes recomendados.

La quinta parte verifica los permisos de carpetas y archivos.

| Para que Joomla funcione<br>correctamente necesita poder                                                                                                    | administrator/backups/    | Se puede escribir  |
|----------------------------------------------------------------------------------------------------|---------------------------|--------------------|
| acceder y/o escribir en ciertos                                                                                                    | administrator/components/ | Se puede escribir  |
| archivos y/o carpetas. Si aparece<br>"No puede ser escrito" necesitas<br>cambiar los permisos de este<br>archivo y/o carpeta para permitir<br>que Jocevia pueda escribir en él. | administrator/modules/.   | Se puede escribir  |
|                                                                                                    | administrator/templates/  | Se puede escribir  |
|                                                                                                    | cache/                    | Se puede escribir  |
|                                                                                                    | components/               | Se puede escribir  |
|                                                                                                    | mages/                    | Se puede escribir  |
|                                                                                                    | inages/banners/           | Se puede escribir  |
|                                                                                                    | mages/stories/            | Se puede escribir  |
|                                                                                                    | language/                 | Se puede escribir. |
|                                                                                                    | mambots/                  | Se puede escribir  |
|                                                                                                    | mambots/content/          | Se puede escribir  |
|                                                                                                    | mambots/editors/          | Se puede escribir  |
|                                                                                                    | mambots/editors-xtdl      | Se puede escribir  |
|                                                                                                    | mambots/search/           | Se puede escribir  |
|                                                                                                    | mambots/system/           | Se puede escribir  |
|                                                                                                    | medial                    | Se puede escribir  |
|                                                                                                    | modules/                  | Se puede escribir  |
|                                                                                                    | templates!                | Se puede escribir  |

Figura 5.32. Imágen de permisos de carpetas y archivos.

El proceso anterior sólo comprueba ciertas configuraciones requeridas por Joomla para su correcto funcionamiento y así poder comenzar con la instalación y configuración de Joomla una vez que se aceptan los términos y condiciones del software.

#### **5.3.2.2 Instalación – Paso 1**

El siguiente paso consiste en configurar la base de datos *MySQL*, que es el paso 1 del proceso de instalación. En este paso será necesario introducir información específica de nuestro servidor.

En primera instancia, como se observa en la figura 5.33, se nos solicita proporcionar el nombre del host de la base de datos, el nombre será la dirección IP del servidor. La IP fija que se proporcionó es 132.248.54.181.

Posteriormente se solicita un usuario y contraseña de la base de datos, que será la misma información que fue configurada previamente en la instalación de AppServ. Información que corresponde al usuario root y la contraseña creada para acceder al entorno de administración de la base de datos.

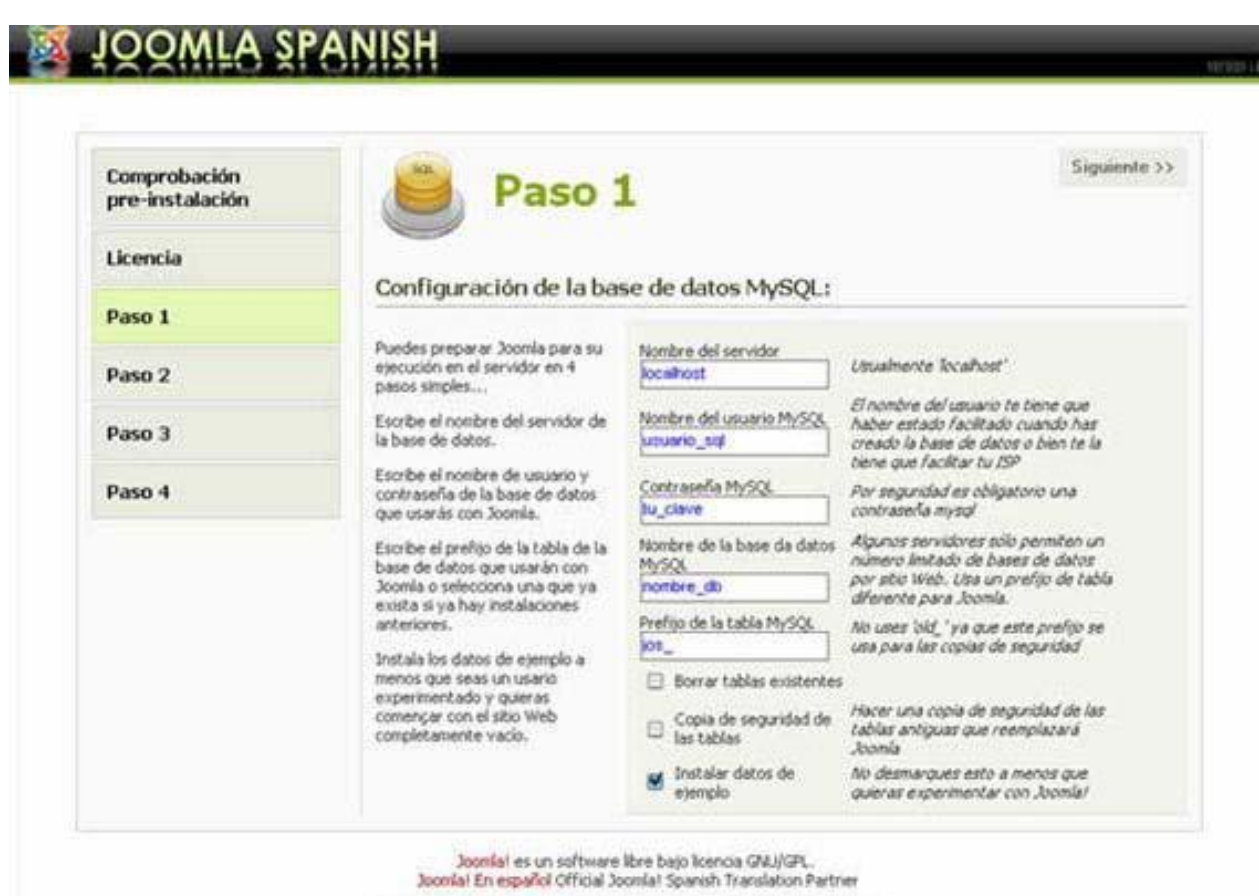

Figura 5.33. Ventana de configuración de la base de datos MySQL.

Cuando ha sido introducida la información de la base de datos correctamente, Joomla realiza una comprobación de la conexión con la base de datos usando la información proporcionada, si es correcta la operación sólo se confirman los parámetros (ver figura 5.34) y Joomla comenzará a trabajar en la base de datos.

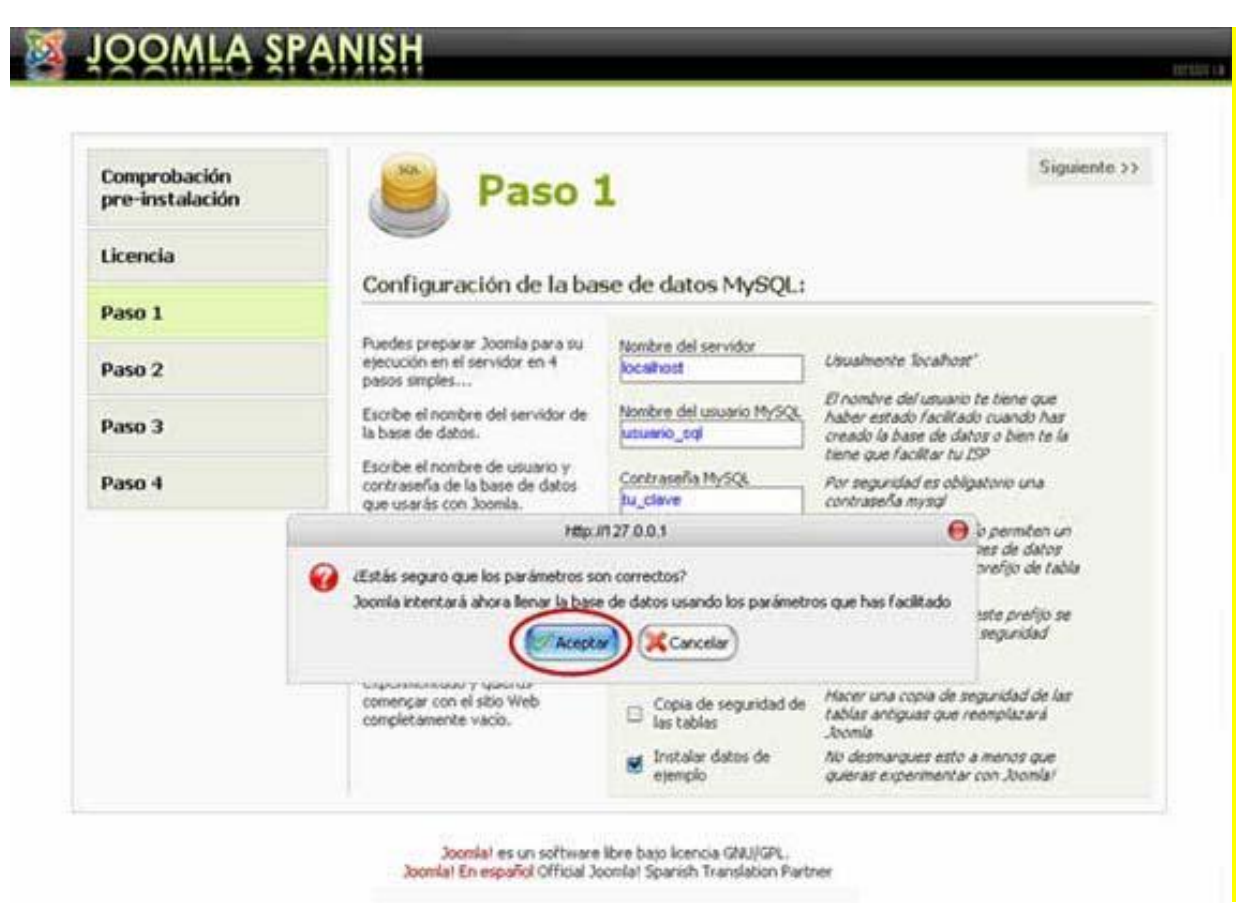

Figura 5.34. Ventana de confirmación de configuración de la base de datos.

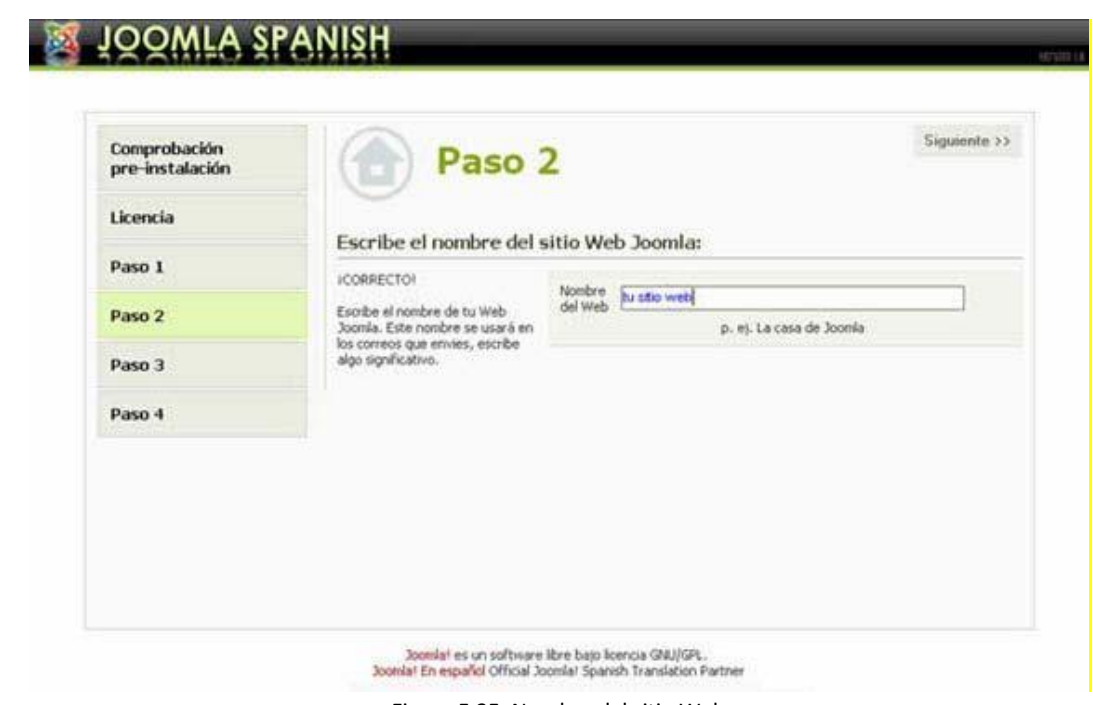

**5.3.2.3 Instalación – Paso 2**

Figura 5.35. Nombre del sitio Web.

En este paso se solicita escribir el nombre que le daremos al sitio Web, el nombre se puede cambiar más adelante.

#### **5.3.2.4 Instalación – Paso 3**

En este paso de la instalación se solicita ingresar una URL, una ruta física, un e-mail (administrador) y la contraseña para ingresar al panel de control una vez finalizada la instalación. (Ver figura 5.36).

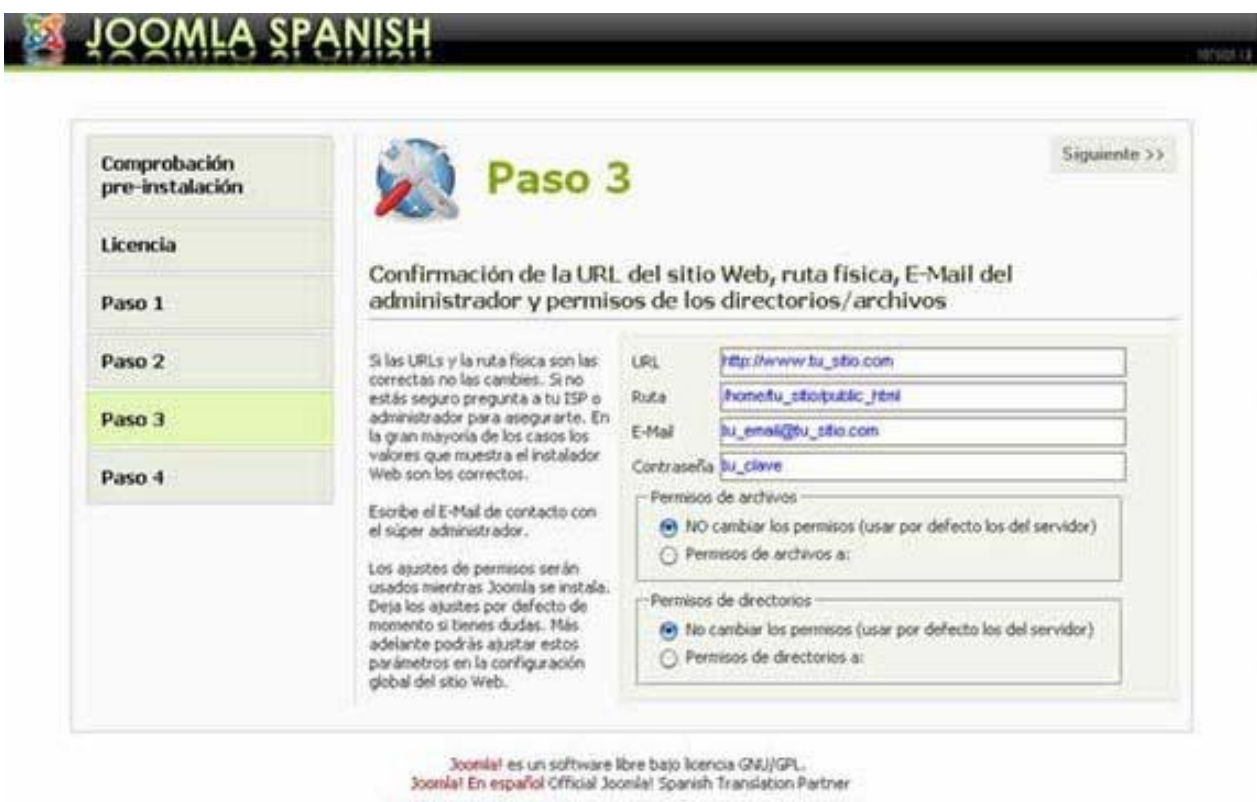

Figura 5.36. Configuración de URL, ruta física e información del administrador.

En el campo donde se pide la URL se escribe el nombre del dominio del sitio Web, el cual previamente fue solicitado y proporcionado por la Facultad de Ingeniería, cuyo nombre es el siguiente: www.dcsyhfimapodo.unam.mx.

En Ruta, se ingresa la dirección local donde se encuentran los archivos del servidor, en este caso será C:/AppServ/www.

La dirección de correo electrónico solicitada será la correspondiente al Súper-Administrador. Esta cuenta de usuario se crea automáticamente. El nombre de usuario para el Súper-Administrador es 'admin' y la contraseña se genera aleatoriamente (puede cambiarse posteriormente si se desea). Esta información es importante conservarla ya que con ella se podrá acceder al panel de control del sistema creado.

#### **5.3.2.5 Instalación – Paso 4**

Finalmente, por motivos de seguridad se pedirá borrar la carpeta de instalación, y luego actualizar la página. (Ver figura 5.37).

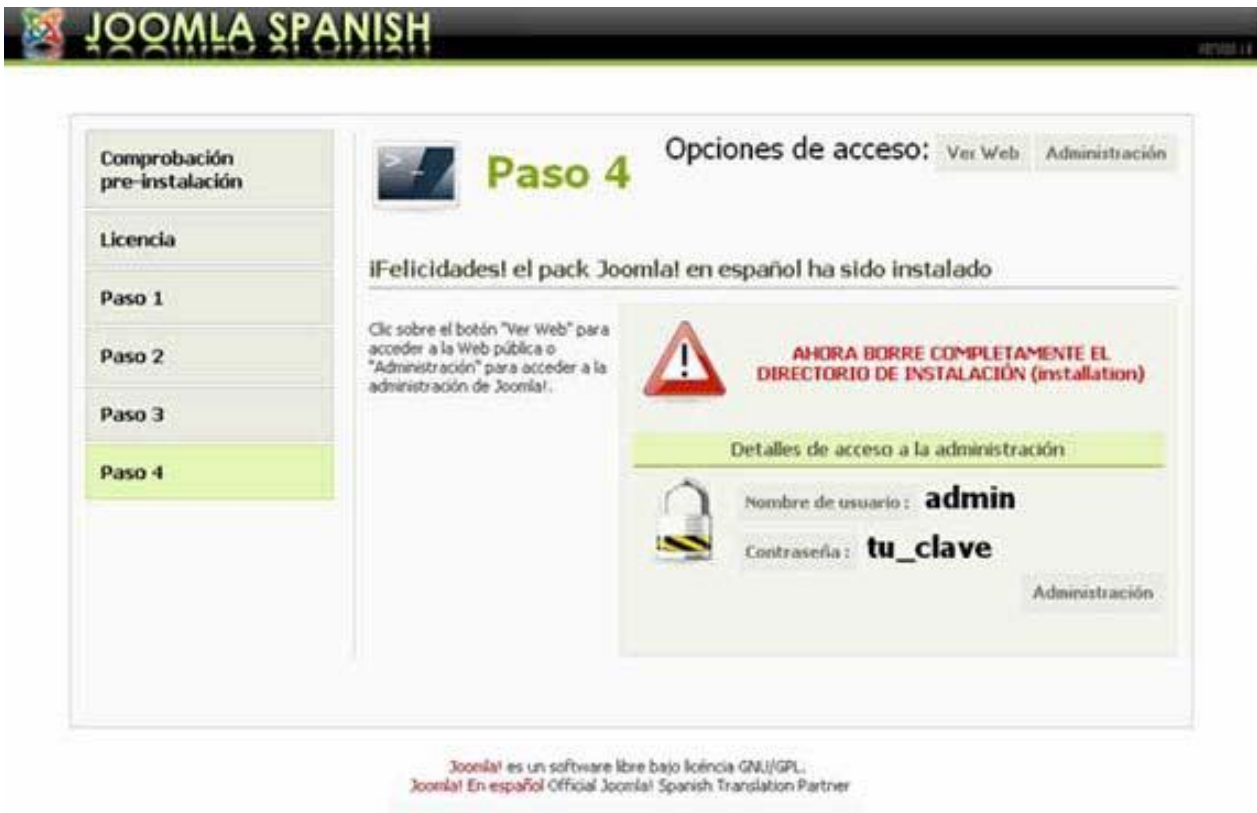

Figura 5.37. Página del cuarto paso de la instalación de Joomla, instalación finalizada.

Una vez eliminada la carpeta de instalación, el sitio Web y el acceso a panel de control ya podrán ser visualizados y con ello todas las acciones que se deseen realizar en él serán posibles. (Ver figura 5.38 y figura 5.39).

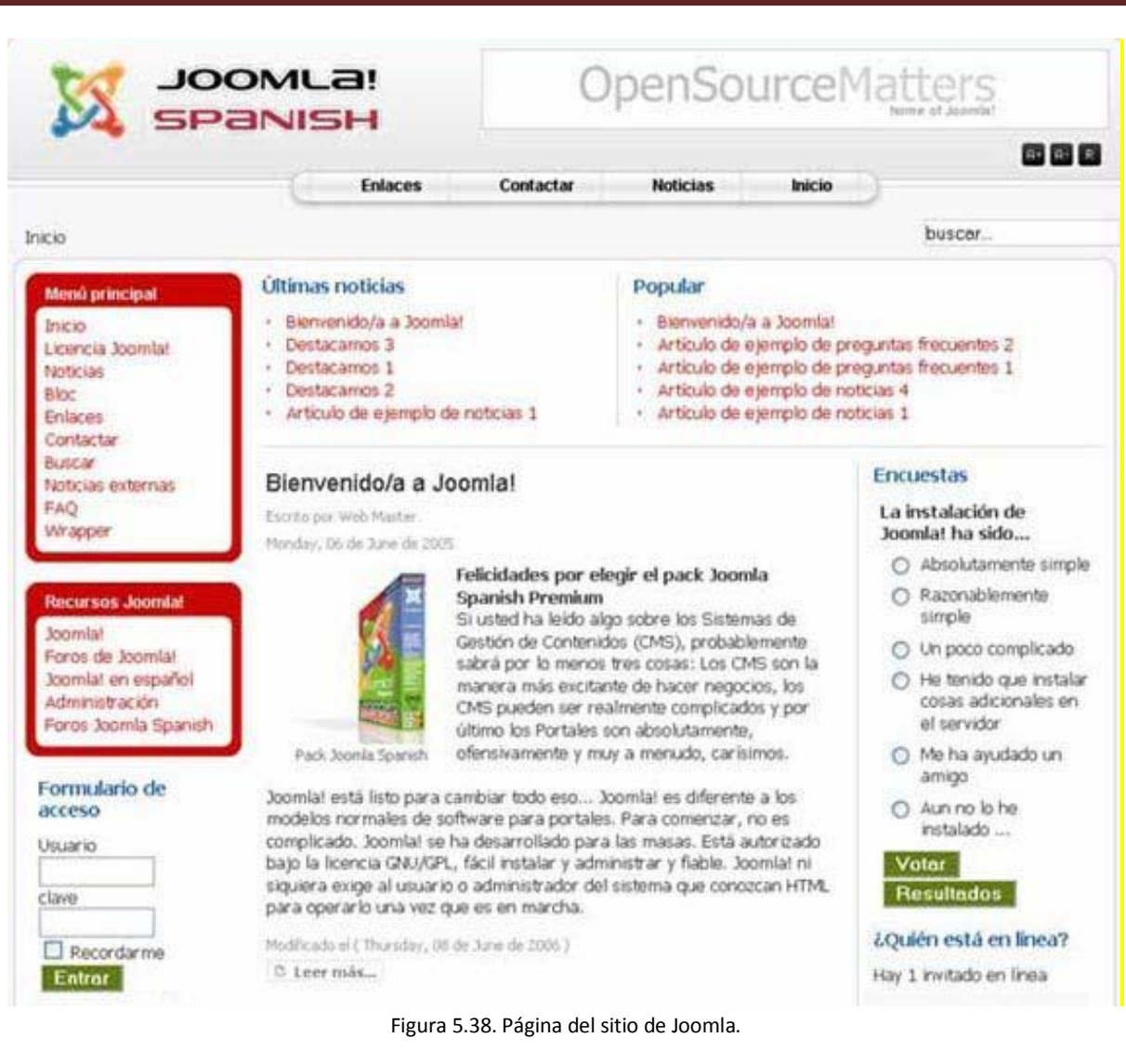

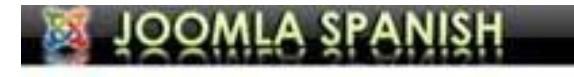

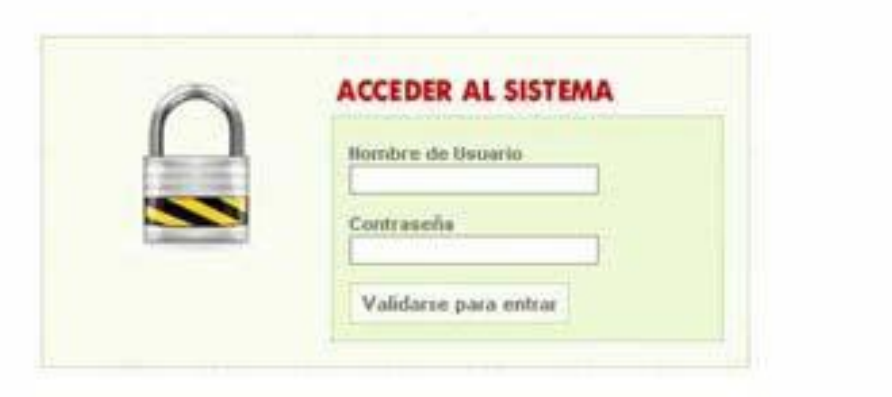

Figura 5.39. Ventana de acceso al CMS (Joomla).

### **5.3.3 Plantilla general de sitio Web**

Una plantilla es una forma de interfaz, que separa la forma o estructura y el contenido de un sitio Web, así también es un medio que permite construir un diseño o esquema predefinido que agiliza el trabajo de reproducción de muchas copias idénticas o casi idénticas para un sitio web.

Joomla es un sistema que utiliza principalmente plantillas tanto para el sitio web como para el panel de administración. La construcción de plantillas compatibles para Joomla no es complicado mucho menos la instalación de las mismas, de tal modo que para el *Sistema Web de Material de Apoyo a la Docencia para la División de Ciencias Sociales y Humanidades de la Facultad de Ingeniería* se elaboró una plantilla de acuerdo a las especificaciones de diseño solicitadas por la UNAM y siguiendo el estándar básico de Joomla.

Una plantilla para Joomla consta de dos archivos principales, un archivo con código HTML/PHP y una hoja de estilo o CSS. El primer archivo contiene código en PHP y HTML que sirve para conectarse con Joomla y así cargar los módulos como menús, formularios de acceso, etcétera; en la figura 5.40 se muestra un fragmento del código de la plantilla. En el código se observan detalles como la rutina para cargar el módulo de menús de Joomla, la posición del encabezado, la posición que tendrá el módulo de contenido del sitio, el módulo de pie de página, etc.

```
<body_id="body">
    <div id="wrapper">
        <<div id="header">
<div id="logo"><?php echo "<a href=\"$GLOBALS[mosConfig_live_site]\"> "; ?></a>
           \langle/div>>
            <div id="menu"><?php mosLoadModules ('userl',-2); ?></div>
       </div><!-- end header div
        <div id="wrapper_content">
           \langle?php if(&option=="com_frontpage")
                    echo "<div id=\"home_img\">
                        <img src=\"$GLOBALS[mosConfig live site]/templates/$GLOBALS[cur template]/images/Header 2.jpg\"
alt=\"image\" width=\"660\" height=\"135\">
                    \langle/div>
                    <div id=\"home_module\">"; mosLoadModules ('user2',-2); echo "</div>";
               \overline{1}elseecho "<div id=\"in img\">
                        <img src=\"$GLOBALS[mosConfig live site]/templates/$GLOBALS[cur template]/images/Header 2.jpg\"
\langle/div>"; ?>
                    <div id="left">
                        <?php mosLoadModules ('left',-2); ?>
                    \epsilon/div
                    <div id="content">
                       <div id="content-padding">
                                          adModules ('abovemain',-2): ?>
                            \langle?php //mosl
                            \langle 2php \bmod nBody(); ?>
                            <?php mosloadModules ('belowmain',-2); ?>
                        \langle/div>
```
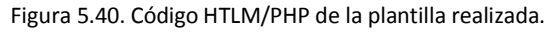
Por otro lado, la hoja de estilo o CSS es un archivo que tiene información que corresponde al diseño visual de la plantilla, en ese archivo se encuentran las posiciones que tomarán ciertos módulos, los colores del sitio Web o de algunos elementos como enlaces, los tipos y tamaños de letra, algunas imágenes que en la visualización se mostrarán permanentemente, etc. La figura 5.41 muestra un segmento del código de la hoja de estilo desde una ventana de edición de Dreamweaver.

```
202
203
204
      a:hover, a.active {
205
          text-decoration: blink;
206
      \rightarrow207
208
      table.moduletable {
209.
          padding: 0;
210
          margin: 0;
211
         width: 100%;
212
         margin-bottom: 5px;
213
          font-weight: normal;
214
      \vert215
      #header2 .moduletable {
216<sup>°</sup>217
          padding: 0;
218
          margin: 0;
219
      D
220
221
      .inputbox {
222
          margin-right: 5px;
223
          font-family: Verdana, Arial, Helvetica, sans-serif;
224
          font-size: 10px;
225
          color: #666;
226
          border: lpx solid #ddd;
227
      \vert228
229
      .contentpane {
230
          padding-left: 0;
231
              padding-right: 0;
232
      D
233
234
      .contentpaneopen {
235
          width: 90%;
236
          margin: 0:
```
Figura 5.41. Código CSS/HTML para la plantilla realizada.

En la construcción de la plantilla también intervienen otro tipo de actividades ajenas a la programación como el diseño de imágenes, iconos o cualquier otro tipo de elemento visual a usar en el sitio Web mediante el uso de software que facilite el diseño de gráficos, tal como Photoshop, CorelDraw, Fireworks, Flash, entre otros. (Ver figura 5.42).

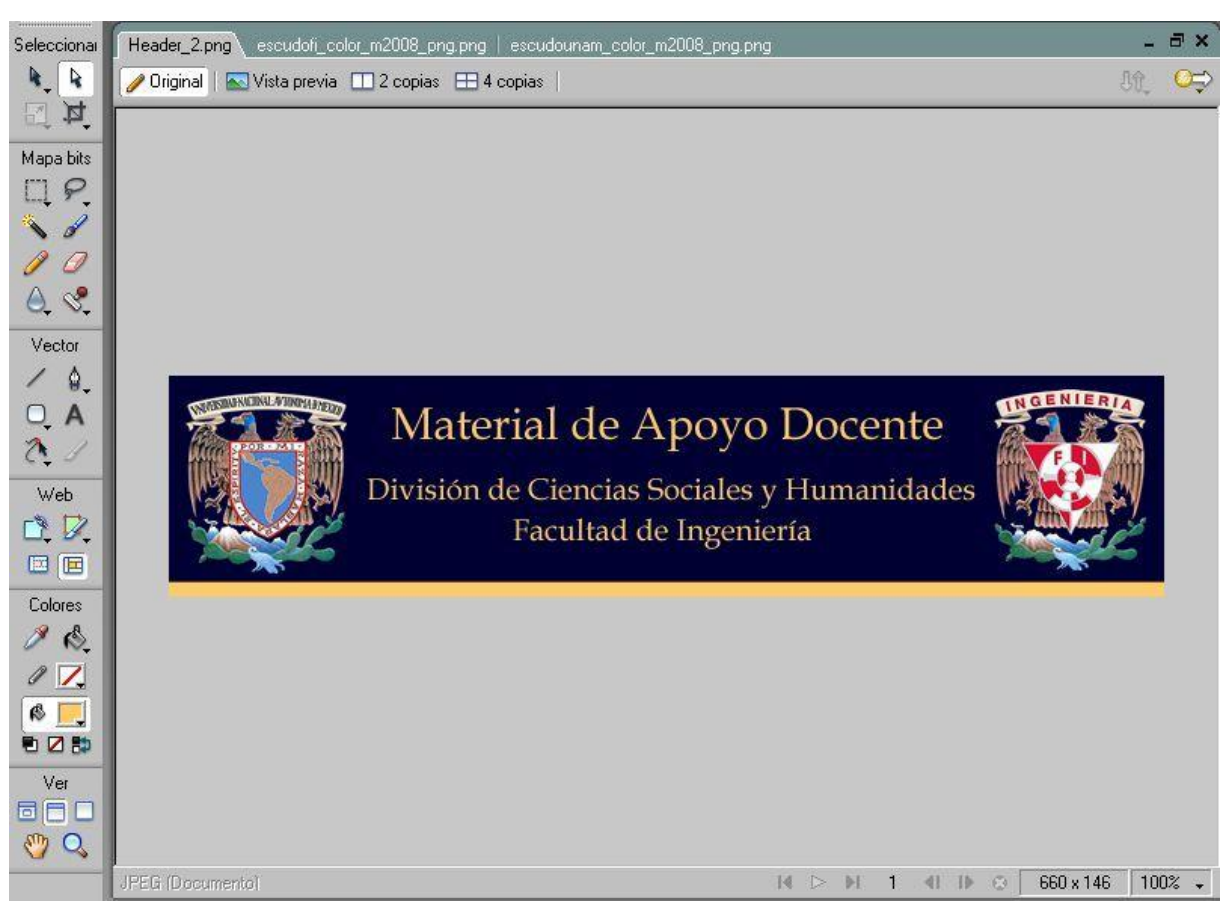

Figura 5.42. Diseño del "header" del sitio web.

Terminada la programación de la plantilla y el diseño de los elementos visuales, resulta más sencilla la construcción del sitio Web ya que sólo es necesario ir agregando o eliminando elementos que se pueden hacer desde el gestor de contenidos Joomla. De modo que las interfaces previamente planteadas ya son posibles de construir y agregar al sitio, así como la información y cualquier otra cantidad de elementos gráficos o textuales que se deseen.

## **5.3.4 Interfaces del sitio Web**

Con base en el diseño del mapa de navegación del sitio Web presentado en el análisis y diseño, ahora corresponde diseñar cada una de las páginas con el contenido adecuado para que cumplan con el propósito específico y sobre todo con el objetivo que tiene el proyecto en general.

Una de las metas principales de la implementación de interfaces es que se proporcione una buena construcción con base al diseño, con el fin de que el usuario no tenga complicaciones al navegar dentro del sistema, ya que con esto se puede evitar que el desarrollador tenga que hacer modificaciones constantemente.

#### **5.3.4.1 Página de Inicio**

Esta interfaz está dividida en 4 secciones principales: encabezado, recomendaciones, búsqueda y menú.

En la sección de encabezado, el usuario puede apreciar el nombre de la aplicación, seguido del escudo de la Facultad de Ingeniería. En la sección de recomendaciones, se tiene primero un apartado dónde se da la bienvenida a los usuarios, así como también se proporciona una pequeña descripción de algunas sugerencias del material audiovisual disponible. En la sección de búsqueda, por medio de esta opción de navegación se puede obtener información, escribiendo la palabra clave a buscar. Por último en la sección de menú, se cuenta con diferentes opciones, las cuales tienen acceso a las diferentes páginas que pertenecen al sitio Web.

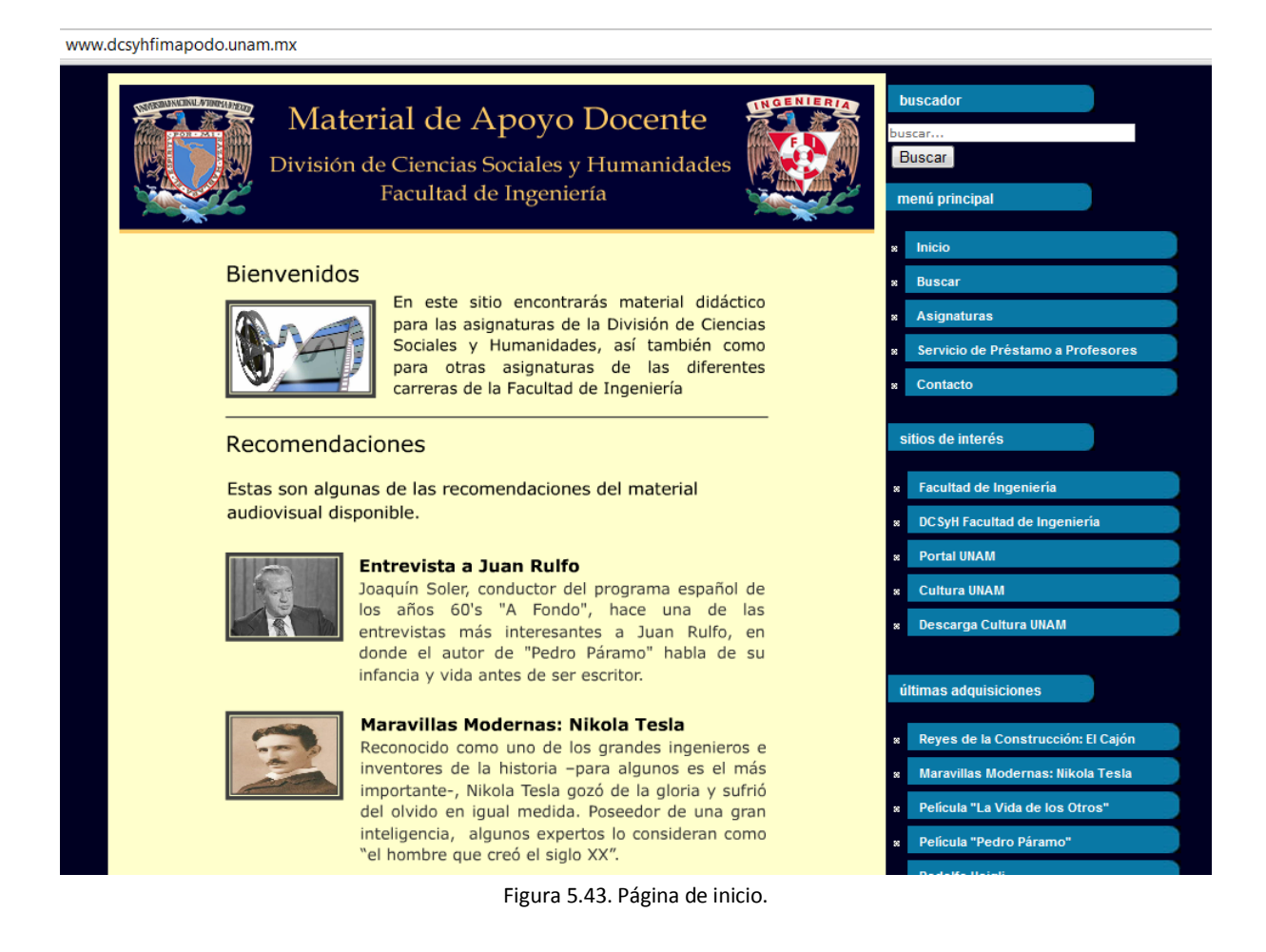

## **5.3.4.2 Búsqueda**

Joomla por default contiene dentro de su sistema un motor de búsqueda proporcionado por Google, de licencia libre y el cual puede ser utilizado para realizar búsquedas dentro de la base de datos. El módulo del buscador sólo debe ser activado desde el panel de control y colocado en alguno de los menús disponibles, para este proyecto el módulo se activa para ser visto en la barra lateral derecha.

Esta interfaz cuenta con la opción de búsqueda, así como también con las secciones de encabezado y menú, éstas dos últimas previamente descritas.

La búsqueda de cierto material audiovisual inicia desde que se introduce la palabra clave en la barra del buscador, posteriormente se abrirá una página con los diferentes resultados (ver figura 5.44). En caso de que el resultado arrojado no haya sido el deseado, es posible delimitar o detallar la búsqueda, ya que esta herramienta cuenta con controles para configurar y hacerla más exacta. Como por ejemplo, se puede delimitar una búsqueda seleccionando:

- Cualquier palabra
- Todas las palabras
- Frase exacta

O seleccionando cualquiera de las siguientes opciones de la caja de navegación "Orden":

- Lo nuevo primero
- Lo antiguo primero
- Lo más leído primero
- Alfabéticamente
- Sección/categoría

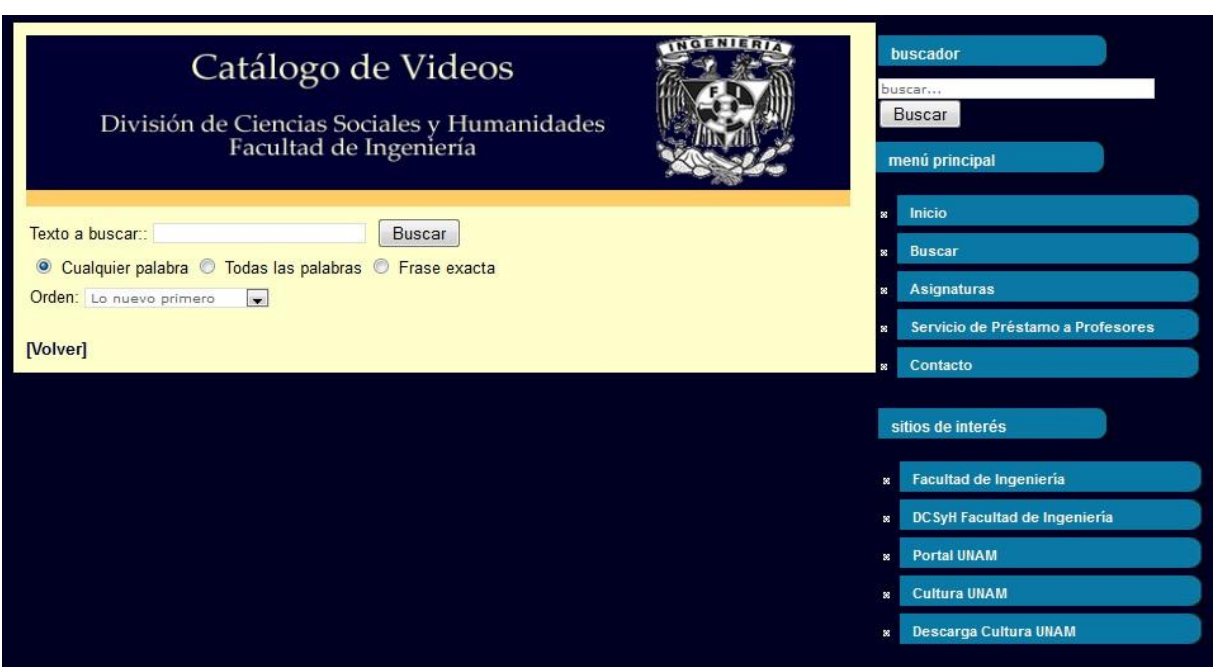

Figura 5.44. Página de búsqueda.

## **5.3.4.3 Asignaturas**

Esta interfaz muestra las asignaturas de las que se tiene por lo menos un recurso audiovisual (ver figura 5.45). En esta parte del sitio Web se tienen clasificadas las reseñas por asignatura, cada uno de los enlaces muestra una imagen alusiva a alguna asignatura socio-humanística, de esta manera dando clic sobre la imagen se desplegará la lista de las reseñas de los recursos audiovisuales disponibles para la asignatura seleccionada. (Ver figura 5.46).

El objetivo de esta interfaz es el de proporcionar una lista por cada asignatura de los materiales audiovisuales existentes sin tener que realizar una búsqueda previa, el usuario podrá darse cuenta del acervo con el que cuenta el *Sistema Web de Material de Apoyo a la Docencia para la División de Ciencias Sociales y Humanidades de la Facultad de Ingeniería*.

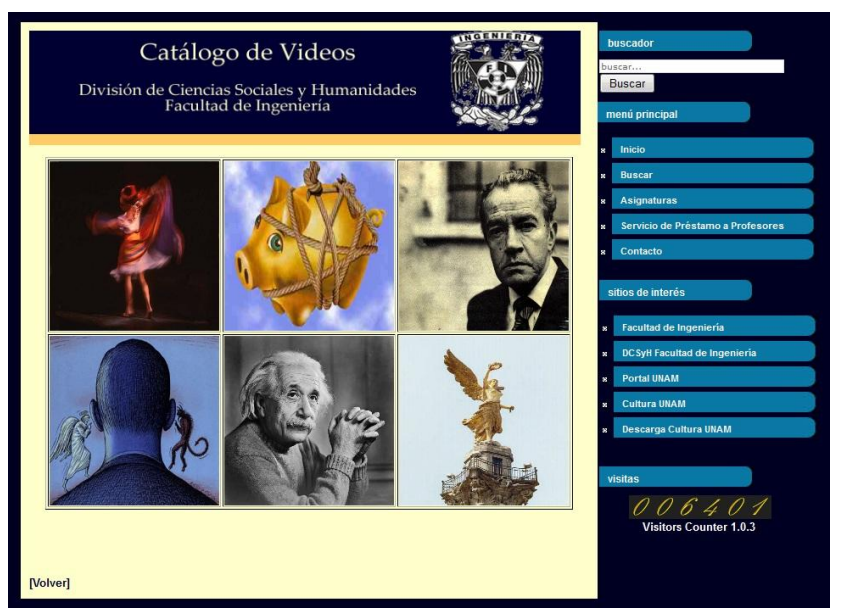

Figura 5.45. Página de asignaturas.

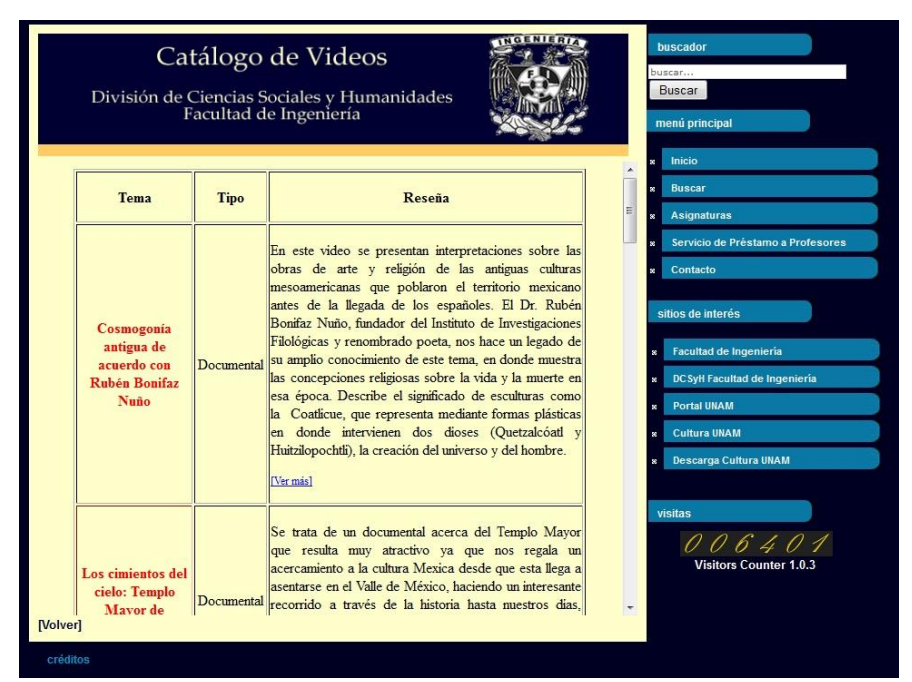

Figura 5.46. Lista de reseñas.

## **5.3.4.4 Interfaz de reseñas**

Una reseña tendrá una interfaz visual sencilla, contendrá la información técnica del material audiovisual y una narración escrita con lo más importante del audiovisual y la relación que existe con una o más asignaturas socio-humanísticas. En algunos casos se podrán visualizar imágenes o fragmentos del video para generar en el usuario un mayor interés.

La figura 5.47 es un ejemplo de una reseña de un material audiovisual existente en el que se puede observar en primer lugar el título, la ficha técnica que incluye la autoría del video, la duración, un ID y la asignatura a la que se le propone el recurso; posteriormente una descripción más detallada del audiovisual.

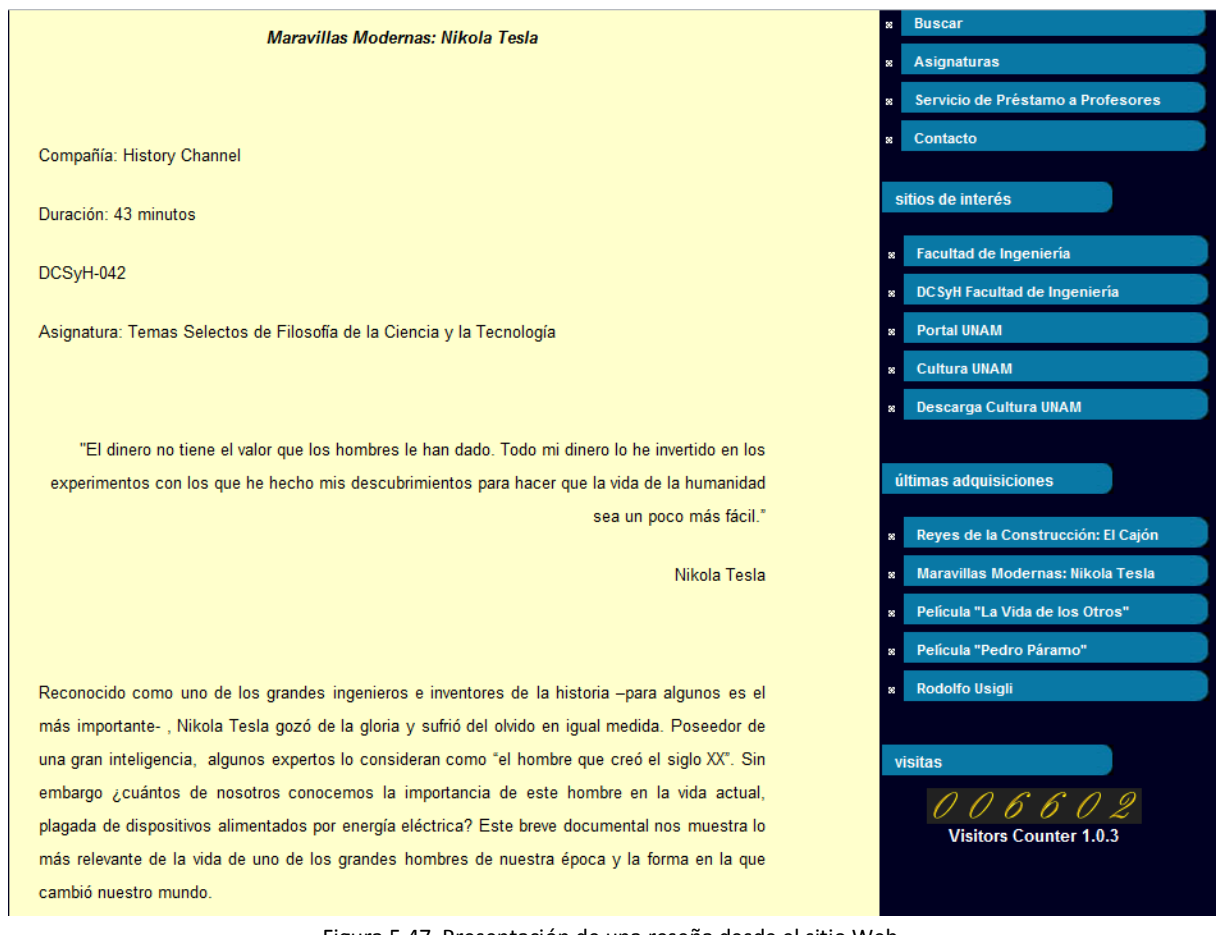

Figura 5.47. Presentación de una reseña desde el sitio Web.

#### **5.3.4.5 Página de préstamo**

En esta sección el usuario cuenta con la información necesaria para poder adquirir el material audiovisual. El profesor tiene dos opciones para solicitar un préstamo, ya sea comunicándose por teléfono a la División de Ciencias Sociales y Humanidades o bien llenando un breve formulario que se enviará por correo electrónico.

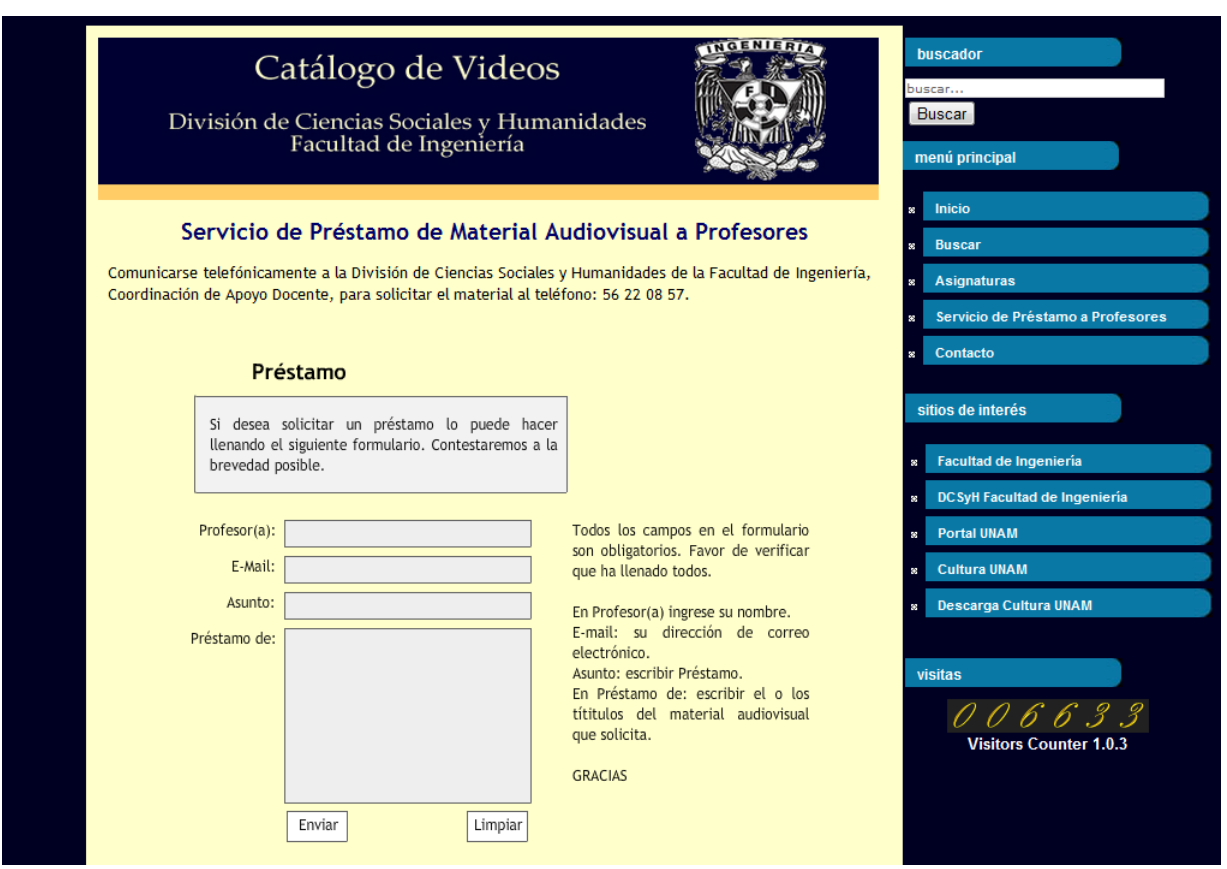

Figura 5.48. Página de préstamo.

Esta interfaz se someterá a pruebas más adelante, pues es necesario verificar que tanto el número de teléfono permita la comunicación con el personal de la División de Ciencias Sociales y Humanidades, así como el formulario para enviar una solicitud por correo electrónico.

## **5.3.4.6 Interfaz de la página de contacto**

La sección de contacto permite al usuario enviar un correo electrónico en caso de que tenga dudas, comentarios, quejas y/o sugerencias. El usuario podrá enviar un mensaje por medio de esta página, llenando el formato, donde se le pedirá que proporcione cierta información para que el servicio de respuesta sea más sencillo y rápido, la información que se pide es la siguiente:

- Nombre: nombre del usuario.
- E-mail: se debe de escribir en este campo un email, para que posteriormente la respuesta llegue a ese destino.
- Asunto: escribir el título de la razón del email.
- $\bullet$ Mensaje: campo para escribir la información a enviar.

Todos los campos de este formato, deben ser obligatorios.

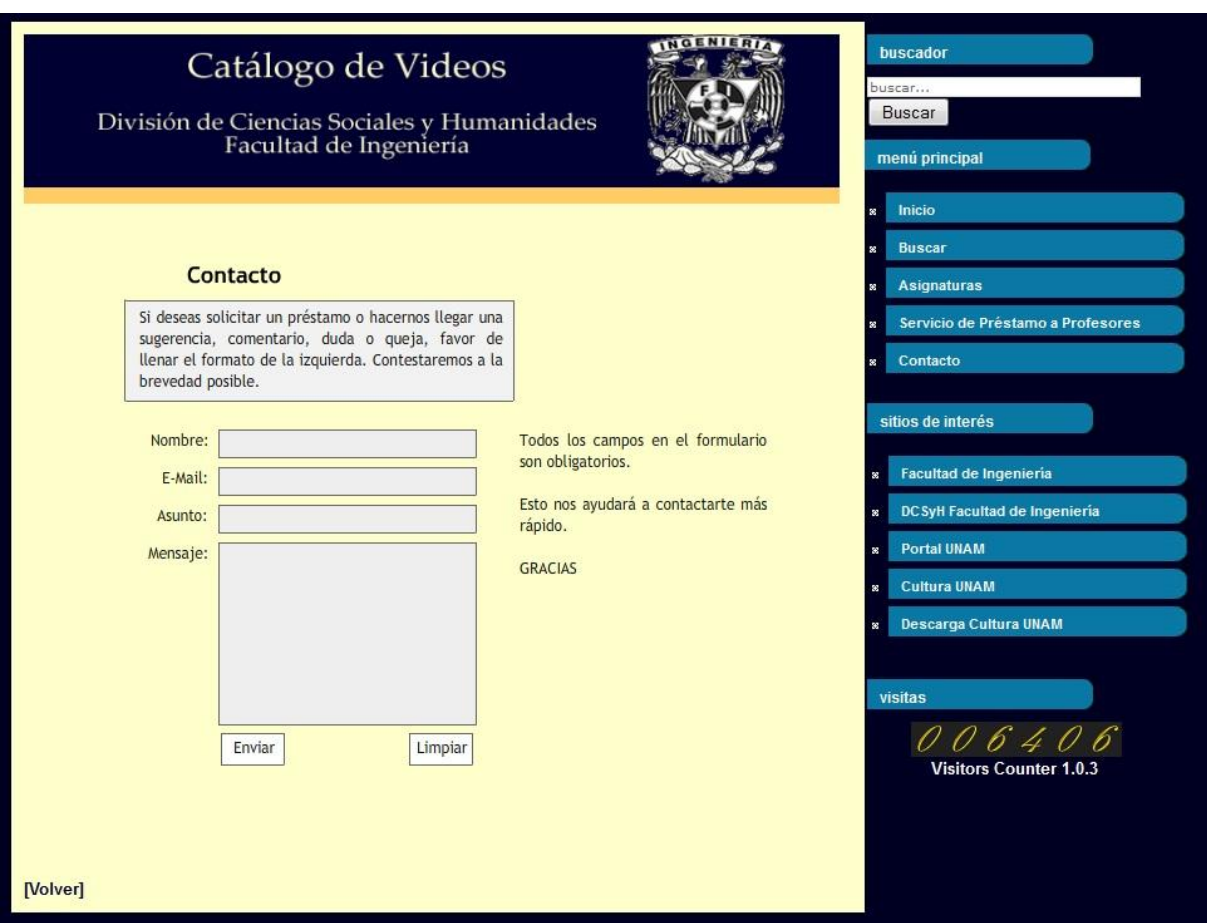

Figura 5.49. Página de contacto.

Para este sección fue necesaria la programación de una función que permitiera el envío de un correo electrónico hacía un servidor de correo tradicional, también se requirió que el servidor fuese habilitado como un servidor SMTP (Simple Mail Transfer Protocol). Las pruebas de esta sección se detallan más adelante.

#### **5.4 Prueba del sistema**

Para garantizar el buen funcionamiento del sitio Web y que el software cumpla con las especificaciones originales, se llevó a cabo una serie de pruebas con respecto a la interfaz, se verificó que el funcionamiento del sitio sea operativo, con esto nos referimos a que las respuestas por parte del sistema deban ser las esperadas, así como también se verificó la integridad de la información.

# **5.4.1 Etapas de la fase de prueba 5.4.1.2 Prueba de interfaces y contenidos**

Las actividades de esta etapa consisten en hacer revisiones precisas de la forma en que se despliegan las páginas o interfaces del sitio web y ver si éstas cumplen con los requisitos plateados en la fase de diseño.

Elementos a verificar en esta etapa de prueba:

- Verificación de enlaces principales.
- Verificación de imágenes en páginas.
- Verificación de ortografía y redacción.

## **5.4.1.3 Pruebas de funcionalidades y operación**

Las actividades de esta etapa se refieren a hacer una revisión completa con respecto a las funcionalidades y aplicaciones que ofrece el sitio Web.

Elementos a verificar en esta etapa de prueba:

- o Validación de formularios: se refiere al envío o ingreso de datos.
- o Campos obligatorios: validar en los formularios que en cada uno de los campos se ingrese toda la información necesaria o marcada como obligatoria.
- o Sintaxis de ingreso: validar que, en algunos casos, los campos sean ingresados con datos válidos.
- o Multiplataforma: validar que el sitio Web funcione en diferentes versiones de programas visualizadores (navegadores), sistemas operativos y tipos de conexión a Internet.
- o Botones de interacción: validar que los botones interactivos estén realizando correctamente la acción indicada, como por ejemplo: botón de imprimir, botón para enviar una reseña por medio de email aun amigo, botón que permita descargar un documento en formato PDF, etc.
- o Sistemas de búsqueda: se debe validar que este sistema permita encontrar documentos existentes en el sitio, por otra parte si se cuenta con la herramienta de búsqueda avanzada, se debe validar que las opciones ofrecidas encuentren los documentos de manera en que se ofrezca.
- $\circ$  Sistemas de Feedback: si se cuenta con sistemas de envío de preguntas, reclamos o sugerencias. Se debe validar que el sitio realiza la consulta y que ésta es recibida por el funcionario encargado de atenderla.

## **5.4.2 Hardware para la utilización de pruebas**

Para verificar el correcto funcionamiento de la aplicación, se llevaron a cabo una serie de pruebas; para este fin se usaron diferentes computadoras, las cuales cuentan con diferentes características y sobre todo se consideró que estas tuvieran conexión a Internet para poder acceder a la aplicación.

En la siguientes tablas (ver figuras 5.50 y 5.51) se muestran las características de los diferentes equipos que se utilizaron durante la fase de prueba, así como las del servidor.

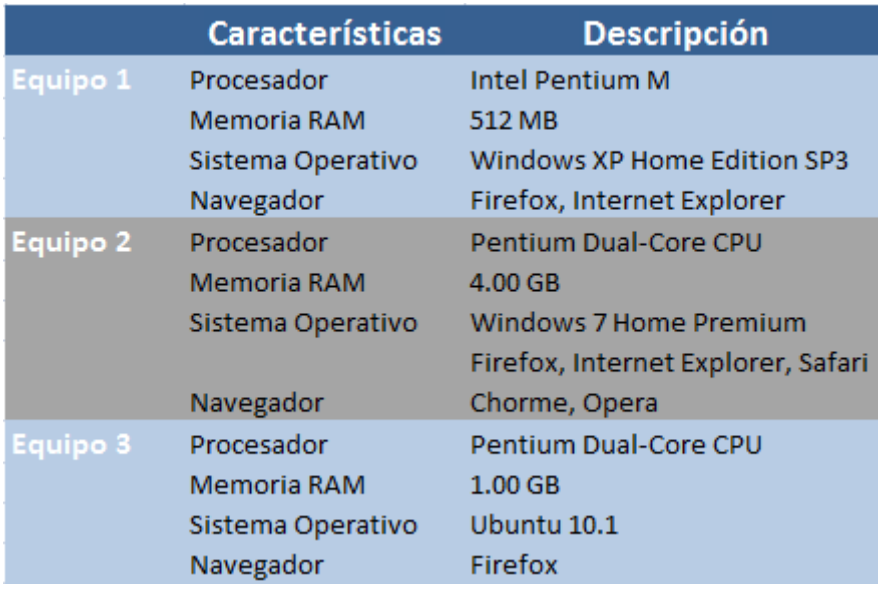

Figura 5.50. Características de los equipos de cómputo.

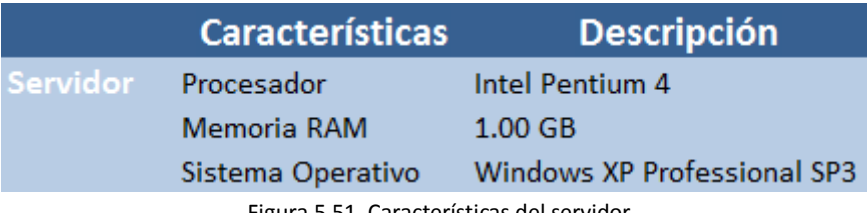

Figura 5.51. Características del servidor.

## **5.4.3 Verificación. Resultados de las pruebas**

Cabe mencionar que estas pruebas se pueden hacer de manera manual o automática, las cuales y para este caso, se llevó a cabo de manera manual. (Ver figuras 5.52 y 5.53).

|                                           |                                                  |                   | Equipo 2                  |        |                                       |     |      |                               |                                                        |
|-------------------------------------------|--------------------------------------------------|-------------------|---------------------------|--------|---------------------------------------|-----|------|-------------------------------|--------------------------------------------------------|
| Funciones / Navegadores                   | Equipo 1<br>Internet<br><b>Explorer</b><br>8.0.6 | Firefox<br>15.0.1 | Internet<br>Explorer<br>9 | 15.0.1 | Firefox Chrome Safari Opera<br>21.0.1 | 5.1 | 12.2 | Equipo 3<br>Firefox<br>15.0.1 | Observaciones                                          |
| PÁGINA DE INICIO                          |                                                  |                   |                           |        |                                       |     |      |                               |                                                        |
| Menú principal                            |                                                  |                   |                           |        |                                       |     |      |                               |                                                        |
| Link de inicio                            |                                                  | ✓                 |                           |        |                                       |     |      | ✓                             |                                                        |
| Link de buscar                            |                                                  | ✓                 | ✓                         | ✓      | $\checkmark$                          |     | ✓    | ✓                             |                                                        |
| Link de Asignaturas                       |                                                  | ✓                 | ✓                         |        |                                       |     | ✓    | ✓                             |                                                        |
| Link a servicio de préstamos a profesores | ✓                                                | ✓                 | ✓                         |        | ✓                                     |     | ✓    | ✓                             |                                                        |
| Link a contacto                           | ✓                                                | ✓                 | ✓                         |        | ✓                                     |     | ✓    |                               |                                                        |
| <b>Buscador</b>                           |                                                  | ✓                 |                           |        |                                       |     |      |                               |                                                        |
|                                           |                                                  |                   |                           |        |                                       |     |      |                               |                                                        |
| PÁGINA DE BÚSQUEDA                        |                                                  |                   |                           |        |                                       |     |      |                               |                                                        |
| Barra de búsqueda                         | ✓                                                | ✓                 | ✓                         |        |                                       |     |      | ✓                             |                                                        |
| Selección de alguna opción                |                                                  | ✓                 |                           |        | ✓                                     |     | ✓    | ✓                             |                                                        |
| Orden                                     |                                                  | ✓                 |                           |        | $\checkmark$                          |     |      |                               |                                                        |
| link volver                               |                                                  | ✓                 | ✓                         |        |                                       |     | ✓    | ✓                             |                                                        |
| PÁGINA DE ASIGNATURAS                     |                                                  |                   |                           |        |                                       |     |      |                               |                                                        |
| Imágenes                                  |                                                  | ✓                 | ✓                         |        |                                       |     |      | ✓                             | IE, Fx, Sa: Las imágenes tardan<br>un poco en cargarse |
| Clic en la imágen                         | ✓                                                | ✓                 | ✓                         | ✓      | ✓                                     |     | ✓    | ✓                             |                                                        |
| link volver                               |                                                  | ✓                 | ✓                         |        |                                       |     | ✓    | ✓                             |                                                        |
| PÁGINA DE PRÉSTAMO A PROFESORES           |                                                  |                   |                           |        |                                       |     |      |                               |                                                        |
| Formato a Ilenar                          |                                                  |                   |                           |        |                                       |     |      |                               |                                                        |
| link volver                               |                                                  | ✓                 | ✓                         |        |                                       |     |      | ✓                             |                                                        |

Figura 5.52. Tabla de resultados.

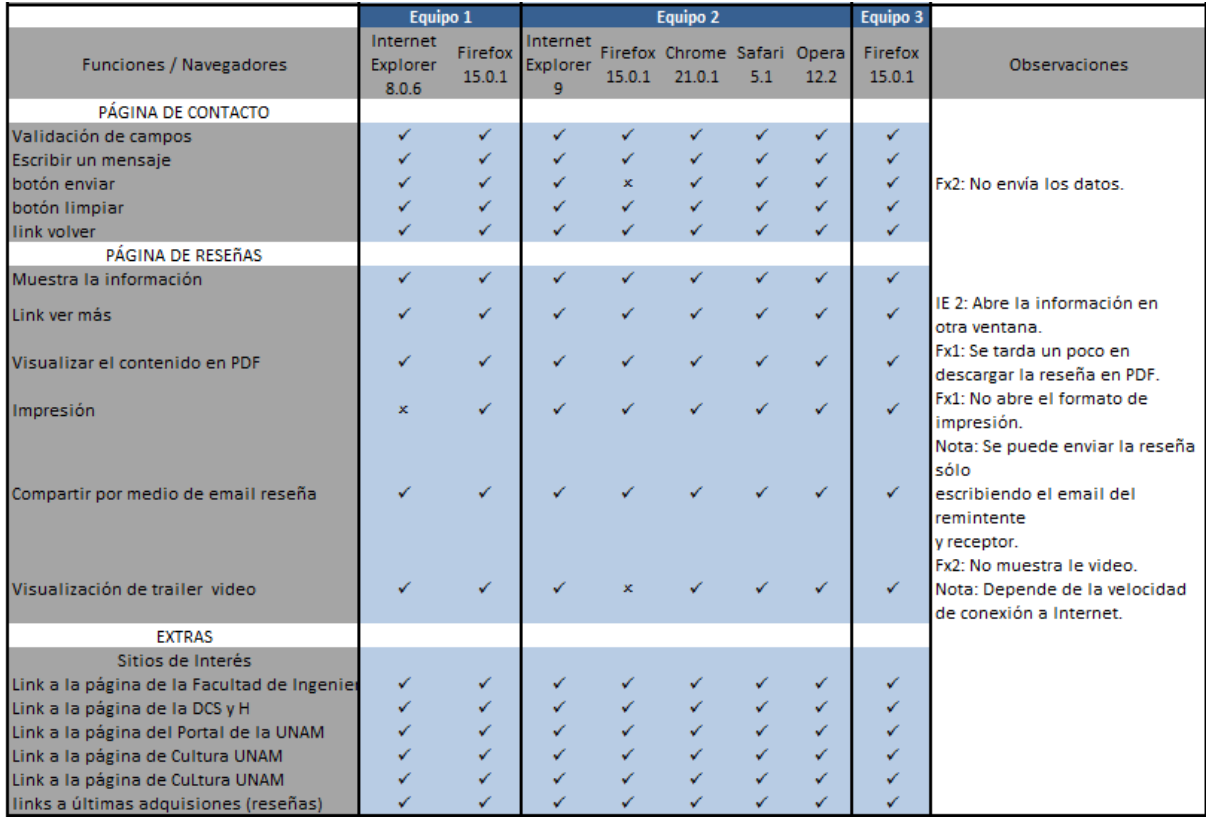

Figura 5.53. Continuación de tabla de resultados.

#### **5.4.3.1 Validación de enlaces**

Para esta prueba se utilizó la herramienta "Link Checker" disponible en la página Web http://validator.w3.org. En esta página se puede verificar si existen enlaces que no funcionen correctamente. Como se puede observar en la figura 5.54. El resultado de esta prueba es óptimo.

#### Processing http://132.248.54.181/

| Go to the results.                                                                                                    | Back to the link checker. | For reliable link checking results, check HTML validity and CSS validity first.                                                                   | Settings used:<br>Accept: text/html. application/xhtml+xml:g=0.9. application/vnd.wap.xhtml+xml:g=0.6. */*:g=0.5<br>. Accept-Language: de-de.de; q=0.8, en-us; q=0.5, en; q=0.3<br>· Referer: sending<br>• Sleeping 1 second between requests to each server |  |  |  |  |
|----------------------------------------------------------------------------------------------------|---------------------------|----------------------------------------------------------------------------------------------------|----------------------------------------------------------------------------------------------------|--|--|--|--|
|                                                                                                    |                           | Status: Done. Document processed in 30.92 seconds.                                                                                                |                                                                                                    |  |  |  |  |
| Checking link http://www.dcsyhfimapodo.unam.mx/index.php?option=com wrapper&Itemid=47<br>HEAD http://www.dcsyhfimapodo.unam.mx/index.php?option=com wrapper&Ttemid=47 fetched in 0.24 seconds                               |                           |                                                                                                    |                                                                                                    |  |  |  |  |
| Checking link http://www.descargacultura.unam.mx/<br>HEAD http://www.descargacultura.unam.mx/ fetched in 2.14 seconds                                                                                                    |                           |                                                                                                    |                                                                                                    |  |  |  |  |
| Checking link http://www.dcsvhfimapodo.unam.mx/index.php?option=com content&task=view&id=72&Itemid=1<br>HEAD http://www.dcsyhfimapodo.unam.mx/index.php?option=com content&task=view&id=72&Itemid=1 fetched in 0.32 seconds |                           |                                                                                                    |                                                                                                    |  |  |  |  |
| Checking link http://www.dcsyhfimapodo.unam.mx/index.php?option=com content&task=view&id=70&Itemid=1<br>HEAD http://www.dcsyhfimapodo.unam.mx/index.php?option=com content&task=view&id=70&Itemid=1 fetched in 1.31 seconds |                           |                                                                                                    |                                                                                                    |  |  |  |  |
| Processed in 30.92 seconds.                                                                                                    |                           |                                                                                                    |                                                                                                    |  |  |  |  |
| <b>Results</b>                                                                                                    |                           |                                                                                                    |                                                                                                    |  |  |  |  |
| List of broken links and other issues                                                                                                    |                           |                                                                                                    |                                                                                                    |  |  |  |  |
| There are issues with the URLs listed below. The table summarizes the issues and suggested actions by HTTP response status code.                                                                                            |                           |                                                                                                    |                                                                                                    |  |  |  |  |
| Code                                                                                                    | <b>Occurrences</b>        | What to do                                                                                                    |                                                                                                    |  |  |  |  |
| (N/A)                                                                                                    | 10                        | The link was not checked due to robots exclusion rules. Check the link manually, and see also the link checker documentation on robots exclusion. |                                                                                                    |  |  |  |  |

Figura 5.54. Resultados de la validación de enlaces.

#### **5.4.3.2 Validación de navegadores**

Es importante que el usuario pueda visualizar la aplicación en todos los navegadores, o al menos, en los más populares. La aplicación ha sido probada con éxito en Internet Explorer, Firefox, Chrome, Safari y Opera. Como se puede observa en la tabla de resultados (ver figuras 5.52 y 5.53), los equipos cuentan con estos navegadores, obteniéndose óptimos resultados; por otra parte para confirmar estos resultados se hizo uso de la herramienta online "Browsershots", con la cual se puede generar un análisis a base a imágenes, la cual arroja el resultado de cómo el sitio web se está visualizando en varios navegadores, desde los más populares hasta los menos conocidos.

#### **5.4.3.3 Validación de resolución**

Para una correcta vizualización de la aplicación se debe optimizar la pantalla a una resolución de 1024x600 píxeles o superior, ya que en su defecto, con resoluciones menores como 640x480 ó 800x600 píxeles, se presenta la visualización limitada.

## **5.4.3.4 Validación de requerimientos**

- Usabilidad: la aplicación presenta una interfaz rápida y amigable, lo que permite al usuario un fácil manejo.
- Disponibilidad: el sistema está disponible las 24 horas del día y puede ser consultado a cualquier hora y desde cualquier lugar.
- Confiabilidad: se ha logrado una confiabilidad del 100% en los resultados para los que se requiere en este proyecto.
- Escalabilidad: la aplicación tiene la posibilidad de ir creciendo, puesto que se desarrolló de manera modular, lo cual indica que posteriormente se pueden agregar nuevas funciones y opciones según requerimientos futuros.
- Seguridad: se ha logrado obtener un alto grado de integridad en los datos, puesto que la información que se maneja no puede ser manipulada por terceras personas, sólo por aquellas que cuentan con una previa autorización.

## **5.5 Mantenimiento del sistema**

Se tiene la creencia del producto de software, que su tarea ha sido finalizada cuando se instala y se pone en funcionamiento, esta acción es más que errónea, ya que un producto de software envuelve muchos aspectos y características después de la fase de finalización, los cuales provocan que éste sea supervisado constantemente para saber si su funcionamiento es el correcto, también se presentan circunstancias imprevistas después de la entrega del producto.

De esta manera es posible que el software necesite ser modificado, ya sea por consecuencia de detección de errores o bien debido a nuevas exigencias y/o necesidades del usuario.

Tipos de mantenimiento que se llevarán a cabo:

#### **5.5.1 Mantenimiento de contenidos (perfectivo)**

En este tipo de mantenimiento se debe asumir que a través del tiempo el contenido del sitio Web puede adoptar muchas formas debido a las características que va ir adquiriendo. De esta manera se va generando nuevos contenidos, otros más tecnológicos y específicos dependiendo de las necesidades que el sitio lo vaya requiriendo. El CMS, Joomla, en este sentido ofrece un sencillo sistema que permite cambiar o añadir nuevo contenido en el futuro. A través de sus artículos, creación de enlaces, inserción de imágenes, inserción de videos, añadir nuevas páginas entre otros muchos elementos que Joomla ofrece, se puede

mantener actualizado el sitio Web, con el fin de garantizar a los usuarios que siempre habrá información de interés y más que nada que se brinde un motivo para el usuario vuelva a visitar la página.

## **5.5.2 Mantenimiento de funcionalidades**

Con respecto al mantenimiento de funcionalidades es importante considerar que la plataforma debe estar operando las 24 horas del día, por lo que será necesario que se preste atención al mantenimiento del servidor y de los programas utilizados. Para este caso se llevará acabo tanto el mantenimiento preventivo como el correctivo, los cuales a continuación se describen:

## **5.5.2.1 Mantenimiento preventivo**

Se refiere a todas las actividades que permitirán la modificación del software para mejorar sus propiedades sin alterar sus especificaciones funcionales. De todas las actividades que en este tipo de mantenimiento se pueden ejercer, para este proyecto se aplicarán las siguientes, sólo por mencionar algunas:

- Se generará de manera frecuente copias de la información o Backups de forma completa; la generación de respaldos de la información es un proceso necesario para que el proyecto pueda ser restaurado en el caso de sufrir alguna contingencia.
- Como parte de esta actividad se debe considerar también la opción de crear un archivo histórico del sitio Web, con el fin de dejar una constancia de la evolución del proyecto y su contenido.
- También será importante tomar medidas de seguridad y de acceso que impidan el ingreso de usuarios no autorizados a la plataforma de trabajo.

#### **5.5.2.2 Mantenimiento correctivo**

Este tipo de mantenimiento tiene como fin localizar y eliminar los posibles fallos de la aplicación. Ya que estos se pueden presentar cuando el comportamiento del sistema difiere con respecto al comportamiento definido de los requerimientos. Algunos de los posibles fallos que se pueden presentar:

- Procesamiento (salidas incorrectas).
- Rendimiento (tiempo de respuesta demasiado alto).
- Información (inconsistencia en la funcionalidad de la aplicación).
- $\bullet$  Fntre otros...

En caso de presentarse algún fallo, se pueden llevar acabo algunas de las siguientes actividades:

- Corregir errores lógicos
- Reemplazo de cableado defectuoso
- Actualizar drivers
- Instalar software
- Entre muchos otros...

Cabe mencionar, que si se llegase a presentar un error, se tomarán las medidas más convenientes para corregir dichos errores, las anteriores actividades son sólo ejemplos de lo que se puede llevar a cabo en este tipo de mantenimiento, así y de este modo pueden haber muchas alternativas para la corrección de dichos fallos.

# **CAPÍTULO VI MATERIAL AUDIOVISUAL**

El trabajo de tesis que se ha realizado a lo largo de este proyecto surgió a partir de la idea de proporcionar un recurso alternativo para los profesores de asignaturas socio-humanísticas con el cual se puede cubrir o ejemplificar ciertos temas. Se ha mencionado anteriormente todo el proceso de la elaboración de un sistema Web fácil de usar y consultar, en el cual la información principal corresponde a una reseña o breve descripción de cada recurso audiovisual educativo o con contenido afín a una o varias asignaturas. De modo que este capítulo final se centrará específicamente en los aspectos más importantes en torno al material audiovisual.

## **6.1 Selección de material audiovisual**

Aquel recurso audiovisual con contenido de valor didáctico, capaz de cubrir o ejemplificar uno o varios temas de los programas de estudio correspondientes a las asignaturas sociohumanísticas puede ser considerado como un material de apoyo docente. Bajo esta condición se toman en cuenta, documentales, reportajes, cortometrajes, largometrajes, cápsulas informativas, videos de fabricación casera o independiente, entrevistas, etc.

Existen una gran cantidad de productoras de televisión, casas fílmicas o empresas dedicas al negocio del entretenimiento, la cultura y la educación que se distribuye por medios de comunicación visuales, tales como – por mencionar algunas – Discovery Channel (EUA) y ClioTV (México). De modo que es posible encontrar un vasto acervo audiovisual y así seleccionar aquellos que sean adecuados, interesantes y útiles para apoyar la labor del profesor.

El *Sistema Web de Material de Apoyo a la Docencia para la División de Ciencias Sociales y Humanidades* cuenta con una selección de por lo menos 40 títulos que incluyen en su mayoría documentales, entrevistas y películas. Una lista de estos títulos es la siguiente:

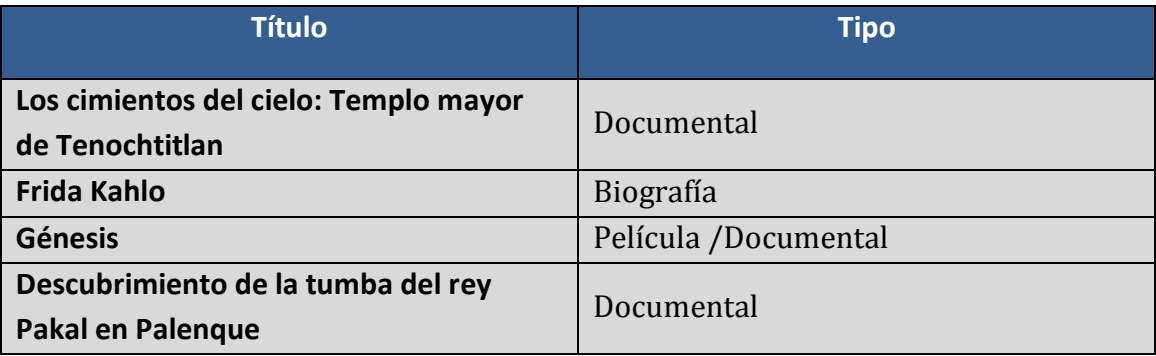

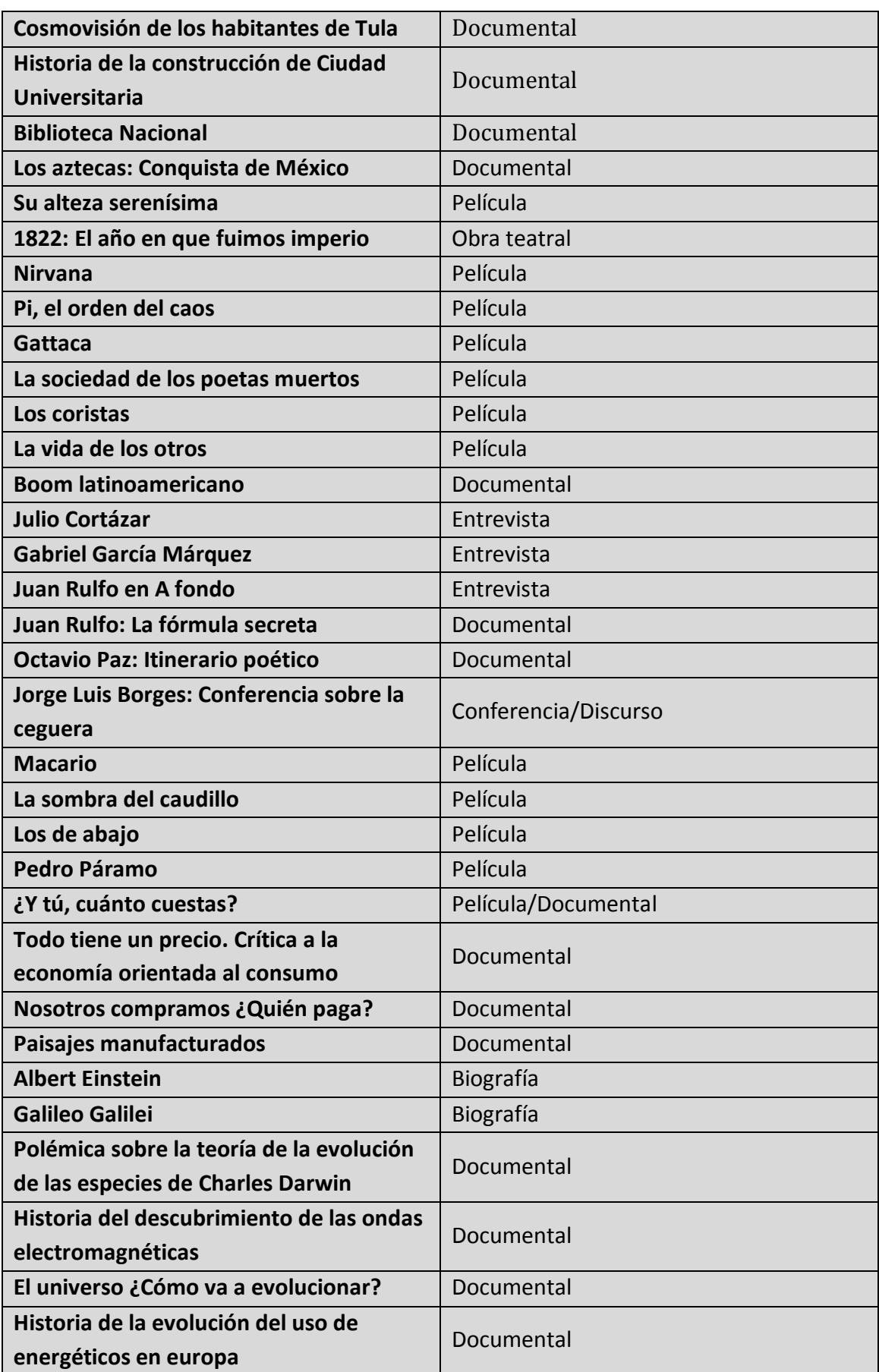

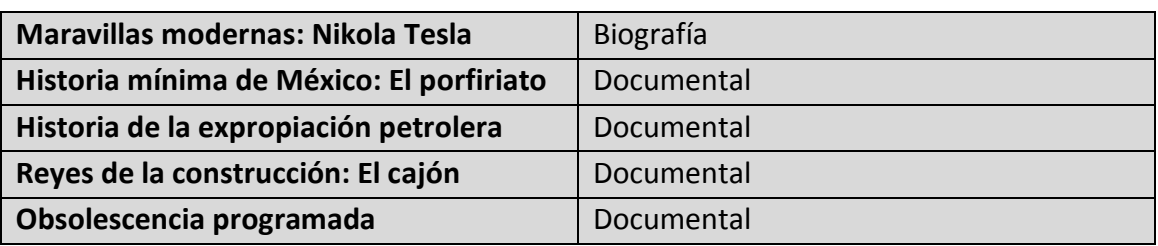

Tabla 6.1. Lista de videos seleccionados

## **6.2 Clasificación de material audiovisual**

Una vez seleccionado un audiovisual es necesario hacer una clasificación del mismo, es decir, considerar para qué asignatura o asignaturas podría ser útil un determinado audiovisual, para lo cual es necesario ver el video y observar cada uno de los detalles importantes desde el título hasta el contenido de principio a fin. Es importante recalcar que para la clasificación de un video al que se le dará un propósito educativo, se debe tener un conocimiento previo de cada uno de los programas de estudio de las diversas asignaturas socio-humanísticas que se imparten en la Facultad de Ingeniería. Un claro ejemplo de esta labor de clasificación de un audiovisual es el siguiente:

La entrevista realizada al escritor y fotógrafo mexicano Juan Rulfo en el año de 1977 en el programa español "A Fondo" de la RTVE, conducido en aquel entonces por Joaquín Soler Serrano; es una de las pocas entrevistas en las que el autor de "El Llano en Llamas" y "Pedro Páramo" habla sobre su vida, su obra y su visión respecto a la literatura mexicana.

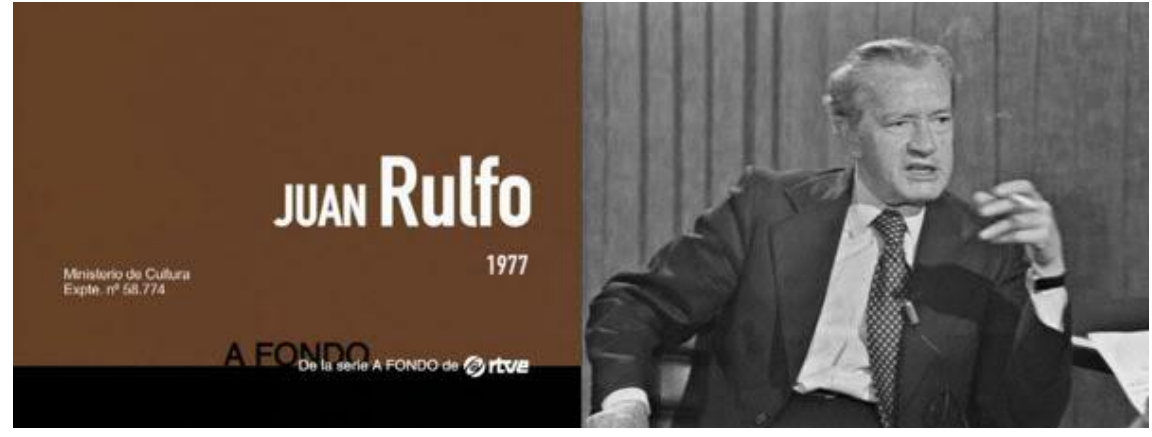

*Fuente: RTVE*

Figura 6.1. "Juan Rulfo en A Fondo"

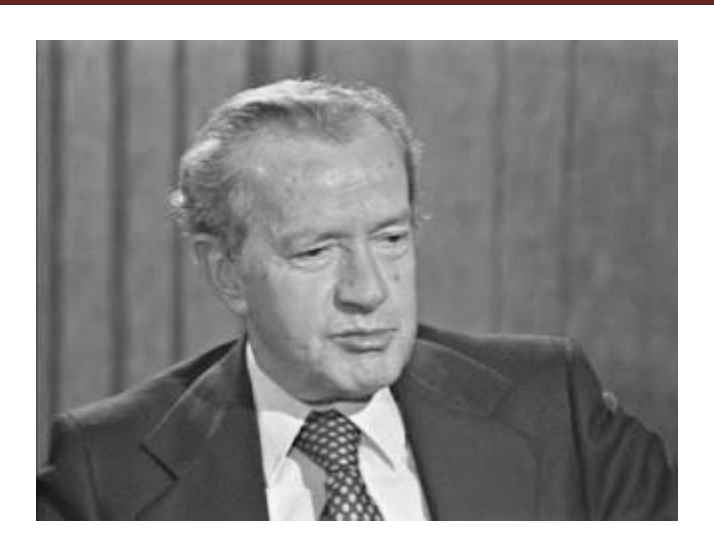

Figura 6.2. Imagen capturada de la entrevista a Juan Rulfo en A Fondo, 1977

## **6.3 Formato de reseña de material audiovisual**

Cuando se tiene definido para qué asignatura un material audiovisual es útil, se consideró desde el principio del proyecto la redacción de una reseña, una descripción narrativa general del video en donde resalte la conexión entre el contenido del video y el programa de estudio de la asignatura, esto con el objetivo de generar interés por el recurso en profesores y alumnos principalmente.

La información de la reseña se obtiene de acuerdo a la observación y apreciación del video, en algunos casos se redactaron algunas reseñas mientras se veía el video, en otras fue necesario ver varias veces un video con tal de entender mejor el contenido y así generar una buena reseña.

La reseña para un audiovisual sigue un sencillo formato que incluye información técnica del video como título, autor, casa productora, actores principales si es el caso, año de publicación, etc. Un ejemplo de que formato tiene que llevar una reseña es el siguiente:

## **Entrevista a Juan Rulfo**

Programa de televisión, *A fondo* con Joaquín Soler Serrano, 1977. Productora: RTVE, España. Duración: 35 minutos DCSyH-015 Asignatura: Literatura Hispanoamericana Contemporánea

Este video contiene una valiosa entrevista en la que aceptó participar el autor de *Pedro Páramo*, ya entonces famoso a nivel mundial. Todos los conocedores de la literatura mexicana están enterados de la introvertida personalidad de Rulfo, quien difícilmente explicaba las razones profundas de sus obras artísticas. Es por ello que esta entrevista es un invaluable recurso para comprender las raíces de sus obras artísticas.

En un principio se expone la historia de la familia Rulfo, después la historia del autor mexicano y finalmente se habla sobre su obra.

*Pedro Páramo* y *El llano en llamas* están consideradas como las obras más importantes de Juan Rulfo. En su familia morían por lo regular a los treinta y tres años y todos eran asesinados por la espalda. Pérez-Rulfo era un apellido compuesto, y la familia llegó de España alrededor de 1790. El mayor de la familia fue monje de un convento. Su nombre era Juan del Rulfo. Se casa con una mujer, enviuda, se vuelve a casar y combate en las fuerzas de Calleja contra los insurgentes. Trata de eludir el compromiso que tuvo con las fuerzas españolas para pasarse al bando insurgente.

El abuelo paterno de Rulfo fue abogado y el materno, hacendado. Vivían en "Los Bajos" (Jalisco), en un pueblo cercano a Sayula, perteneciente a San Gabriel en donde vivían a penas dos mil habitantes aproximadamente. Los paisajes que conoce en su niñez vivirán también en sus obras: "Vivía en un pueblo con barranca, calles torcidas y empinadas. El abuelo lo construyó casi todo: puentes sobre el río, la Iglesia" nos dice el autor. Luego vino la Revolución Cristera, en donde los pueblos pequeños como el suyo, son agrupados en ciudades más grandes y pierden todas sus pertenencias. Se alojan en San Gabriel. Todo esto ocurre entre 1926 y 1928. *El llano en llamas* es una colección de cuentos donde se hace ficción acerca de dicha revolución, que de acuerdo con la opinión de Rulfo, fue de origen matriarcal: las mujeres la hicieron.

Juan Rulfo pierde a su padre y a su abuelo en la niñez, luego a su madre mientras estudiaba con las Monjas Josefinas de San Gabriel. Posteriormente va a vivir con su abuela a Guadalajara, y al poco tiempo va a un orfanato junto con su hermano. No tiene recuerdos gratos de dicho lugar, pues vivió dentro de un sistema carcelario y lo único que aprendió allí, fue a deprimirse, sentimiento que en la vejez no ha logrado superar, o más bien, olvidar: "desaprender".

Ante todo, Rulfo es un personaje introvertido y solitario, que se siente a gusto así. Sin embargo, con sólo dos libros, logró innovar la técnica literaria mundial. Esos dos libros han sido traducidos a muchos otros idiomas como el francés, alemán, ruso, etc.

Autor de esta reseña: Abraham Armando Carrillo González, alumno de la carrera de Lic. en Filosofía. *Facultad de Ingeniería*, *División de Ciencias Sociales y Humanidades*. UNAM

La reseña una vez que es terminada se procede a publicar en el sitio Web conservando el formato.

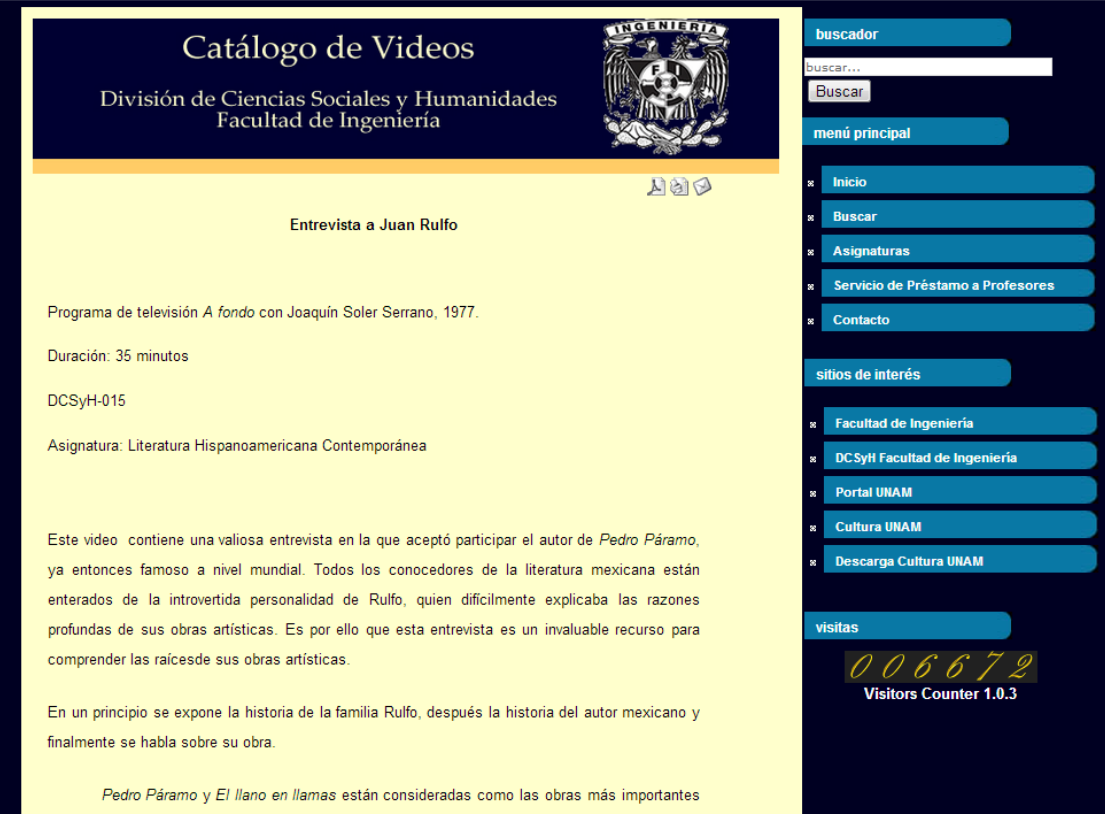

Figura 6.3. Reseña vista desde el sitio web.

El valor artístico de este proceso es importante señalarlo, ya que se requiere de una cierta habilidad y conocimientos en redacción, gramática, ortografía y uso del lenguaje escrito que quedan plasmados en cada una de las reseñas, que son de fácil lectura y entendimiento.

#### **6.4 Copiado de material audiovisual**

Para fines meramente educativos o didácticos, la ley no sanciona la reproducción de material con derechos de autor ya que este proyecto se realiza sin fines de lucro dentro de una entidad educativa, y que a su vez no se distribuye de forma masiva. Siendo así y tratando de no generar un número de copias excesivas por cada audiovisual, sólo se contempla crear de 3 a 5 copias por video y una de las cuales serviría como respaldo, dejando un total de 4 copias para su préstamo.

La elaboración de estas copias se hace de la manera más ordenada posible, asignando a cada copia un identificador, un formato digital de video estándar que sea reproducible en cualquier computadora y elementos de protección física para conservar en buen estado el video, como un estuche para discos. Las imágenes siguientes muestran el material audiovisual clasificado y ordenado:

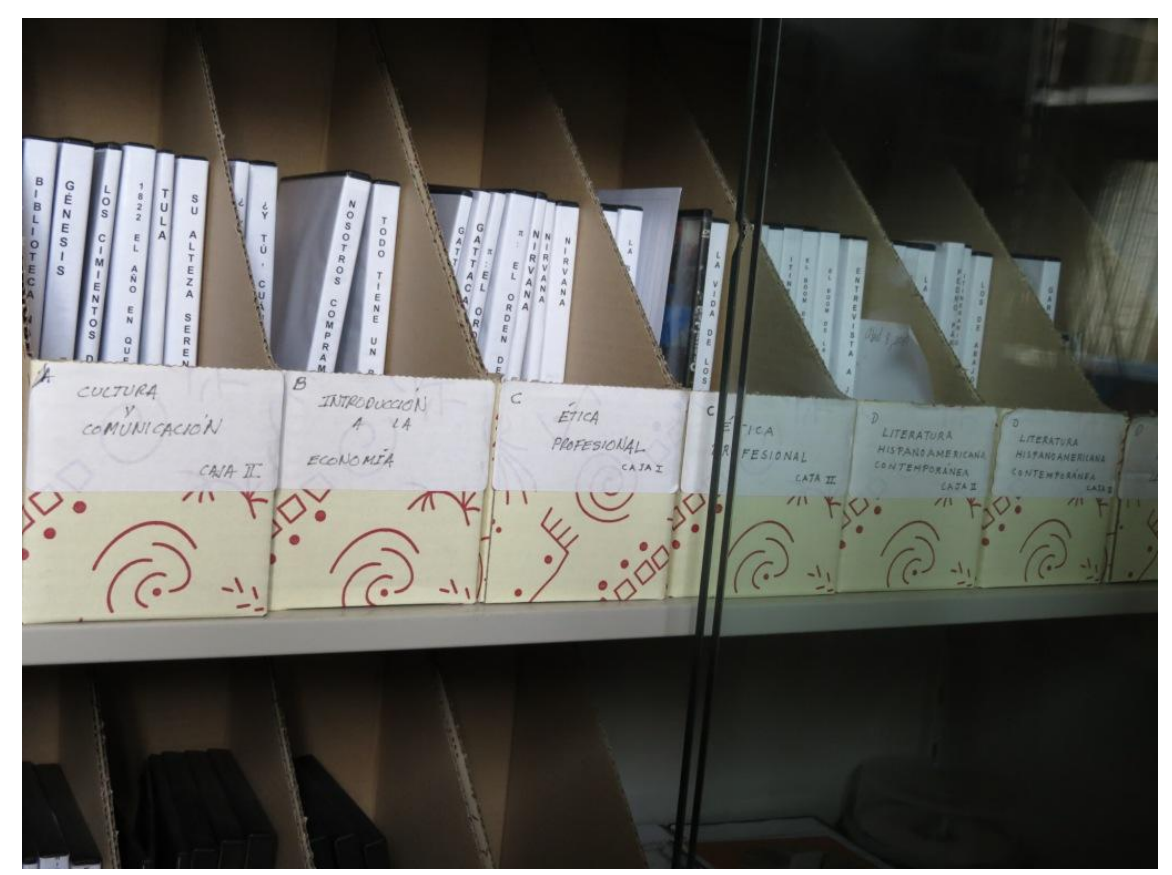

Figura 6.4. Material audiovisual clasificado y copiado.

 $5000000$  $\frac{\dot{c}}{\Upsilon}$  $T$ G N  $\mathbf N$ G  $\pi$  $\mathsf{N}$  $\circ$  $\overline{A}$  $\frac{1}{2}$ A þ  $\mathbf{I}$  $\mathbf{I}$ D  $rac{1}{T}$  $\pi$  $Z > 0$ T  $\begin{array}{c}\n 7 \\
 7\n \end{array}$  $\circ$  $\sum_{L}$ Ú  $50x$  $\ddot{\cdot}$  $\begin{array}{c} \n 1 \\
 1 \\
 2\n \end{array}$ ý T  $\mathbf{i}$  $2 \overline{m}$ <br> $\overline{a}$  $\overline{A}$  $\mathbf{C}$  $\overline{A}$ E  $\overline{A}$  $\overline{U}$  $\mathbf{C}$  $\overline{O}$  $\frac{N}{E}$  $080$  $\overline{R}$ D  $\mathbf{U}$  $\overline{R}$  $\overline{N}$ D  $\overline{A}$ E  $\sum_{i=1}^{n}$ D  $\overline{L}$  $\overline{R}$  $\mathcal{B}$  $\subset$ INTRODUCCION ETICA<br>PROFESIONAL  $4$  14 ECONOMIA CAJAI

Figura 6.5. Copias de algunos audiovisuales.

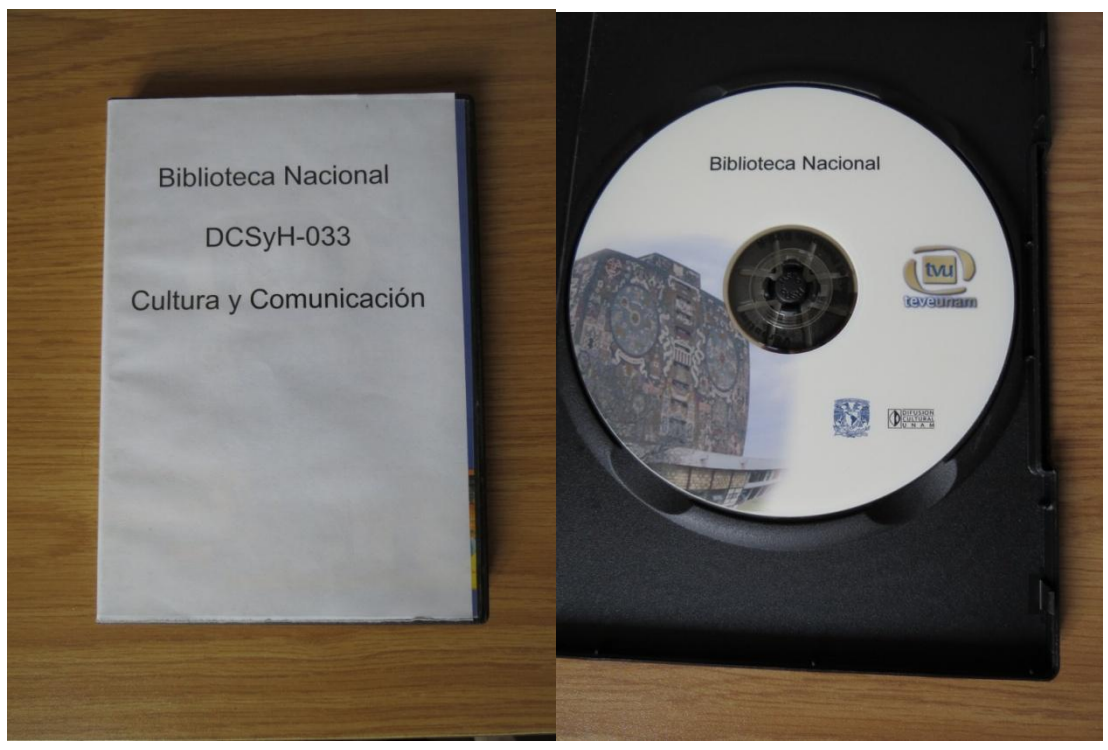

Figura 6.6. Copia original de un recurso audiovisual.

#### **6.5 Préstamo de material audiovisual**

Finalmente, el último punto o instancia que tiene el material audiovisual es el préstamo del mismo, un modelo sencillo de préstamo muestra como funcionaría esta acción. (Ver figura 7).

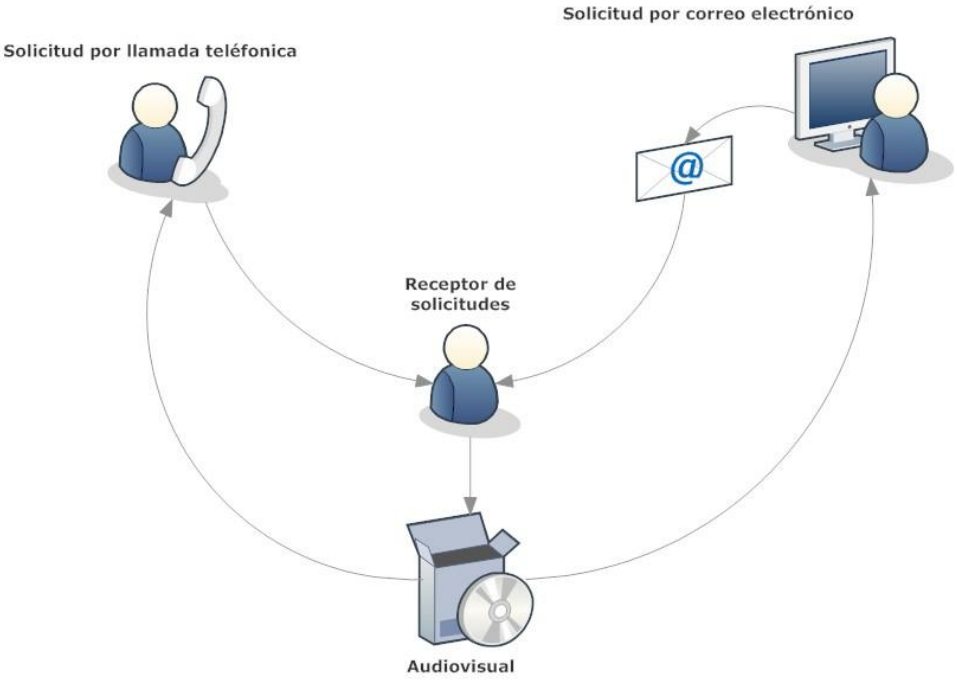

Figura 6.7. Modelo de préstamo

La solicitud vía telefónica o por correo electrónico se canaliza a la persona encarga del sistema o bien a la División de Ciencias Sociales y Humanidades para que el préstamo del recurso audiovisual se lleve a cabo. Esta acción sólo podrá ser realizada por profesores que impartan asignaturas socio-humanísticas.

## **6.7 Retroalimentación**

El *Sistema Web de Material de Apoyo a la Docencia para la División de Ciencias Sociales y Humanidades de la Facultad de Ingeniería* es un sistema que se presta a la retroalimentación, permite que profesores y alumnos participen enviando sugerencias de audiovisuales para ser integrados al catálogo de videos. Así también, aquellos que deseen colaborar con algún material audiovisual como una donación fortalecería los objetivos del proyecto.

# **CAPÍTULO VII RESULTADOS Y CONCLUSIONES**

Con el auge que hoy en día tienen los sistemas Web, los cuales vienen acompañados del creciente número de personas cotidianamente hacen uso de estos sistemas con el fin de adquirir información, se lleva a cabo el desarrollo de aplicaciones o recursos para satisfacer dicha necesidad, creando herramientas que faciliten el flujo y la adquisición de la información.

De acuerdo a los objetivos iniciales planteados y posteriormente desarrollados en este trabajo de tesis, los resultados obtenidos al final son los siguientes:

Con ayuda de la investigación de campo realizada se logró detectar y definir el problema de la falta de recursos didácticos alternativos y/o adicionales para complementar los temarios de las asignaturas socio-humanísticas que se imparten en la Facultad de Ingeniería. A través de una encuesta realizada a profesores de la División de Ciencias Sociales y Humanidades se adquirió información con la que se detectaron los puntos críticos o sobresalientes del problema.

Por esta razón, una de las motivaciones iniciales para la elaboración de este proyecto de tesis es el ofrecer una aplicación que resulte fácil de usar y sobre todo que contribuyera al aprendizaje como una herramienta con fines didácticos, siendo ésta útil para la comunidad académica de la División de Ciencias Sociales y Humanidades de la Facultad de Ingeniería, brindando de esta manera una opción como complemento para reforzar el conocimiento adquirido en el salón de clases.

El análisis de la información llevó a plantear una posible solución; la elaboración de una aplicación o herramienta que satisfaga de alguna forma las necesidades de los profesores socio-humanistas para encontrar o adquirir material de apoyo educativo y didáctico con el propósito de fortalecer y complementar los conocimientos que el alumno puede adquirir en clase.

De esta forma se planteó la construcción de un catálogo de videos el cual se puede consultar a través de Internet, proporcionando información del contenido de los videos y relacionarla con los programas de estudio de las asignaturas socio-humanísticas.

Para la elaboración del catálogo fue necesario realizar una investigación teórica para fundamentar el desarrollo del proyecto y dirigirla al área adecuada. La investigación ayudó a enfocar el proyecto dentro de los estándares más esenciales de lo que se conoce como elearning; que es la enseñanza y el aprendizaje a través de la consulta de sitios webs construidos con un enfoque didáctico.

Las bases teóricas del e-learning sustentaron la idea principal del proyecto, la creación de un sitio Web en el que se proporcionará información de recursos audiovisuales útiles para la enseñanza y generando una alternativa de aprendizaje.

Para la construcción del sitio Web, la planeación fue indispensable para definir de mejor forma el problema, su solución, los objetivos y alcances de ésta, así como otros aspectos que formarían parte de la estructura del proyecto, tales como las restricciones del mismo, los recursos humanos y materiales. Este breve análisis permitió dar comienzo a la parte teórica y técnica del proyecto.

Al seguir un modelo de desarrollo o ciclo de vida de software, fue posible fragmentar el proyecto en diferentes fases convirtiéndolo en un proceso de software, un conjunto coherente de políticas, estructuras organizativas, tecnologías, procedimientos y artefactos que se necesitan para concebir, diseñar, desarrollar, implantar y mantener un producto software. Este proceso fue parte medular del proyecto, en él se engloban todos los elementos tanto teóricos como prácticos, con el fin de resolver el problema.

Al final se obtuvo el diseño y la construcción de un sistema Web funcional como de los materiales audiovisuales, cumpliendo con los objetivos, requisitos y características establecidos en un inicio, destacando las siguientes:

- o Un sitio Web funcional y fácil de usar, de contenido didáctico e informativo para profesores y alumnos, en el que se hizo uso de herramientas tecnológicas adecuadas para su desarrollo; así mismo se cumplió con los lineamientos establecidos por la UNAM y la Facultad de Ingeniería en el diseño de recursos web.
- $\circ$  La adquisición de material audiovisual con un propósito didáctico y sin fines de lucro, que puede ser considerado como patrimonio cultural de la Facultad de Ingeniería; que a mediano o a largo plazo se convierta en una videoteca disponible para todo público que pertenezca a la Facultad.

De esta manera no está por demás el aplicar la ingeniería en la creación de recursos Web al ámbito escolar, ya que la tecnología juega un papel esencial y a su vez toma parte también de la evolución de los métodos de aprendizaje usados en el aula.

Durante la realización de este proyecto de tesis, comprobamos lo útil que son los conocimientos adquiridos durante la carrera en asignaturas como Ingeniería de software, Administración de proyectos de software, Bases de datos, Costos y evaluación de proyectos, Creatividad, Administración de redes así como asignaturas de modulo, Negocios electrónicos, Verificación y validación de software, Temas selectos de ingeniería de software, Seguridad informática, Arquitectura cliente/servidor; como también los conocimientos adquiridos en lenguajes de programación. Cabe mencionar que fuimos alumnos de diferentes módulos de salida y que gracias a ello el proyecto se benefició con puntos de vista y enfoques distintos, tanto en redes y seguridad como en ingeniería de software. Del mismo

modo la inclusión de asignaturas socio-humanísticas en los planes de estudio fueron importantes para tener una visión de la ingeniería más allá de la técnica y que sin ellas no hubiera sido posible concebir este proyecto.

Al tratarse de un prototipo, la función de la aplicación puede no ser completa, ya que por el momento están fuera del alcance del proyecto, debido a su duración y sobre todo a su extensión. Sin embargo, creemos que el proyecto tiene potencial si se lleva a su ejecución ya que tiene posibilidades de crecimiento si se mejoran algunos aspectos como difusión del proyecto, participación de otras entidades, mejorar el modelo de negocio del proyecto, etc. La aplicación también se presta al crecimiento si se utilizan tecnologías informáticas más modernas para su actualización, seguridad, mantenimiento, diseño o todas aquellas características que hacen de un sitio Web atractivo.

Consideramos que este proyecto nos ha aportado una visión profesional y se puede acercar a la vida laboral real, trabajar bajo presión para cumplir con los plazos de entrega y mantenerse en continua investigación y actualización. Aplicar la ciencia y la tecnología en proyectos con sentido social y humano dirigidos a pequeños o grandes sectores, nos ayudó a reafirmar conocimientos, a trabajar en equipo, a formular mejores ideas o soluciones a un problema y lo mejor de todo ponerlo en práctica.

Con lo antes expuesto se considera este trabajo de tesis finalizado.

#### **REFERENCIAS**

## **Bibliográficas**

- Fontela, Hellers, Mann, Podlesker, Subotovsky (2004). *Contenidos de E-Learning, Tendencias, Procesos, Recomendaciones.* AXG Tecnonexo.
- Nussbaum, Miguel y Rodríguez, Patricio (2010). *Perspectivas de la Inclusión de las TICs en Educación y su Evaluación en el Logro de Aprendizajes. TIC&EDU.*
- Pressman, R. (2001). *Ingeniería del Software*, McGraw-Hill.
- Project Management Institute (2004). *A Guide to the Project Management Body of Knowledege (PMBOK),* fourth edn*.*
- Sánchez, S., Sicilia, M. y Rodriguez, D (2012). *Ingeniería del Software. Un Enfoque Desde la Guía SWEBOK*, Alfaomega.
- Soler Pérez, V.: *El uso de las TIC (Tecnologías de la información y la comunicación) como herramienta didáctica en la escuela*, en contribuciones a las ciencias sociales, octubre 2008.
- Varios Autores, *Formación de técnicos e investigadores en tecnologías de la información*, Los Libros de Fundesco, Madrid, 1986.
- Sommerville, I (2005). *Ingeniería de Software, séptima edición.*
- White, S., Wallace, A (2006). *Manual del usuario Joomla! 1.0.x.*
- Ávila, H. Introducción a la metodología de la investigación.
- Moreno, M. G. Introducción a la metodología de la investigación educativa, Progreso.
- Ingeniería de Software: Metodologías y ciclos de vida (2009).

## **Páginas de Internet**

- http://www.monografias.com/trabajos58/investigaciones-decampo/investigaciones-de-campo2.shtml
- http://es.wikipedia.org/wiki/Encuesta
- http://www.slideshare.net/juanksi28/modelo-cascada-y-espiral
- http://es.scribd.com/doc/35015019/Metodologia-en-Cascada
- http://es.scribd.com/doc/35015019/Metodologia-en-Cascada
- http://www.socialtechnologyreview.com/articles/joomla-advantages-anddisadvantages-choosing-joomla-your-cms-solution?page=0,2
- http://www.appservnetwork.com
- http://www.adobe.com/mx/products/dreamweaver.html
- http://www.guiafireworks.com/2012/02/que-es-adobe-fireworks-definicion-y-brevehistoria/